**APLICATIVO SIG PARA SUPERVISAR CAMPAÑAS DE MEDICIÓN Y OPTIMIZAR LA RECOLECCIÓN DE INFORMACIÓN EN CAMPO DEL AGUA SUBTERRANEA EN EL VALLE DEL CAUCA**

# **ANDREA FAISULLY FERNANDEZ SANCHEZ ALMA PATRICIA YANZA VELASCO**

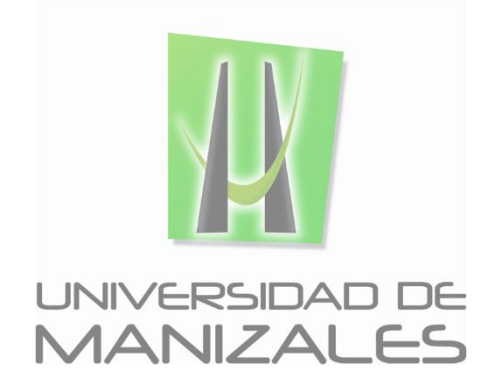

**UNIVERSIDAD DE MANIZALES FACULTAD DE CIENCIAS E INGENIERÍA ESPECIALIZACIÓN EN SISTEMAS DE INFORMACIÓN GEOGRÁFICA MANIZALES**

**2017**

# **APLICATIVO SIG PARA SUPERVISAR CAMPAÑAS DE MEDICIÓN Y OPTIMIZAR LA RECOLECCIÓN DE INFORMACIÓN EN CAMPO DEL AGUA SUBTERRANEA EN EL VALLE DEL CAUCA**

# **ANDREA FAISULLY FERNANDEZ SANCHEZ ALMA PATRICIA YANZA VELASCO**

Trabajo de Grado presentado como opción parcial para optar al título de Especialista en Información Geográfica

**UNIVERSIDAD DE MANIZALES FACULTAD DE CIENCIAS E INGENIERÍA ESPECIALIZACIÓN EN SISTEMAS DE INFORMACIÓN GEOGRÁFICA MANIZALES**

**2017**

## **AGRADECIMIENTOS**

Agradecemos primeramente a Dios por todas las bendiciones dadas y permitirnos culminar un logro más en la vida.

A los Grupos de Recursos Hídricos y Sistema de Información Ambiental de la CVC por los conocimientos y el apoyo brindado para el desarrollo de este trabajo.

*Alma y Andrea*

A mis Padres por el apoyo incondicional brindado en cada etapa de la vida, por enseñarlos la importancia del aprendizaje, responsabilidad y superación en cada camino que escojamos

A mi hermano por acompañarme y apoyarme en este camino llamado vida

A mis amigos quienes han sido participe de cada logro obtenido

*Alma*

Dedico de manera muy especial este trabajo a mi hija y esposo que son el motor de mi vida y han estado de manera incondicional en todas las etapas de mi vida profesional, gracias por comprender una vez más las largas horas de trabajo y darme ánimos para culminarlo, los amo inmensamente y este logro no es solo mío sino de los tres.

*Andrea*

# **CONTENIDO**

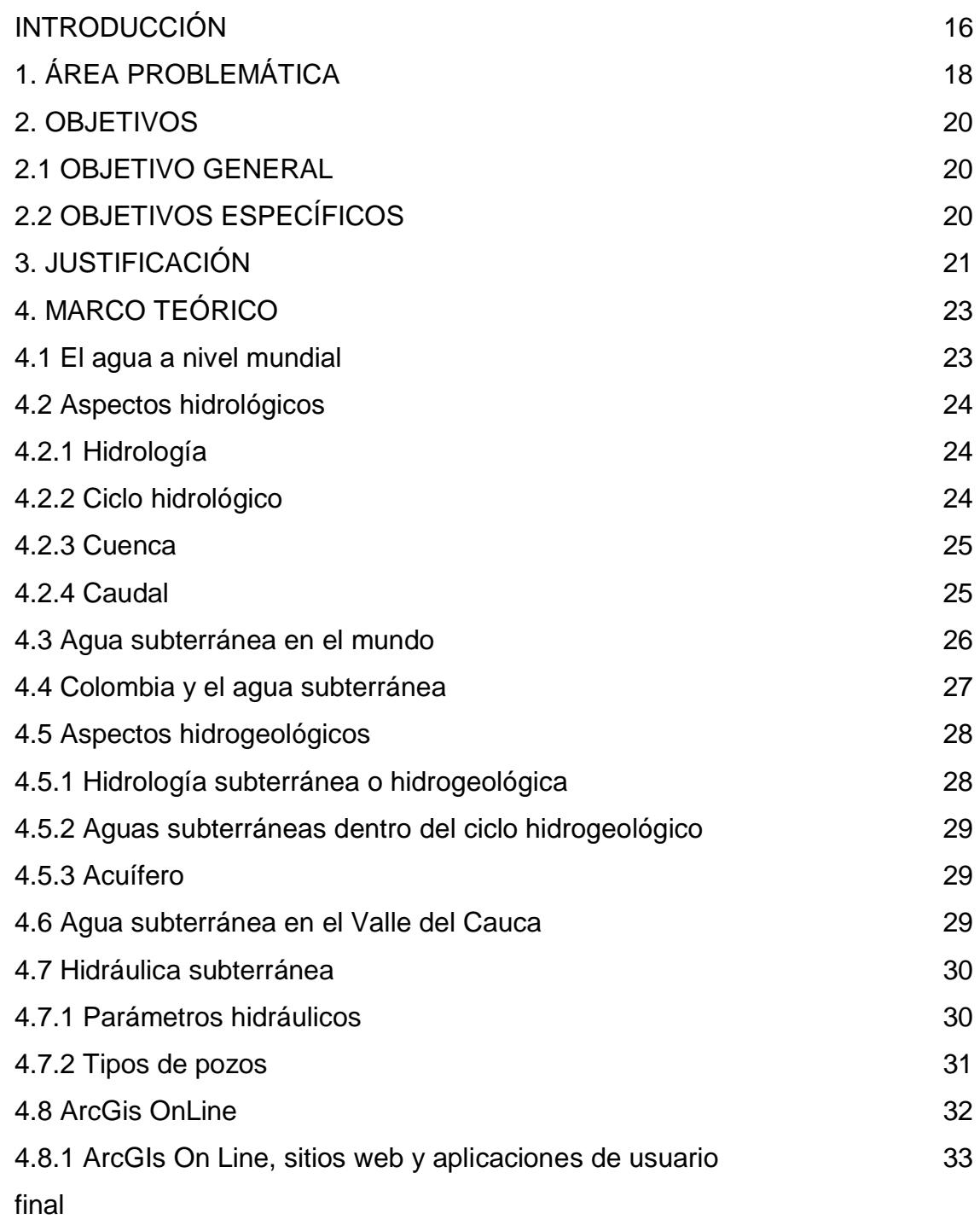

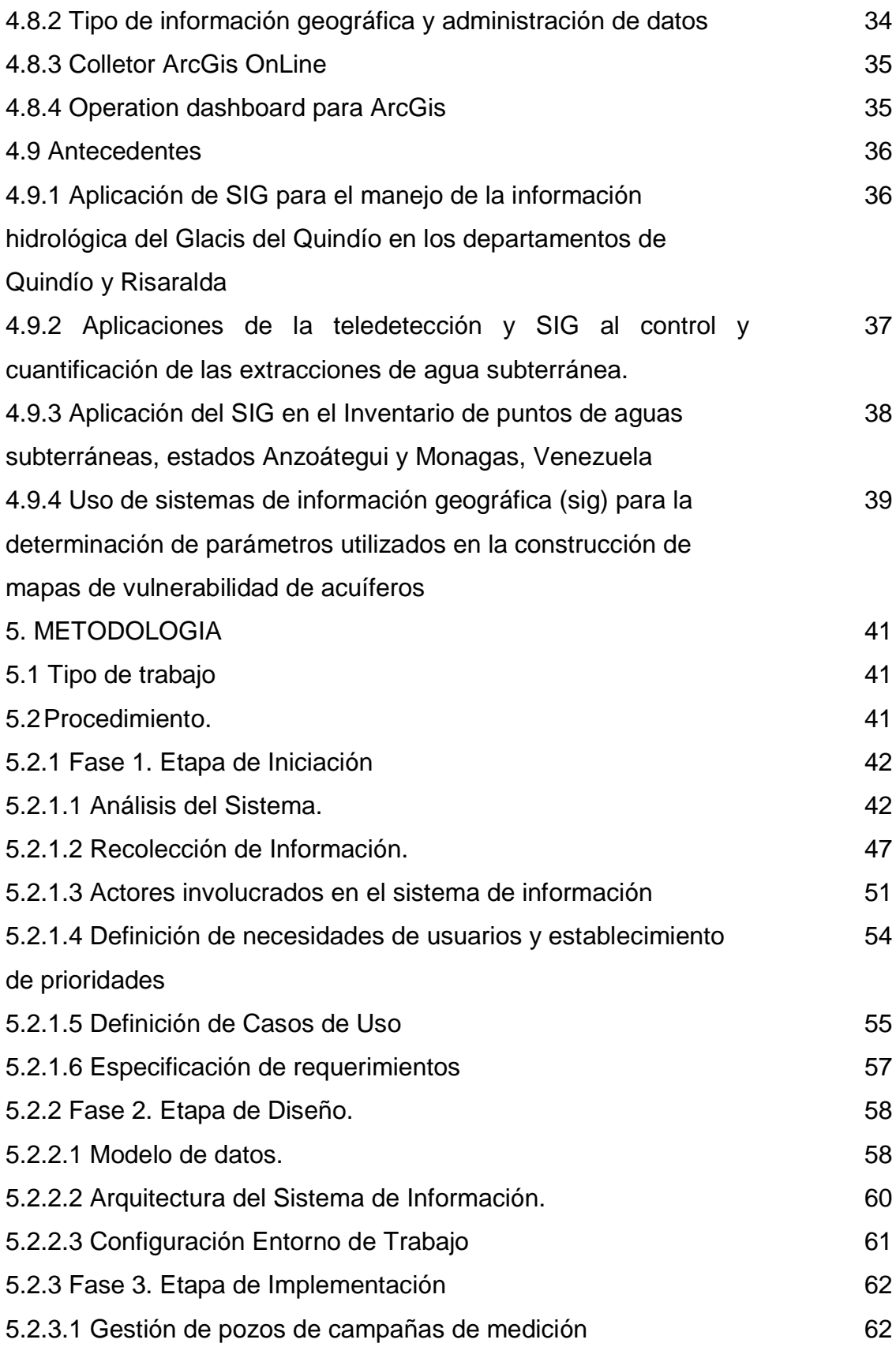

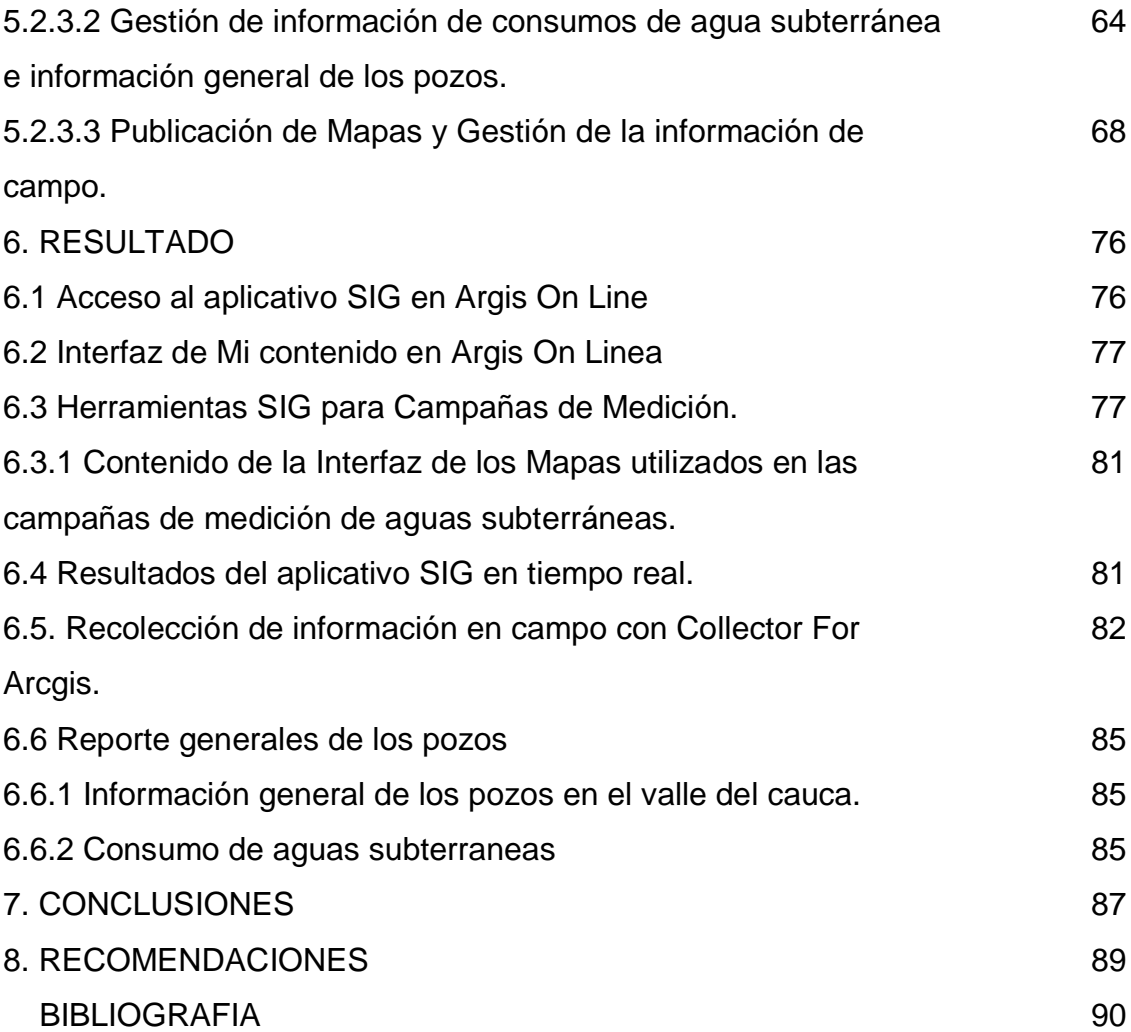

# **LISTA DE FIGURAS**

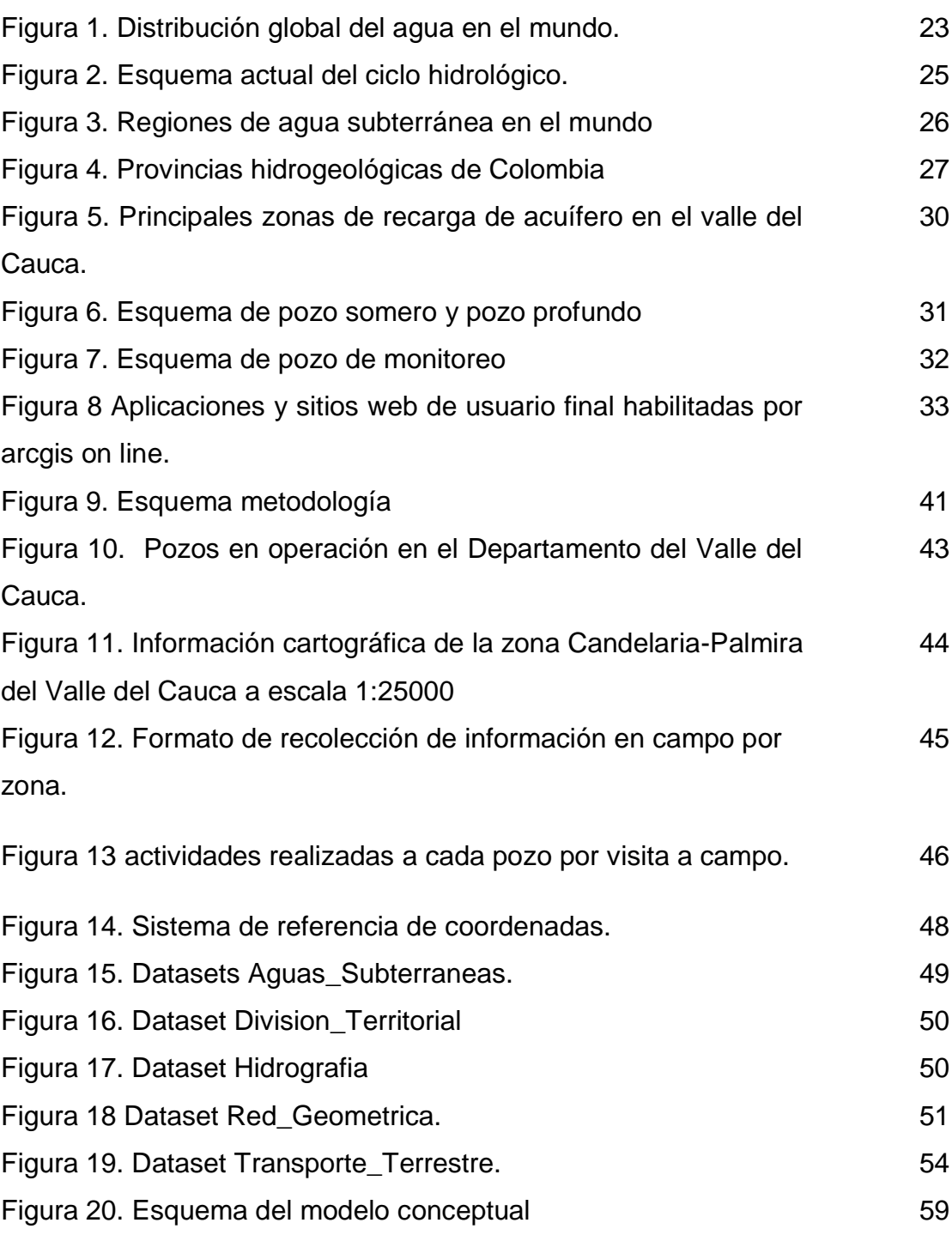

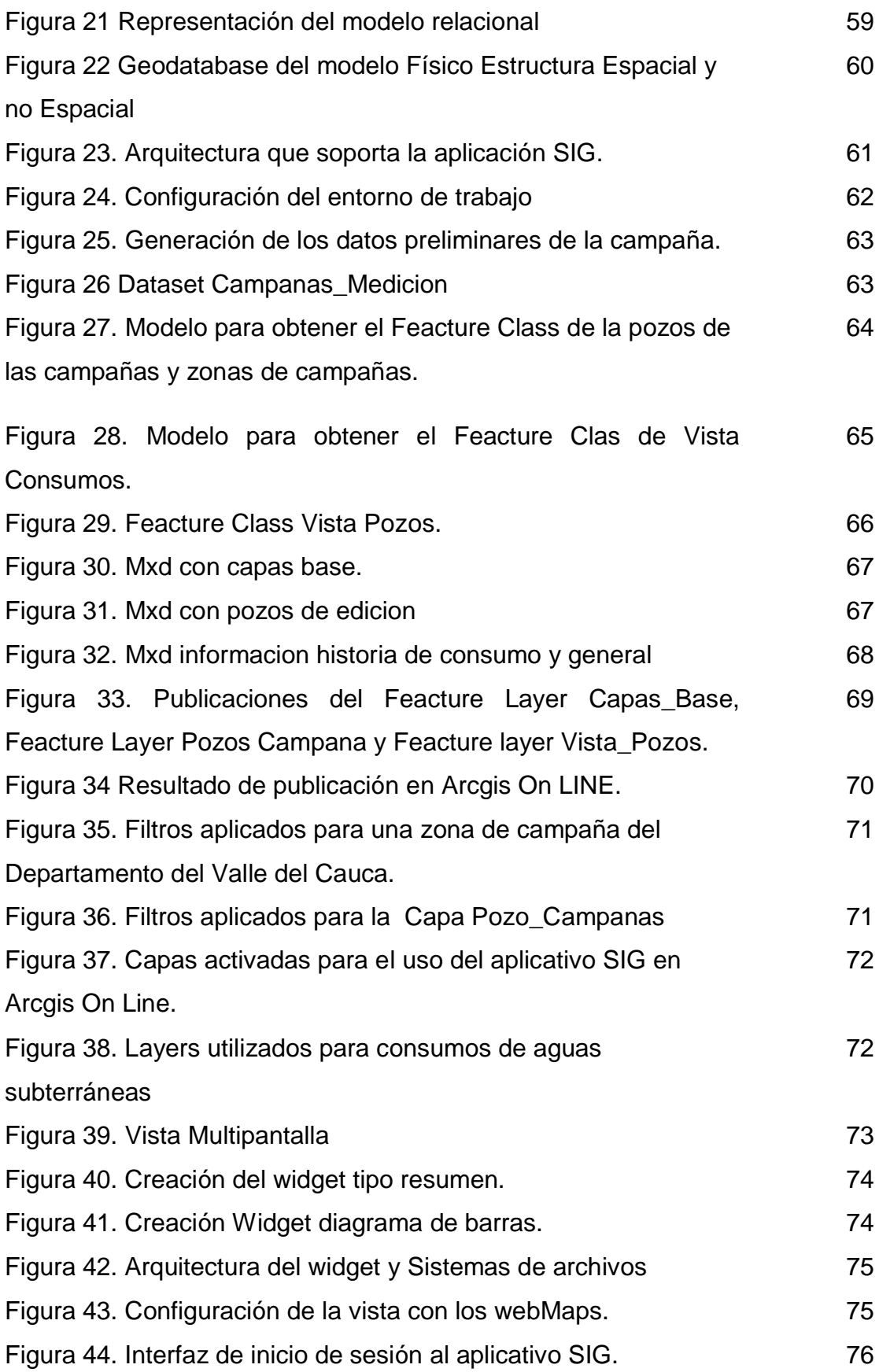

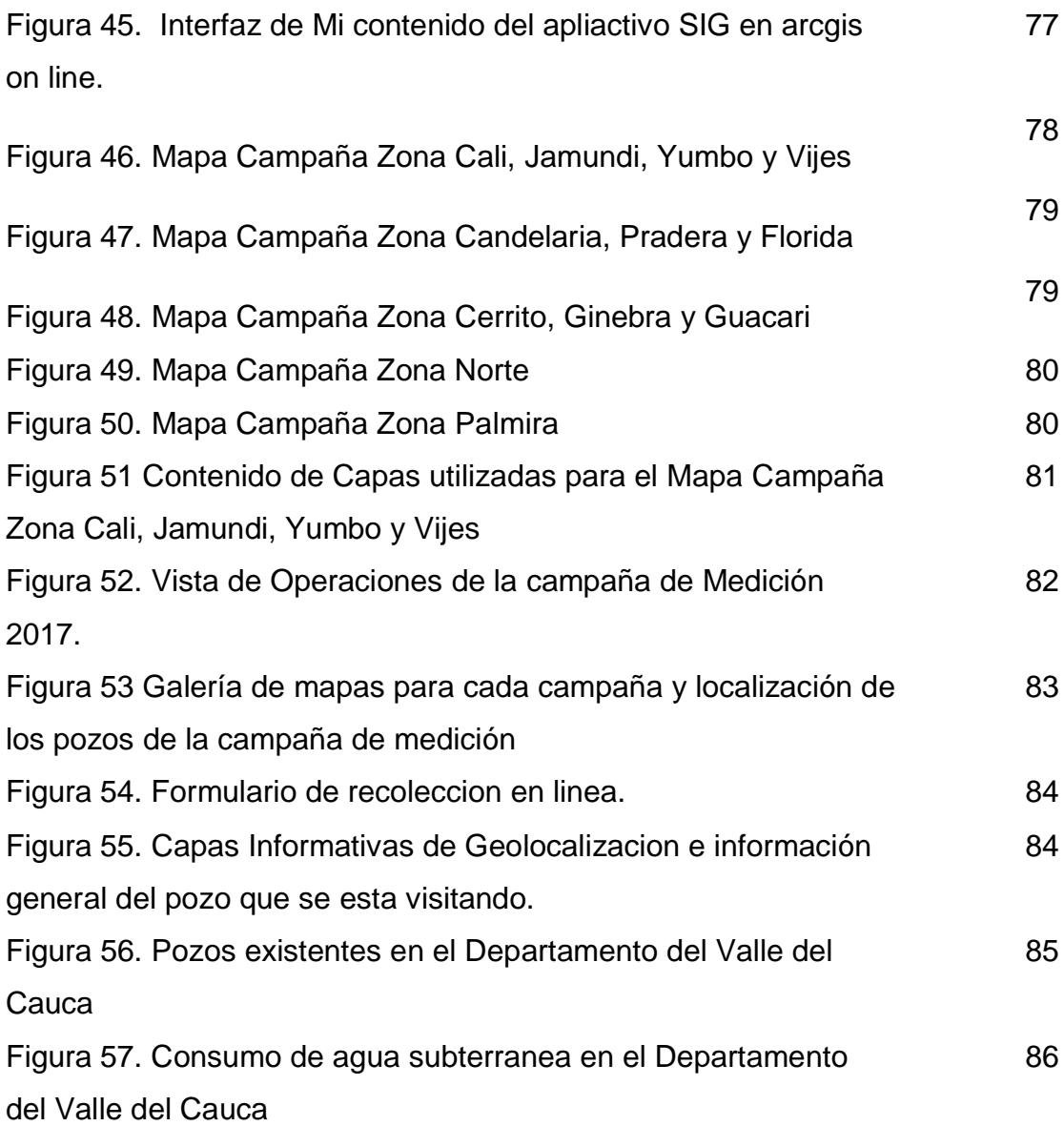

# **LISTA DE GRAFICAS**

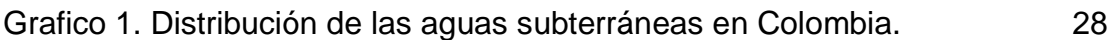

## **LISTA DE CUADROS**

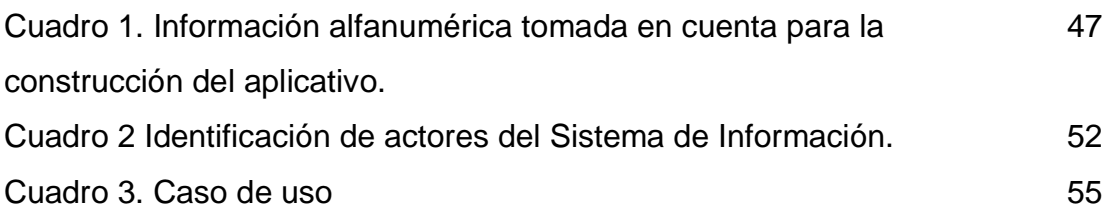

#### **GLOSARIO**

**Acuífero:** Los acuíferos son capas o estratos permeables del subsuelo donde se almacena y circula el agua subterránea.

**Agua subterránea:** es agua que se filtra a través de grietas y poros de las rocas y sedimentos que yacen debajo de la superficie de la tierra, acumulándose en las capas arenosas o rocas porosas del subsuelo. El agua se almacena y mueve en las formaciones geológicas que tienen poros o vacíos.

**Caudal:** Es la medida de la cantidad de agua que se extrae de un pozo. Las unidades más utilizadas son: Litros por segundo (l/s), Galones por minuto (GPM) y Metros cúbicos por hora (m3/h).

**Cuenca:** Se define cuenca el área de terreno donde todas las aguas caldas por precipitación se unen para formar un solo curso de agua. Cada curso de agua tiene una cuenca bien definida para cada punto de su recorrido.

**Nivel de Bombeo**: Es la distancia vertical entre el nivel de terreno y el nivel de agua después de iniciado el bombeo.

**Nivel Estático:** Es la distancia vertical entre el nivel de terreno y el nivel de agua antes de iniciar el bombeo.

**Pozo:** excavación para la captación de aguas subterráneas realizado manual o mecánicamente, generalmente con diámetros relativamente pequeños en relación con su profundidad en los pozos con profundidades mayores de 20 a 30 m y diámetros un poco mayores en los casos de excavaciones someras.

**API:** (Interfaz de Programación de Aplicaciones), conjunto de comandos, funciones y protocolos informáticos que permiten a los desarrolladores crear programas específicos para ciertos sistemas operativos

**Argis Online:** Sistema de Información Geográfica web on-line que permite usar, crear y compartir mapas, escenas, aplicaciones, capas, análisis y datos.

**HTML: Lenguaje de Marcado para Hipertextos (HyperText Markup Language)** es el elemento de construcción más básico de una página web y se usa para crear y representar visualmente una página web. Determina el contenido de la página web, pero no su funcionalidad.

**HTTP:** Es una ejecución de un programa, donde hay a una base de [datos,](http://conceptodefinicion.de/datos/) traducción y otras funcionalidades donde toda la información que opera la página web mediante este protocolo es identificada mediante el URL o dirección donde hay un típica acuerdo de protocolo HTTP que se compone de un encabezamiento seguido por una línea blanca y luego un dato donde se define la acción requerida por un servidor.

**Javascript:** Es un [lenguaje de programación](https://es.wikipedia.org/wiki/Lenguaje_de_programaci%C3%B3n) [interpretado,](https://es.wikipedia.org/wiki/Int%C3%A9rprete_(inform%C3%A1tica)) dialecto del estándar [ECMAScript.](https://es.wikipedia.org/wiki/ECMAScript) Se define como [orientado a objetos,](https://es.wikipedia.org/wiki/Programaci%C3%B3n_orientada_a_objetos) [basado en](https://es.wikipedia.org/wiki/Programaci%C3%B3n_basada_en_prototipos)  [prototipos,](https://es.wikipedia.org/wiki/Programaci%C3%B3n_basada_en_prototipos) [imperativo,](https://es.wikipedia.org/wiki/Programaci%C3%B3n_imperativa) débilmente tipado y dinámico.

**Web server:** Un servidor Web es un programa que utiliza el protocolo de transferencia de hiper texto, HTTP (Hypertext Transfer Protocol), para servir los archivos que forman páginas Web a los usuarios, en respuesta a sus solicitudes, que son reenviados por los clientes HTTP de sus computadoras.

**Widgets:** creada para dar fácil acceso a funciones realizadas frecuentemente

13

#### **RESUMEN**

Los depósitos significativos de agua subterránea de buena calidad y cantidad con los que cuenta el Departamento del Valle del Cauca han ayudado al desarrollo de la región, por lo tanto, La corporación autónoma regional del Valle del Cauca-CVC, se ha encargado desde los años 70 en gestionar adecuadamente dicho recurso. El objetivo principal del estudio es Implementar un aplicativo SIG a través de ARCGIS ON LINE para supervisar actividades de las campañas de medición de niveles y lectura de contadores en pozos de agua subterránea en el departamento, con el fin de optimizar los tiempos de recolección y entrega de información realizadas en campo. Los resultados del trabajo fue una plataforma en Argis On Line donde se pueda supervisar las campañas de aguas subterráneas con sus respectivos mapas y capas de las 5 zonas de estudio y un formato de recolección de información en campo con Collector for Arcgis, en el sistema Android, para su debido diligenciamiento conectado con el aplicativo para que la visualización de los resultados se de en tiempo real.

**PALABRAS CLAVES:** Arcgis on line, aguas subterráneas, pozos, SIG, Argis collector, Operation dashboard.

#### **ABSTRACT**

The significant deposits of groundwater of good quality and quantity that have the Department of Valle del Cauca have helped the development of the region, therefore, The autonomous regional corporation of Valle del Cauca-CVC, has been in charge since the years 70 to properly manage said resource. The main objective of the study is to implement a GIS application through ARCGIS ON LINE to supervise activities of the level measurement and meter reading campaigns in underground water wells in the department, in order to optimize collection and delivery times of information made in the field. The results of the work was a platform in Arcgis On Line where you can monitor the groundwater campaigns with their respective maps and layers of the 5 study areas and a field information collection format with Collector for Arcgis in the Android system, For its due diligence connected with the application so that the visualization of the results will be in real time.

**Keywords:** Arcgis on line, groundwater, wells, GIS, Collector for ArcGis, Operation Dashboard

#### **INTRODUCCIÓN**

El aprovechamiento de las aguas subterráneas en la mayor parte del territorio colombiano es todavía muy incipiente, entre otras cosas, por desconocimiento del potencial de tales recursos, tanto a nivel regional como local. Existen en el país grandes áreas susceptibles de ser incorporadas al desarrollo del país, en las cuales hay recursos de agua subterránea que podrían utilizarse para suplir necesidades de agua para diferentes usos. El 74,5% del territorio nacional está cubierto por provincias hidrogeológicas y solo el 25,5% (291.620,04 km2) por rocas ígneas, meta- mórficas o por ambientes con posibilidades hidrogeológicas desconocidas, limitadas o restringidas, lo cual indica por sí solo una riqueza de recurso hídrico subterráneo que no ha sido objeto de evaluación formal, (IDEAM,2010).

El departamento del Valle del Cauca tiene un modelo hidrogeológico del sistema acuífero en el sur del departamento, clasificada como un depósito aluvial multicapa de dos niveles, bien diferenciados en zonas de influencia del río Cauca. El nivel superior (A) con acuíferos libres y semiconfinados, con aguas muy recientes de renovación rápida, que se infiltran en los conos aluviales y cauces de los ríos. La unidad (B) confina el acuífero del nivel inferior. El nivel inferior (C) tiene acuíferos confinados de buen rendimiento específico, donde la recarga es más lenta. Los niveles freáticos se presentan entre 2 y 5 metros de profundidad. Las principales zonas de recarga por donde se infiltra el agua son los piedemontes de las cordilleras central y occidental, los conos aluviales y los cauces de los ríos. Las zonas de descarga son principalmente el río Cauca y los humedales cercanos a dicho río (CVC,2010).

Siguiendo este contexto La corporación Autónoma Regional del Valle del Cauca es la encargada de proteger, el recurso hídrico subterráneo, dentro de su jurisdicción el cual está reglamentado a través Acuerdo No 20 de agosto de 1979,

sin embargo en los últimos años las actividades realizadas por parte de la CVC para cumplir dicha responsabilidad ha visto afectada por un aumento en tiempos de ejecución y de entrega de información colectada en campo, lo cual ocasiona retrasos en otros procesos corporativos, es por esto que la aplicación de un sistema de información geográfica a través de un aplicativo en Arcgis on line lograra optimizar la recolección de la información tomada en campo, generando los informes en una plataforma en tiempo real, ayudando a disminuir los retrasos en entrega de la información y optimizando los recursos tiempo y dinero, logrando así optimizar todo los procesos afectados por dicho proyecto.

## **1. ÁREA PROBLEMÁTICA**

A nivel mundial el 95% de las reservas de agua dulce son aguas subterráneas, su buena calidad, resistencia a la fluctuación estacional y la contaminación, hacen de esta una garantía para el abastecimiento de la población.

En Colombia las aguas subterráneas juegan un papel importante para el desarrollo económico del país, algunos departamentos como lo es el Valle del Cauca en compañía con la Corporación Regional Valle del Cauca (CVC), ha llevado a cabo estudios para su aprovechamiento sostenible en la región, es por eso que a partir de los años 70 la CVC a través del Acuerdo Nº 20 reglamentó el uso y aprovechamiento de las aguas subterráneas y además se establecieron actividades que involucran a los funcionarios de la corporación, usuarios y perforadores, con el fin de proteger y conocer más a fondo el acuífero que atraviesa el departamento.

Dos de las actividades que se está aplicando desde hace más de 40 años son las mediciones de niveles estáticos y de bombeo, y la lectura de contadores, esta información permite realizar análisis hidrogeológicos que permiten identificar cómo se comporta el acuífero frente a las explotaciones del caudal o las épocas de niño y niña. Con la lectura de contadores se identifican el consumo para el cobro de la tasa por el uso del agua subterránea.

Para el cumplimiento de las actividades mencionadas, se realizan campañas de medición dos veces al año, al final del invierno y al final del verano y en promedio se monitorean 2500 pozos que se dividen en 5 zonas y por cada zona se asignan 2 funcionarios, el tiempo estimado para realizar este recorrido son 30 días hábiles.

En las últimas campañas realizadas se ha identificado que el tiempo de ejecución se ha duplicado, generando más gastos en viáticos y principalmente demoras en los tiempos de entrega de información recolectada en campo, y a su vez retrasa otros procesos corporativos que dependen de esta actividad como lo es el proceso de facturación para el cobro de la tasa por uso.

## **2. OBJETIVOS**

### **2.1. OBJETIVO GENERAL**

Implementar un aplicativo SIG para supervisar actividades de las campañas de medición de niveles y lectura de contadores en pozos de agua subterránea en el departamento del Valle del Cauca, con el fin de sistematizar la recolección de información en campo.

## **2.2 OBJETIVOS ESPECÍFICOS**

- Diseñar e implementar un formulario de captura de datos en campo para recolectar información de las campañas de medición de niveles y lectura de contadores de los pozos de agua subterránea que se encuentra georreferenciados.
- Diseñar e implementar una herramienta que permita supervisar en tiempo real las actividades de recolección de información en campo de las campañas de medición de niveles y lectura de contadores de los pozos de agua subterránea georreferenciados.
- Diseñar e implementar una herramienta de apoyo para la toma de decisiones que permita consultar la información general de los pozos de agua subterránea y los consumos facturados en los últimos 6 semestres.

#### **3. JUSTIFICACIÓN**

El Departamento del Valle del Cauca, se caracteriza por tener depósitos significativos de aguas subterráneas de buena calidad y capacidad, convirtiéndose en un recurso importante para el desarrollo de la región. En 1967 la CVC fue designada como el ente encargado de realizar los estudios hidrogeológicos para el aprovechamiento de dicho recurso y en el año 1979 mediante el Acuerdo Nº 20 se aprobó el aprovechamiento y manejo de las aguas subterráneas en su jurisdicción, siendo la Corporación la encarga de otorgar los respectivos permisos y concesiones.

Siguiendo este contexto, la CVC tiene la responsabilidad de gestionar adecuadamente el recurso, garantizando su disponibilidad y una medida de controlar son la mediciones periódicas que se realizan todos los años de niveles y los caudales de extracción; la recolección de información de niveles es muy importante porque permite identificar la variación de las reservas de agua subterránea, las direcciones y gradientes hidráulicos del flujo subterráneo, y la información de caudales de extracción permite identificar como el acuífero responde a estas explotación, además de servir para el proceso de facturación del cobro por concepto de la tasa por uso

Actualmente para la recolección de esta información desde oficina se programan campañas, se envían comisiones a campo y después de aproximadamente tres meses, se traen unos formatos diligenciados con la información recopilada el cual debe ser pre procesada para su uso. Con el desarrollo de este proyecto se pretende diseñar un aplicativo SIG que apoye la gestión y toma de decisiones, diseñando una plataforma de escritorio que desde oficina se disponga de un panel de control para monitorear el estado de las campañas programadas e información del estado de los pozos, el cual estará integrado con una plataforma móvil para recolectar información que actualizara

el sistema casi en tiempo real dependiendo de la conexión en red de los usuarios de campo.

El desarrollo de este proyecto brindara beneficios en dinero y tiempo, ya que con el panel de control se permitirá identificar a tiempo problemas de la campaña y tomar decisiones que agilicen las actividades de campo, además la información de los niveles y caudales se actualizara automáticamente en las bases de datos y estará disponible para los procesos de facturación.

## **4. MARCO TEÓRICO**

#### **4.1 EL AGUA A NIVEL MUNDIAL**

La disponibilidad de agua en calidad y cantidad es vital para el desarrollo de las sociedades a lo largo y ancho de la atmosfera terrestre. Información recopilada en el Segundo Informe de las Naciones Unidas sobre el desarrollo de los recursos hídricos en el mundo -UNESCO-(2007), establece que, de forma natural, el agua de la Tierra se encuentra en varias formas y lugares: en la atmosfera, en la superficie, bajo tierra y en los océanos, (figura1). Además, el agua dulce representa sólo el 2,5% del agua de la Tierra, y se encuentra en su mayoría congelada en glaciares y casquetes glaciares. El resto se presenta principalmente en forma de agua subterránea, y sólo una pequeña fracción se encuentra en la superficie o en la atmósfera (Restrepo,2014)

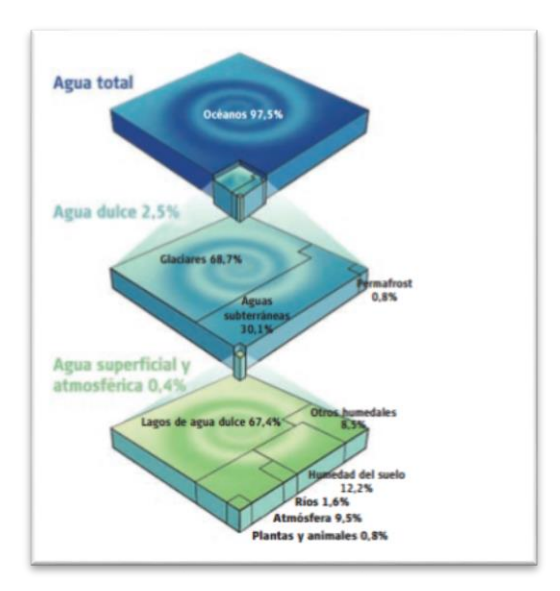

Figura 1 Distribución global del agua en el mundo.

Fuente. UNESCO, 2007

#### **4.2. Aspectos hidrológicos**

4.2.1 Hidrología. El Comité Coordinador del Decenio Hidrológico Internacional de UNESCO adoptó en 1965 la definición: "La Hidrología es la Ciencia que trata de las aguas terrestres, de sus maneras de aparecer, de su circulación y distribución en el globo, de sus propiedades físicas y químicas y sus interacciones con el medio físico y biológico, sin olvidar las reacciones a la acción del hombre" (Vélez, 1999).

4.2.2 Ciclo hidrológico**.** Es el ciclo fundamental para entender los procesos que se suceden en la tierra. Requiere conocimientos multidisciplinares. No existe un punto de partida en el ciclo del agua en la tierra, pero lo que sí está claro es que se basa en todos los estados del agua, gas, líquido y sólido. Todos los estados se presentan en la naturaleza y todas ellas son importantes de cara a los recursos humanos (GITS;2007).

La figura 2 muestra el esquema del ciclo del agua lo cual tiene en cuenta los flujos de todas las aguas y los trayectos que éstas siguen, a la vez que distingue entre dos componentes: "agua azul" y "agua verde". Las aguas azules están directamente relacionadas con los ecosistemas acuáticos y fluyen en masas de agua superficial y en acuíferos. El agua verde abastece los ecosistemas terrestres y la agricultura de secano a través de la humedad del suelo y también es agua verde la que se evapora de las plantas y las superficies acuáticas a la atmósfera en forma de vapor de agua. (Falkenmark y Rockström, 2004 citado por Unesco;2007).

Figura 2 Esquema actual del ciclo hidrológico.

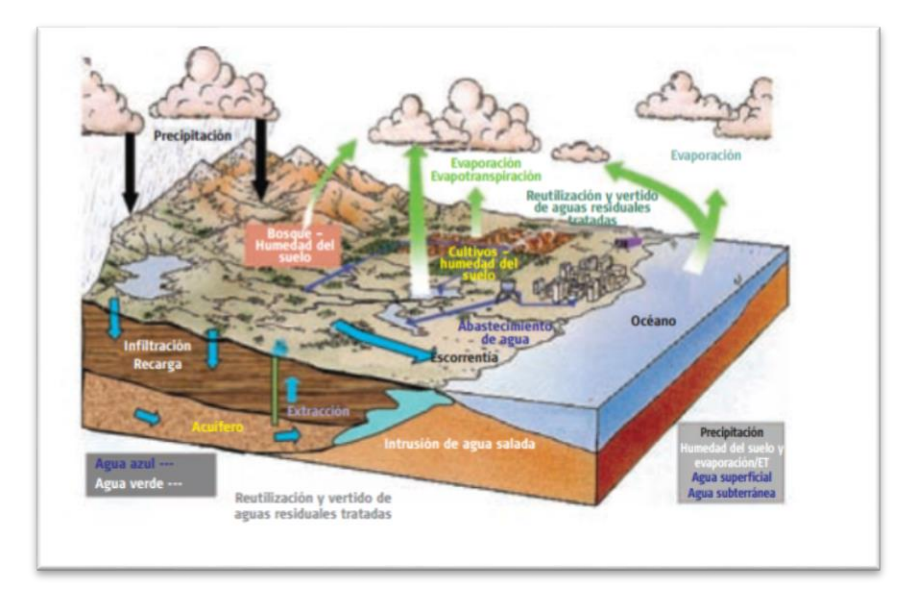

Fuente: UNESCO,2007.

4.2.3 Cuenca. Se define cuenca el área de terreno donde todas las aguas caldas por precipitación se unen para formar un solo curso de agua. Cada curso de agua tiene una cuenca bien definida para cada punto de su recorrido. (Chereque,1989).

4.2.4 Caudal. El caudal corresponde a una cantidad de agua que pasa por un lugar, ya sea un canal, tubería, etc, en una cierta cantidad de tiempo, o sea, corresponde a un volumen de agua (Litros, Metros Cubicos, etc), por unidad de tiempo (segundos, minutos, horas, etc),(Bello y Pino,2000).

## **4.3 AGUA SUBTERRÁNEA EN EL MUNDO**

Se establece que los sistemas de aguas subterráneas suponen entre un 25% y un 40% del agua potable del mundo. Actualmente, muchas ciudades de gran tamaño dependen de las aguas subterráneas, o consumen gran volumen de las mismas; en especial las pequeñas ciudades y las comunidades rurales quienes dependen de éstas para su abastecimiento doméstico. (UNESCO 2007).

En la Figura3, se observan las 36 regiones de agua subterránea en el mundo y sus características geográficas. Según esta información presentada por la UNESCO, nuestro país se encuentra ubicado entre las regiones 6 y 7 (Cordillera Andina y Tierras bajas de Sudamérica respectivamente) caracterizadas por tener un relieve entre regiones muy montañosas y regiones de cuencas sedimentarias. Las aguas subterráneas representan una fuente de agua de buena calidad y con exigencias económicas muy bajas para su aprovechamiento, por ende, en aquellas áreas locales en las que no se dispone de otra fuente de abastecimiento, resultan ser una solución exitosa, (Restrepo,2014).

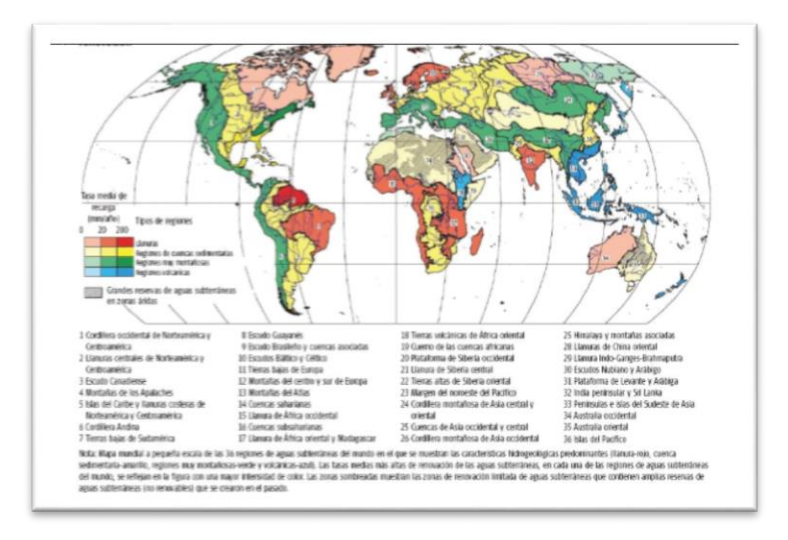

Figura 3. Regiones de agua subterránea en el mundo

Fuente: IGRAC, 2004 en UNESCO (2007)

#### **4.4 COLOMBIA Y EL AGUA SUBTERRÁNEA.**

El aprovechamiento de las aguas subterráneas en la mayor parte del territorio colombiano es todavía muy incipiente, entre otras cosas, por desconocimiento del potencial de tales recursos, tanto a nivel regional como local. Existen en el país grandes áreas susceptibles de ser incorporadas al desarrollo del país, en las cuales hay recursos de agua subterránea que podrían utilizarse para suplir necesidades de agua para diferentes usos. El 74,5% del territorio nacional está cubierto por provincias hidrogeológicas y solo el 25,5% (291.620,04 km2) por rocas ígneas, meta- mórficas o por ambientes con posibilidades hidrogeológicas desconocidas, limitadas o restringidas, (figura4), lo cual indica por sí solo una riqueza de recurso hídrico subterráneo que no ha sido objeto de evaluación formal**.**(IDEAM,2010)

Figura 4 Provincias hidrogeológicas de Colombia

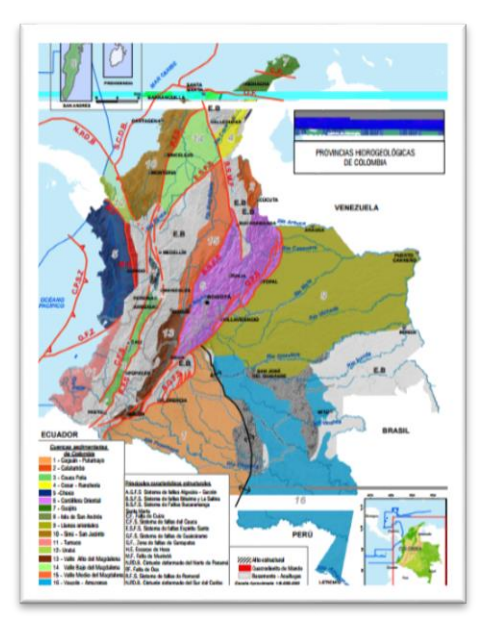

Fuente: IDEAM,2010

En el Gráfico 1 se presenta la distribución de aguas subterráneas por provincias de Colombia, se observa entonces que más del 40% de las aguas subterráneas se encuentran en los llanos orientales colombianos, seguido por las zonas de la cordillera oriental para nuestra región, encontramos que la Zona Cauca-Patía cuenta con un 1.8% del total de Aguas Subterráneas del país.(Restrepo,2014).

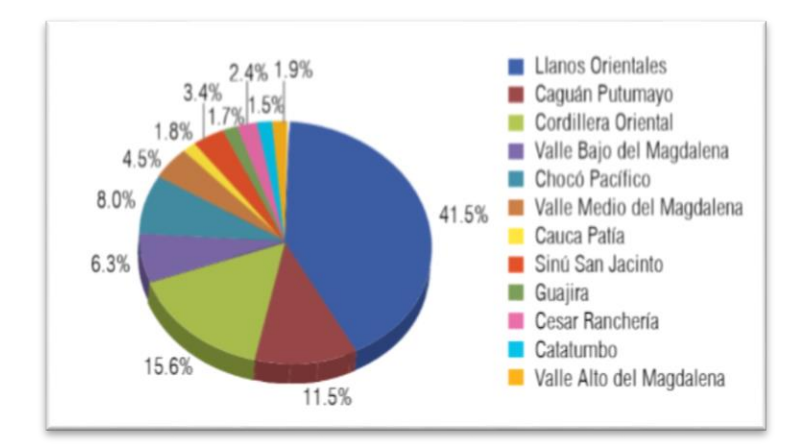

Grafico 1. Distribución de las aguas subterráneas en Colombia

Fuente: IDEAM,2010.

## **4.5 ASPECTOS HIDROGEOLÓGICOS.**

4.5.1. Hidrología subterránea o hidrogeología**.** Estudia el almacenamiento, circulación y distribución de las aguas terrestres en las zonas saturada y no saturada de las formaciones geológicas, teniendo en cuenta sus propiedades físicas y químicas, sus interacciones con el medio físico y biológico y sus reacciones a la acción del hombre, (Ordoñez,2012).

4.5.2 Aguas subterráneas dentro del ciclo hidrológico. Cada fase del ciclo hidrológico tiene unas características propias que exige su tratamiento diferenciado dentro del conjunto. Así, a las aguas subterráneas, que son el objeto de la Hidrología subterránea, se les asocia un tiempo de tránsito largo o muy largo, y un almacenamiento asociado muy elevado en comparación con las aguas superficiales. Este flujo del agua subterránea es por lo común muy lento en comparación con la escala temporal humana, de modo que una parte del agua llega a considerarse a veces como separada del ciclo hidrológico "activo". Es lo que en ocasiones se llama agua "fósil" o no renovable, (Custodio, Llamas y sauquillo, 2000).

4.5.3 Acuífero. Los acuíferos son capas o estratos permeables del subsuelo donde se almacena y circula el agua subterránea. Estas capas contienen poros que cuando se conectan forman una red que permite el movimiento del agua a través de ellos. Poseen una zona de recarga por donde entra el agua al acuífero y una zona de descarga por donde sale el agua del acuífero. Los acuíferos se clasifican, según la estructura geológica y la presión atmosférica en: libres, confinados y semiconfinados, (CVC,2010).

## **4.6 AGUA SUBTERRÁNEA EN EL VALLE DEL CAUCA.**

El modelo hidrogeológico del sistema acuífero en el sur del Valle del Cauca se clasifica como un depósito aluvial multicapa de dos niveles, bien diferenciados en zonas de influencia del río Cauca. El nivel superior (A) es de poco espesor (80 a 120 m), está constituido por sedimentos principalmente, arenas, gravas, limos y arcillas. Tiene acuíferos libres y semiconfinados, con aguas muy recientes de renovación rápida, que se infiltran en los conos aluviales y cauces de los ríos.

La unidad (B) es una capa impermeable constituida principalmente por arcillas orgánicas e inorgánicas que confinan el acuífero del nivel inferior. El nivel inferior (C) está compuesto por gravas y arenas e intercalaciones de arcillas. Se encuentra generalmente por debajo de los 180 m de profundidad, tiene acuíferos confinados de buen rendimiento específico, donde la recarga es más lenta. Los niveles freáticos se presentan entre 2 y 5 metros de profundidad. Las principales zonas de recarga por donde se infiltra el agua, son los piedemontes de las cordilleras central y occidental, los conos aluviales y los cauces de los ríos, (figura 5). Las zonas de descarga son principalmente el río Cauca y los humedales cercanos a dicho río (CVC,2010)

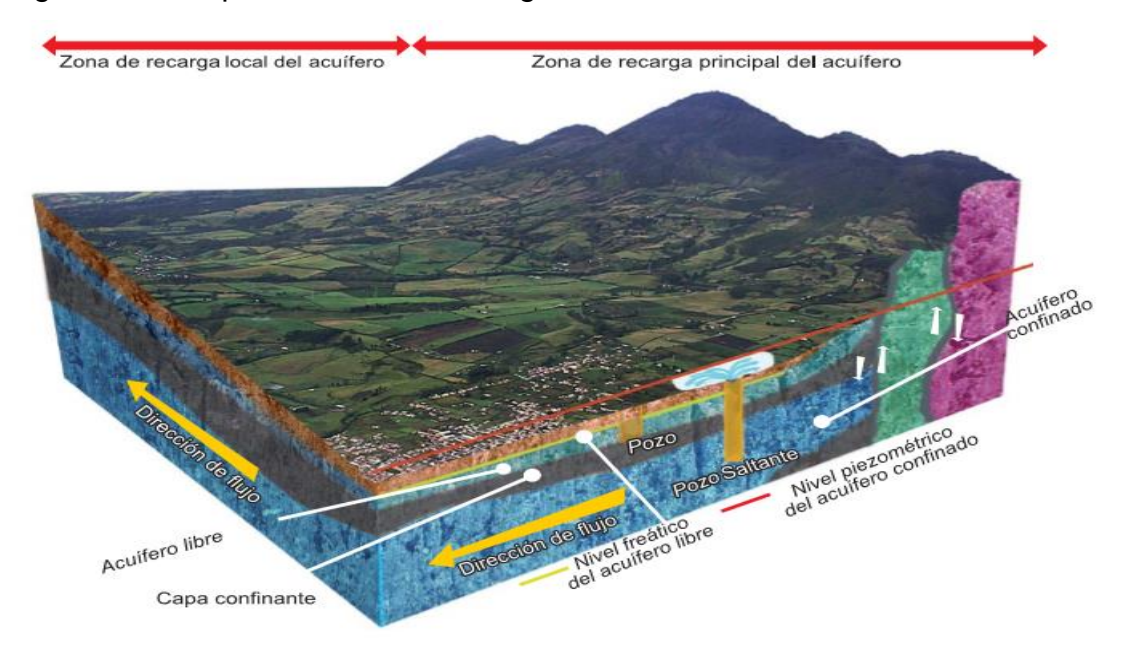

Figura 5. Principales zonas de recarga de acuífero en el valle del Cauca.

Fuente: CVC 2010

## **4.7HIDRÁULICA SUBTERRÁNEA.**

4.7.1 Parámetros hidráulicos. La hidráulica subterránea establece los conceptos fundamentales del movimiento del agua subterránea; los parámetros que definen las características de los acuíferos son: **Permeabilidad** la cual se define como

la facilidad con la que un material deja pasar el agua a través de él. **Transmisividad** es la capacidad de un medio para transmitir agua.**Coeficiente de almacenamiento**, es el volumen de agua liberado por una columna de acuífero de altura igual al espesor del mismo y de sección unitaria al disminuir la presión en una unidad y **porosidad eficaz**, relación entre el volumen de agua que se obtiene por drenaje gravitacional de una muestra de material permeable inicialmente saturado con el volumen total de la muestra y el factor goteo, que es utilizado en hidráulica de acuíferos semiconfinados y tiene relación con el flujo vertical de agua entre capas del subsuelo, (CVC,2012).

4.7.2 Tipos de pozos. Para el aprovechamiento de las aguas subterráneas se utilizan dos tipos de pozos: El pozo somero -comúnmente conocido como aljibecuya profundidad es de máximo 20 m, generalmente de grandes diámetros y bajo consumo. El pozo profundo o tubular tiene longitudes superiores a 20 m. En el Valle del Cauca existen algunos pozos con profundidades superiores a 300 m, (figura 6), (CVC,2010).

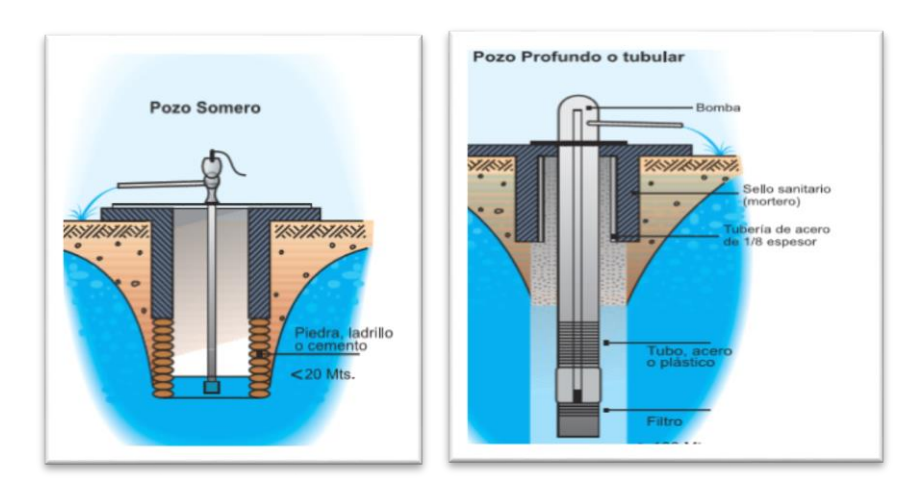

Figura 6. Esquema de pozo somero y pozo profundo

Fuente: CVC,2010

Los pozos de monitoreo son utilizados para el seguimiento de la calidad del agua, se construyen en sitios donde se desarrollan actividades potencialmente contaminantes, con el fin de verificar el impacto generado y establecer oportunamente los correctivos en caso necesario, (figura7), (CVC,2010).

Figura 7. Esquema de pozo de monitoreo

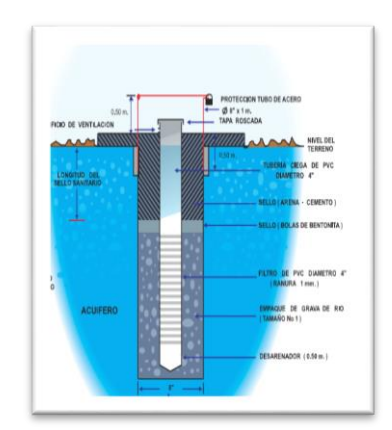

Fuente: CVC,2010

### **4.8 Arcgis on line**

ArcGIS Online es el sitio donde puede habilitar para la Web los mapas y la información geográfica relacionada, y compartir este contenido con los usuarios. Se trata de un sistema de administración de contenido para información geográfica que permite compartir contenido y habilitar numerosos tipos de aplicaciones basadas en SIG y sitios Web de usuarios finales. Los usuarios se conectan a estos mapas y aplicaciones para usar el contenido compartido que usted administra en la nube de ArcGIS Online y en sus propios sistemas locales, (Esri,2017).

4.8.1 Arcgis on line, sitios web y aplicaciones de usuario final. Los productos de información de ArcGIS Online se pueden usar para el diseño de una gran variedad de aplicaciones (aplicaciones Web, móviles, para Windows, etc.). Además, con ArcGIS Online, los usuarios que no son expertos en SIG también pueden crear sus propios mapas y productos de geodatos combinando las capas existentes, agregando nuevas capas desde hojas de cálculo o dibujando y bosquejando literalmente sobre el propio mapa.

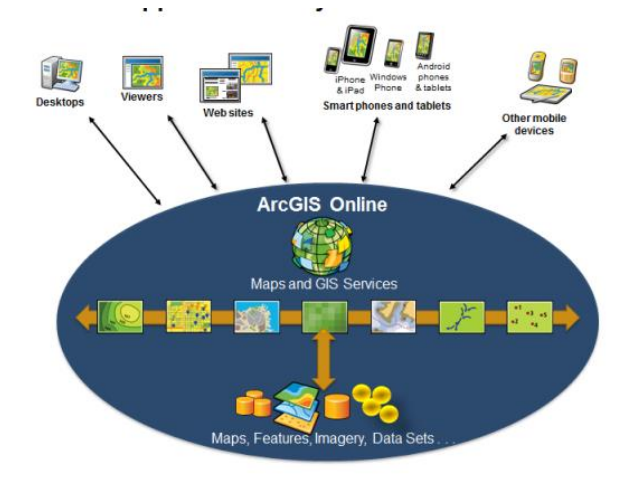

Figura 8 Aplicaciones y sitios web de usuario final habilitadas por Arcgis On Line.

#### Fuente: Esri,2017

ArcGIS Online se integra con ArcGIS Server para catalogar y hacer accesibles y útiles los servicios de la organización. ArcGIS Server publica servicios complejos con funcionalidad, pero también facilita alojar algunos de los servicios en la nube y mantener una arquitectura mixta. A través de esta plataforma los usuarios sin experiencia en GIS pueden crear mapas, lo cual supone una revolución en la forma de comunicar información geográfica. No sólo habilita a otros a que vean nuestro contenido, sino que a partir de él pueden crear en minutos sus propios mapas, aplicaciones y compartirlos, añadiendo valor a nuestra información de contenido geográfico, (Esri, 2017).

4.8.2 Tipo de información geográfica y administración de datos. El tipo de información geográfica que se puede cargar, utilizar y compartir en arcgis on lines es

- Mapas Web interactivos que integran
	- $\checkmark$  Mapas base (cartográficos y de imágenes)
	- $\checkmark$  Capas operacionales, tales como entidades, superposiciones temáticas y resultados de análisis
	- $\checkmark$  Otros datos y gráficos que los usuarios on-line agregan a sus mapas (por ejemplo, archivos CSV, hojas de cálculo de Excel, KML, Shapefiles, etc.)
	- $\checkmark$  Herramientas e informes específicos que se capturan como parte de las propiedades del mapa
- Servicios de mapas que aplican estilos cartográficos y administran memorias caché de teselas
- Servicios de entidades que aplican estilos y administran colecciones de objetos geográficos con propiedades de atributos
- Servicios de datos SIG (como mapas, capas, imágenes, modelos de geoprocesamiento, localizadores, etc.)
- Servicios de representación cartográfica Web estándar (por ejemplo, REST, Open GIS Consortium (OGC) WMS y WMTS)
- Datos Web estándar que se pueden representar cartográficamente o administrar como información en el sistema (CSV, KML, SHP, GPX, PDF, ZIP, etc.)
- Aplicaciones Web listas para usar (con o sin código fuente adjunto)
- Análisis de mapas y redes.

Toda la información se administra en un repositorio de datos (sistema de administración de contenido geográfico) que forma parte de las capacidades

de ArcGIS Online. Esto le permite organizar y administrar los mapas y datos, y las personas a las que proporciona acceso, (Esri;2017).

4.8.3 Collector Arcgis On Line. El colletor de arcgis es una herramienta que ayuda a capturar y actualizar datos en el campo, registrar su ubicación actual. Usar mapas en cualquier lugar para confirmar sus datos, realizar observaciones y responder a los eventos. Esta herramienta es eficaz para Mejorar la eficiencia de sus trabajadores de campo y la precisión del SIG como tal. Además de esto tiene distintas aplicaciones tales como descargar mapas a un dispositivo móvil y trabajar sin la necesidad de conexión web, capturar puntos, líneas, áreas, y datos relacionados entre otras más, (Esri;2017).

4.8.4 Operation dashboard para ArcGIS. Es una aplicación gratuita basada en Windows y en navegador la cual puede utilizarse desde un Pc de escritorio o dispositivo móvil (Tablet). Este aplicativo permite crear cuadros de mando ejecutivos que integran mapas, listas, gráficos e indicadores para vistas de operación en tiempo real. Además, permite operaciones como: Utilizar mapas interactivos con fuentes de datos dinámicos que se actualizan automáticamente como cambios de información subyacentes.

Con este aplicativo se pueden construir paneles de control enfocados para su uso en centros de operaciones multidisplay, laptops, iPads y tablets Android. Y además se puede extender y personalizar Operations Dashboard con nuevos widgets, herramientas de mapa y acciones de funciones utilizando la API de ArcGIS para JavaScript. (Esri,2017).

#### **4.9. ANTECEDENTES.**

4.9.1 Aplicación de SIG para el manejo de Información Hidrogeológica del Glacis del Quindío en los Departamentos de Quindío, Risaralda. (Vargas y Vanegas, 2016). El objetivo del proyecto fue Aplicar tecnologías de Sistemas de Información Geográfica para la estructuración y publicación de información hidrogeológica del Glacis del Quindío que abarca los Departamentos de Quindío y Risaralda.

Para elaborar el diagnósticos de los puntos de agua existentes en el glacis del Quindío se tomaron como referencia los proyectos de grado que llevan como título Caracterización Hidrogeológica preliminar del abanico Pereira – Armenia a escala 1:200.000 de 2004, Evaluación hidrogeológica del área de cerritos 1990, Informes de mantenimiento de pozos de la empresa GEOSUB, proyectos de monitoreo de calidad y niveles de aguas subterráneas en convenio entre la Universidad Tecnológica Pereira y la Corporación Autónoma Regional de Risaralda y registro de concesiones de aguas subterráneas que reposan en la CARDER y CRQ.

De los 1436 puntos encontrados el 26 % (347) son pozos profundos, el 73% (1088) son Aljibes y el 1 % (1) Manantiales, pero para la base de datos de puntos de agua solo se tuvieron en cuenta los pozos profundos. La mayor explotación del recurso hídrico subterráneo se encuentra en el departamento de Risaralda con una concentración de 206 puntos de agua de un total de 347.

La construcción de la base de datos espacial de puntos de agua y sondeos eléctricos es un proceso que llevo la ejecución de varios procedimientos que incluyeron la utilización de varios software, los procedimientos llevaron la siguiente secuencia la organización y filtración de la información en Excel, la construcción del diseño el software Día y la estructura de la base de datos en SQL manager for PostgreSQL y PostgreSQL, para luego migrar la información contenida en formato XLM a la estructura de la base de datos y activar la extensión PostGIS y la ventana de visualización que es QGIS.
La base de datos contiene la información referente a los puntos de agua, como los procesos de análisis, pruebas, sondeos que se realizan con periodicidad a varios de estos, la función principal es la consulta rápida de información alfanumérica y la posterior visualización en mapas o gráficos en QGIS que muestren un panorama claro de cada una de las consultas realizadas.

4.9.2 Aplicaciones de la teledetección y SIG al control y cuantificación de las extracciones de agua subterránea, elaborado por Castaño (1999). El área de estudio es la Unidad Hidrogeológica 08.29 (Mancha Oriental), se sitúa Castilla-Mancha, en el extremo oriental de la llanura manchega con una extensión de unos 8.500 km2.

El sistema se basa en la obtención de una clasificación de cultivos mediante el análisis multitemporal de imágenes del satélite LANDSAT sensor TM. Seguidamente estos datos se integran en un Sistema de Información Geográfica y se cruzan con los valores de necesidades de riego por cultivo, calculados en base al conocimiento diario de las precipitaciones y de la evapotranspiración, lo cual permite conocer la distribución espacial y temporal de los consumos hídricos para uso agrícola. Conociendo las superficies regadas con aguas superficiales y los aportes de las mismas, se extraen directamente los volúmenes de aguas subterráneas empleados.

Estos trabajos se desarrollan en el marco del proyecto de la U.E. (DG XII): Application of Space Techniques to the Integrated Management of a River Basin Water Resources (ENV4- CT96-0366) y del proyecto del Programa Nacional de Recursos Hídricos (CICYT): Diseño de un sistema de gestión integral del acuífero 08.29 (Mancha Oriental) como elemento de apoyo en la toma de decisiones sobre el aprovechamiento óptimo de sus recursos. (HID-96-1373)

El resultado final, son mapas temáticos que especifican la distribución cuantitativa y cualitativa, así como la evolución temporal, de las extracciones de aguas subterráneas, agrupándolas en las unidades superficiales que deseemos. La herramienta informática final permite: – Efectuar el análisis por explotaciones administrativas, estimando el consumo medio o global de éstas; aspecto importante a la hora de realizar el control y seguimiento del plan de explotación que anualmente se fija para el acuífero. – Estimar las extracciones para una zona delimitada espacialmente (un término municipal, la retícula de una malla o las subzonas hidráulicas), dato básico para una modelización hidrogeológica. Sirva como ejemplo el análisis espacial que hemos realizado, siguiendo el proceso aquí expuesto, de las extracciones para cada una de las retículas de la malla que se utiliza en el modelo hidrogeológico del acuífero.

4.9.3 Aplicación del SIG en el Inventario de puntos de aguas subterráneas, estados Anzoátegui y Monagas, Venezuela, (Martinez, *et al* 2011). La metodología utilizada en la investigación se dividió en cinco etapas: recopilación de información, depuración y procesamiento de la misma para la generación de mapas temáticos y otros productos, tales como: tablas, gráficos, etc., planificación del trabajo de campo para complementar la base de datos y la incorporación de la información generada a los productos finales. Para ello fue utilizado el SIG como principal herramienta ya que permite integrar, representar y compatibiliza la información y los datos geoespaciales, la información y compatibilizar los datos, haciendo el análisis vertical por capas de información y así contar con un mantenimiento más dinámico de la información al ser visualizada.

los resultados son la actualización del inventario de aguas subterráneas localizada al sur de los estados Monagas y Anzoátegui, Venezuela, aplicando el SIG como herramienta principal para el análisis de los datos obtenidos para cada uno de los puntos. Dentro de los datos considerados para este estudio está la información disponible en el inventario del INAMEH-MINAMB y las bases de datos de la empresa Agua Suelos y Tecno Oriente. A fin de actualizar los datos recopilados, se realizaron salidas de campo, con la finalidad de verificar y actualizar la información hidrogeológica tal como: profundidad, estado físico, utilidad, nivel estático, cota, coordenadas, así como algunos parámetros fisicoquímicos. Posteriormente se realizó la verificación, actualización, depuración y manejo estadístico de los datos obtenidos, representándolos en mapas bases y temáticos.

Como resultados de la actualización, se tiene que, de 407 puntos de observación de aguas subterráneas existentes en la zona, 70% perforados productores, 28% pozos excavados, 2% con otros métodos de construcción. El 54% de los pozos poseen información de gasto siendo el valor máximo de gastos encontrados es 168 l/s mientras que el mínimo es de 1 l/s, siendo el promedio de 18 l/s.

4.9.4 Uso de sistemas de información geográfica (SIG) para la determinación de parámetros utilizados en la construcción de mapas de vulnerabilidad de acuíferos, Esteller, *et al* (2001). El área de estudio fue el Valle de Toluca, el cual se encuentra en la porción central de la República Mexicana y más concretamente en zona central del Estado de México.

Un primer paso fue establecer el mapa de profundidad del nivel piezométrico con base en diversos métodos de interpolación, como INTERPOL, TIN, KRIGING y TREND. En el caso del Kriging el ajuste utilizado fue el denominado lineal, pero se podría mejorar utilizando modelos esféricos o gausianos, entre otros. La ecuación utilizada en este caso según la sintaxis del paquete empleado es la siguiente: variogram (var1): 0 Nug(0) + 0.04 Lin(0). Para llevar a cabo el estudio de interpolación se eligieron 30 puntos de la red piezométrica para elaborar los mapas de profundidad del nivel piezométrico excluyéndose 10 de ellos (25%) de manera aleatoria (puntos piezométricos del No.1 al No.10, Tabla 1). Una vez elaborado el mapa resultante de cada uno de los métodos de interpolación seleccionados se determinó el valor de la profundidad del nivel piezométrico en los puntos correspondiente a los 10 piezómetros excluidos, para de este modo comparar la lectura real (medida en el campo), con el valor obtenido con el mapa, con objeto de determinar, para cada método cual era la diferencia y precisión entre estos dos valores para cada uno de los piezómetros seleccionados

Se pudo comprobar que el método Kriging lineal es el que ofrecía mejores y más consistentes resultados, además de ser el más sencillo de aplicar. Igualmente, se comprobó la ventaja del uso de SIG ya que facilitó el almacenamiento y tratamiento de la información, así como la elaboración de los diversos tipos de mapas de profundidad del nivel piezométrico definidos con base en los diferentes métodos de interpolación escogidos. A partir de estos mapas se pudo calcular la profundidad del nivel piezométrico en aquellos piezómetros excluidos y su superposición.

# **5. METODOLOGÍA**

### **5.1 TIPO DE TRABAJO**

El proyecto de grado (Aplicativo SIG para supervisar campañas de medición y optimizar la recolección de información en campo del agua subterranea en el valle del cauca), se clasifica como desarrollo tecnológico, durante la ejecución del proyecto se utilizará los sistemas de ARCGIS para la implementación de la Geodatabase, publicación de servicios cartográficos, recolección de información en Campo y un tablero de control para el monitoreo de las campañas de medición.

### **5.2 PROCEDIMIENTO.**

El esquema metodológico del proyecto que muestra la Figura 9 se divide en 3 fases las cuales son:

Figura 9. Esquema metodológico del Aplicativo SIG.

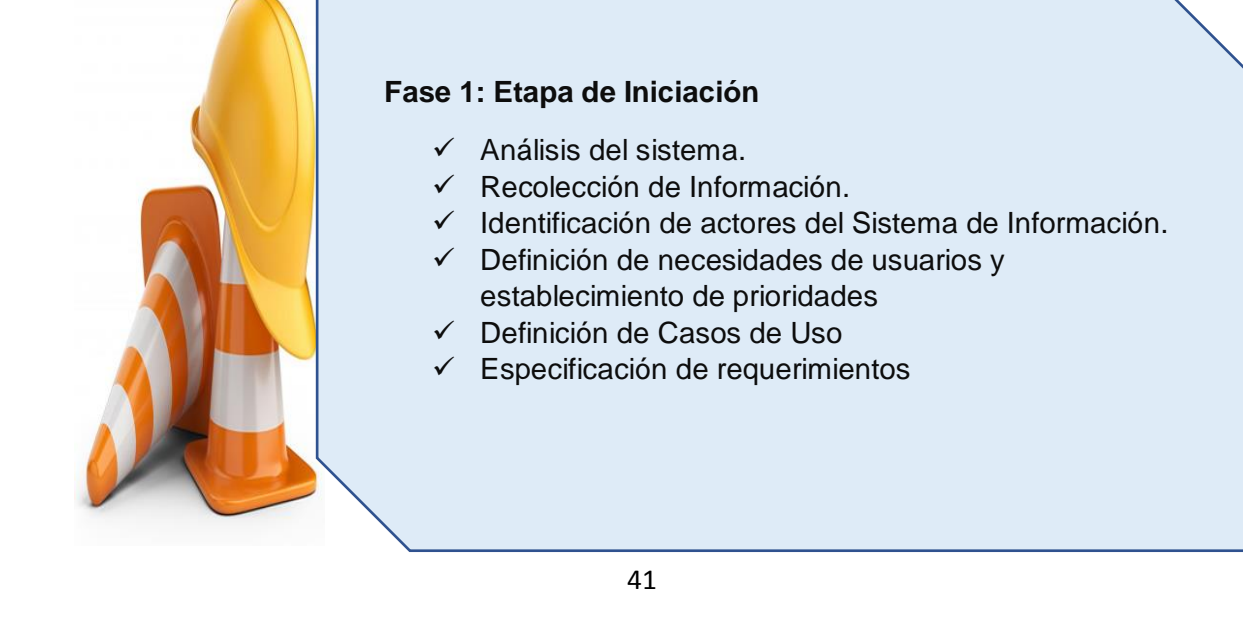

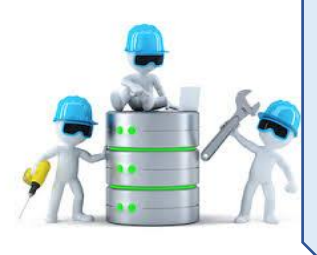

#### **Fase 2: Etapa de Diseño**

- Modelo de datos
- Arquitectura del sistema de información
- Configuración entorno de trabajo

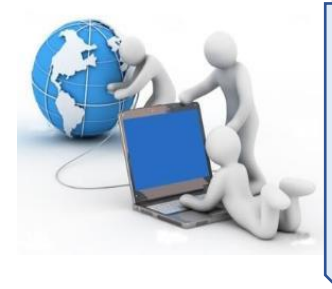

#### **Fase 3: Etapa de Implementación**

- Gestión de pozos de campañas de medición.
- Gestión de información de consumos de agua subterránea e información general de los pozos.
- Publicación de Mapas y Gestión de la información de campo.

#### Fuente: Elaboración propia

5.2.1 Fase 1. Etapa de Iniciación.

5.2.1.1 Análisis del Sistema*.* En esta etapa se tendrá en cuenta lo siguientes items:

*Definición de la zona de estudio.* La CVC en cumplimiento de las normativas expuestas en la Ley 99 de 1993, la Resolución 085 de 1996, el Decreto 155 de 2004, entre otras., *deben* realizar cobros por la utilización del agua superficial y subterránea. Para el caso de las aguas subterránea la CVC cuenta con el proceso CP.0130 "Caracterización Y Balance De Los Recursos Naturales Y Sus Actores Sociales Relevantes", en el cual se definen los procedimientos e instructivos para recolectar los consumos de los usuarios y realizar los respectivos cobros.

Adicionalmente a este proceso se realizan las actividades de medición de niveles estáticos y dinámicos con el fin de conocer la variación de las reservas de agua subterránea.

Actualmente en el valle geográfico del río Cauca existen aproximadamente 1400 pozos profundos en operación, (figura 10) de los cuales el 94% tiene un caudal concesionado de 80 m<sup>3</sup>/s para riego de cultivos de caña de azúcar, el 6% restante tienen alrededor de 5 m<sup>3</sup>/s de caudal concesionado para uso industrial y consumo humano.

Figura 10. Pozos en operación en el Departamento del Valle del Cauca.

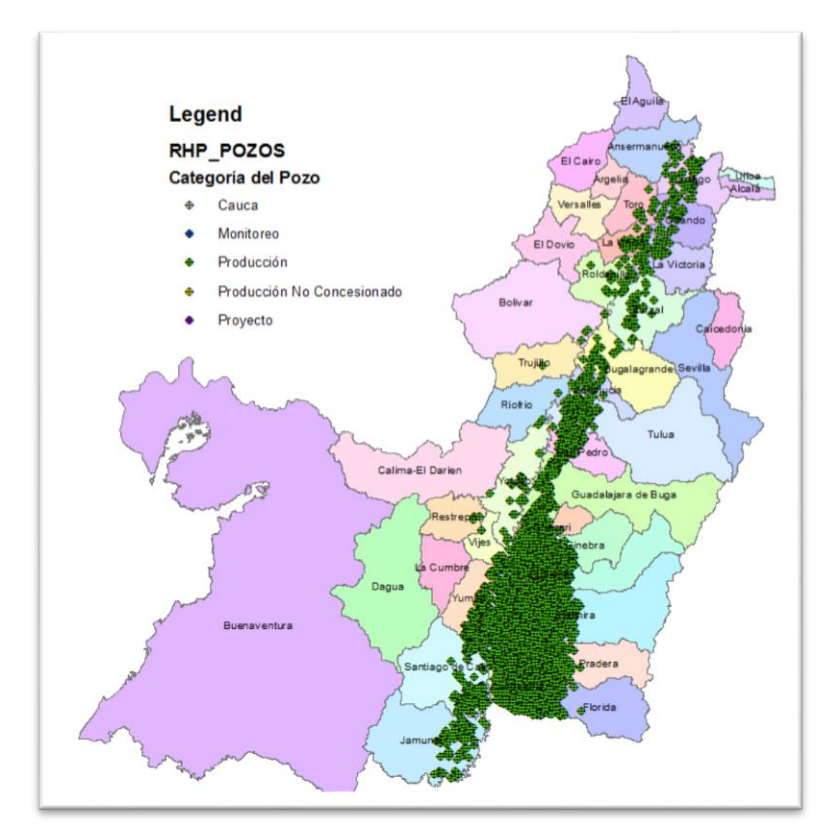

Fuente: Elaboración propia

**Actividad de Lectura de Contadores y Mediciones de niveles estáticos y dinámicos.** Las actividades de lectura de contadores y mediciones de niveles se realizan dos veces al año cumpliendo con las siguientes actividades:

 Preparación de campañas de campo en cinco zonas (Norte, Palmira, Candelaria-Pradera-Florida, Cerrito-Ginebra-Guacarí y Cali-Jamundí-Yumbo-Vijes), durante esta actividad los funcionarios preparan la información cartográfica de los pozos que son objetos de visita, la red de drenaje, las vías principales y férreas, y los predios a escala 1:10000, (Figura 11).

Figura 11. Información cartográfica de la zona Candelaria-Palmira del Valle del Cauca a escala 1:25000.

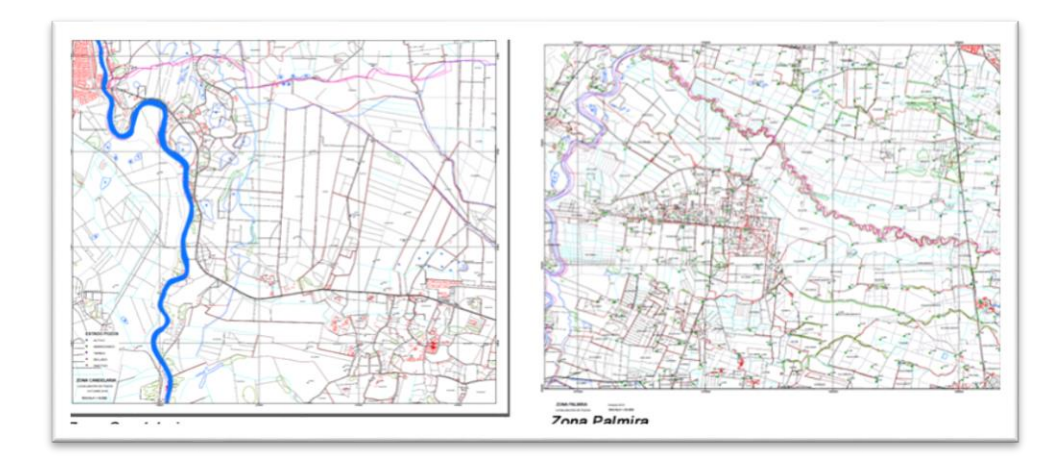

Fuente: Elaboración propia

o Preparación de carteras de campo por cada zona, la cual contiene lista de pozos, información general del predio, propietario, estado del pozo, información de referencia para la toma de niveles, información de serie, marcas, dígitos, factor, unidades y lectura anterior y actual del contador, observaciones e información de localización, (Figura 12). Posteriormente se imprimen por zonas para su respectivo diligenciamiento manual en campo.

#### Figura 12. Formato de recolección de información en campo por zona.

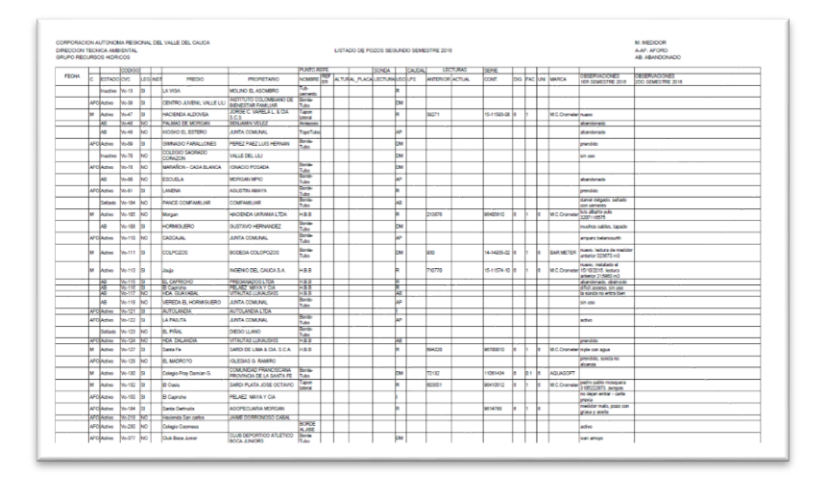

### Fuente: Elaboración propia

- Programación de las visitas de campo con las comisiones de cada zona en la cual se hace entrega de planos, las carteras, vehículos e instrumentos de trabajo en campo.
- Visitas a cada pozo, (Figura 13), teniendo en cuenta la siguiente actividad:
	- a. medición de niveles y toma de información técnica respectiva.
	- b. lectura y verificación de la información de contadores.
	- c. diligenciamiento del formato.

Figura 13. Actividades realizadas a cada pozo por visita a campo.

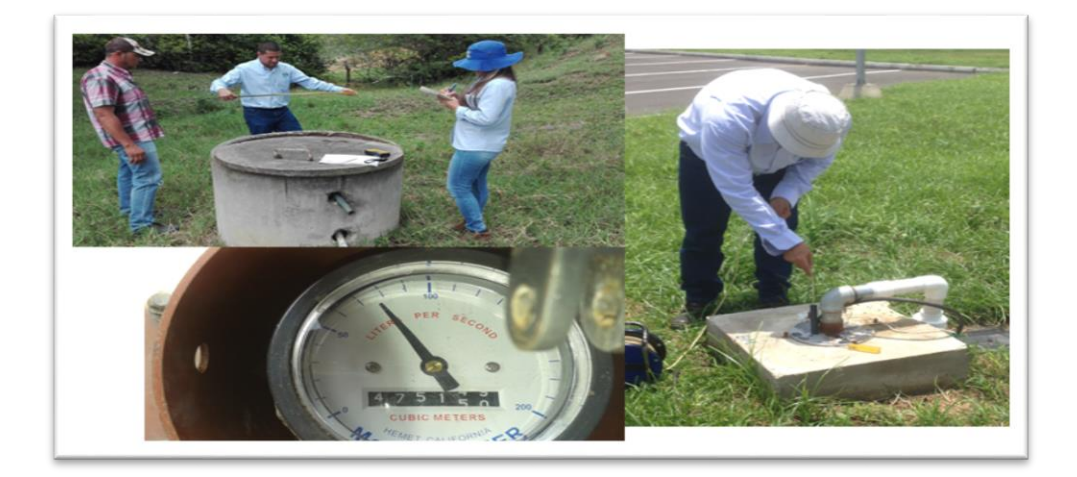

Fuente: CVC,2010

 Sistematización de la información, una vez realizada la visita por zona el funcionario responsable es el encargado de digitalizar la información física a Excel, (Figura 14).

Figura 14. Sistematización Carteras.

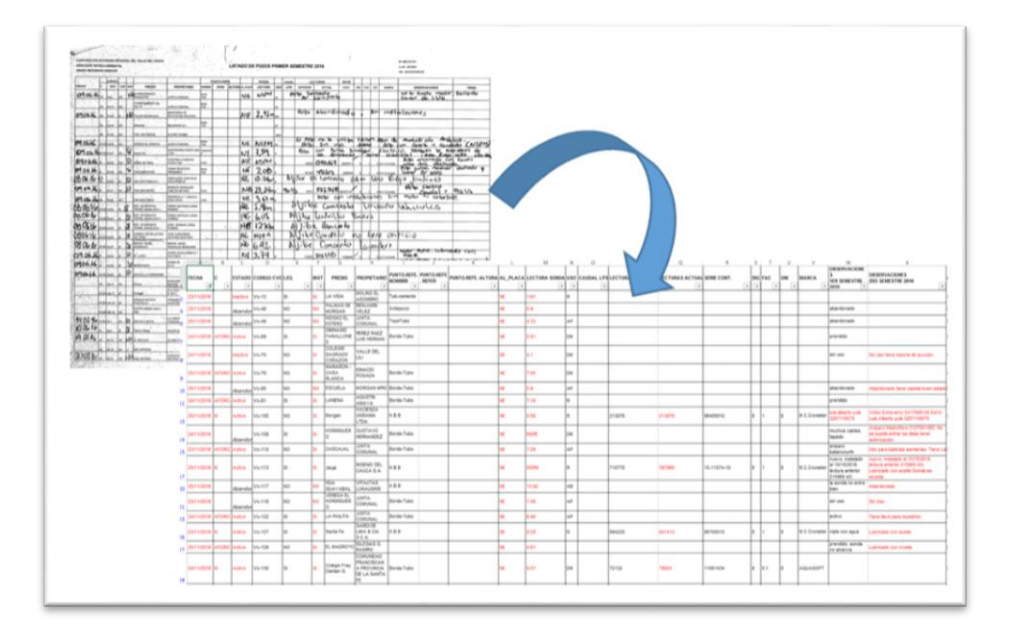

Fuente: Elaboración propia

 Procesamiento de la información, para reportar el volumen consumido por pozo para su respectiva facturación y la información de niveles para actualizar la base de datos corporativa.

5.2.1.2 Recolección de Información. Durante la recolección de información se tendrá en cuenta de tipo alfanumérico y espacial.

**Información alfanumérica***.* En el cuadro 1 se describe el tipo de información alfanumérica la cual será tomada en cuenta en el proyecto.

Cuadro 1. Información alfanumérica tomada en cuenta para la construcción del aplicativo.

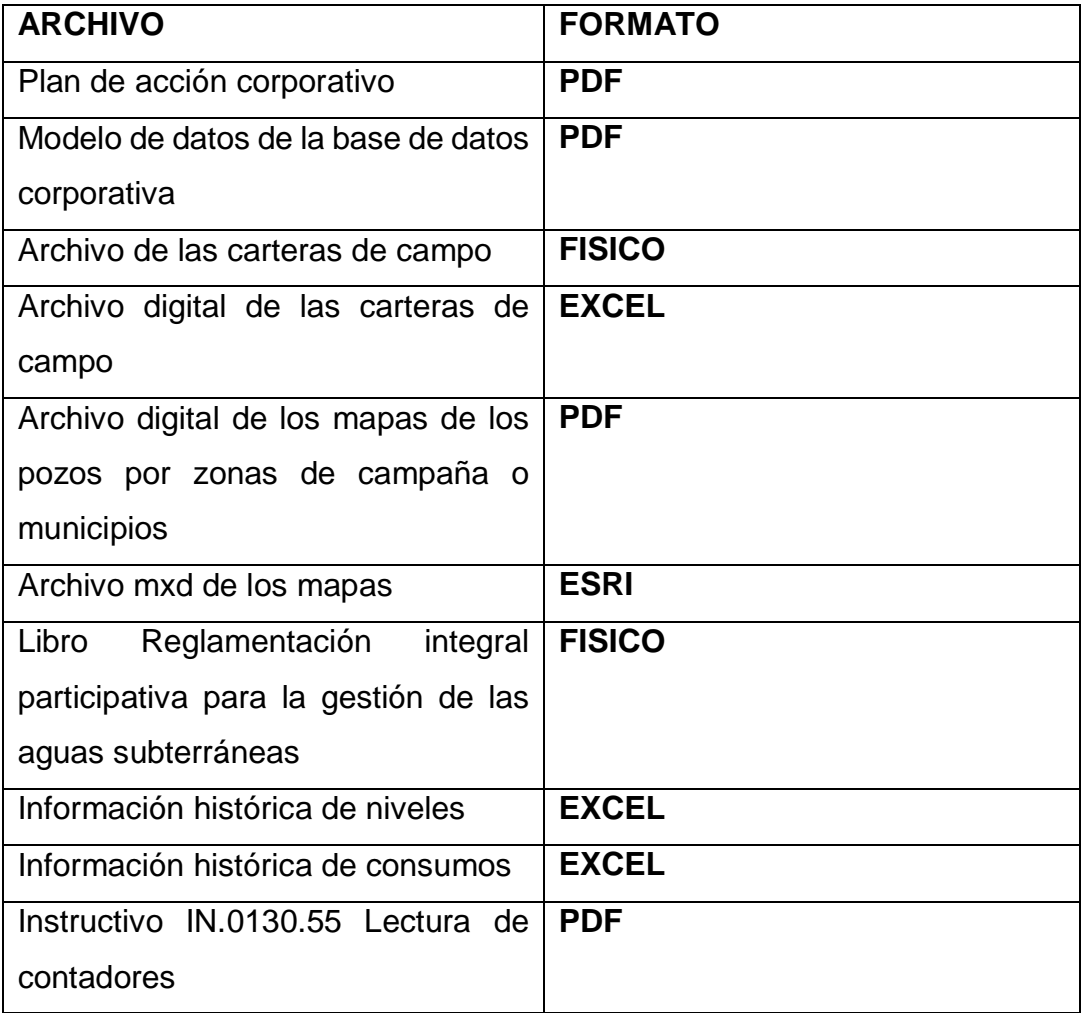

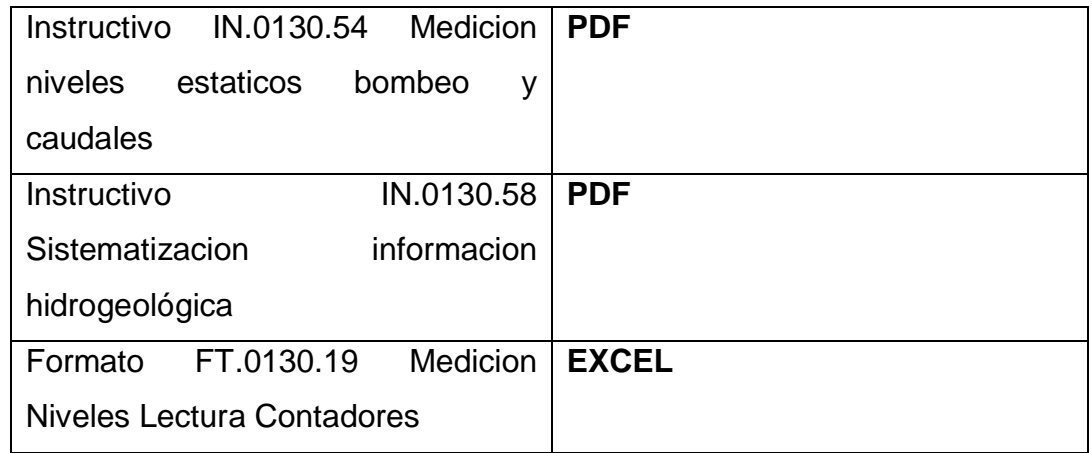

Fuente: Elaboración propia.

**Información Espacial**. La figura 14 muestra el sistema de referencia utilizado en formato shape para la implementación de la base de datos espacial.

- > DATUM: Magna Sirgas
- ▶ Proyección Colombia West Zone

Figura 14. Sistema de referencia de coordenadas.

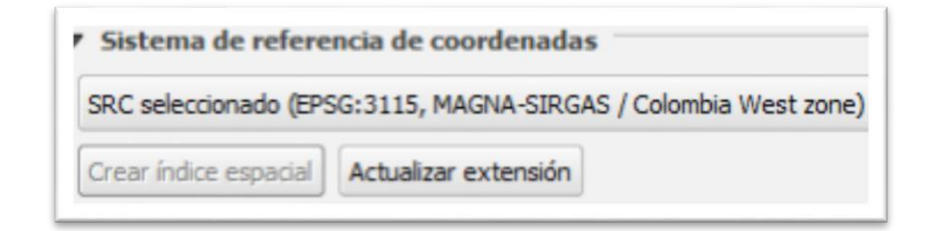

Fuente: Elaboración propia.

**Cartografía Base Corporativa**. Se tendrá en cuenta los siguientes Datasets y las tablas del sistema corporativo las cuales se describe cada una a continuación.

*Datasets Aguas\_Subterraneas* La figura 15 muestra la Datasets Aguas\_Subterraneas la cual Contiene información de predios y pozos del Valle del Cauca.

Figura 15. Datasets Aguas\_Subterraneas.

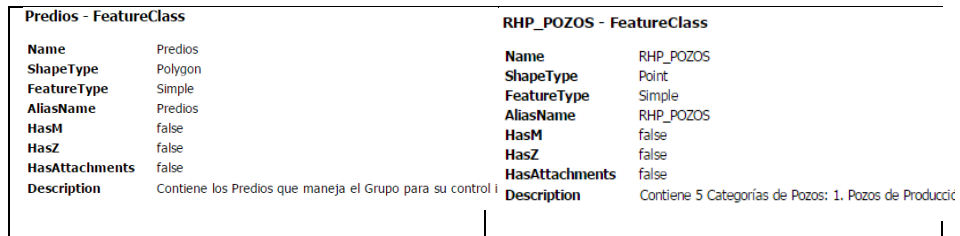

Fuente: Elaboración propia.

**Dataset Division\_Territorial**: La figura 16 ilustra la Dataset Division\_Territorial que contiene información de entidades administrativas del Valle del Cauca.

**Dataset Hidrografia**: .La Figura 17 muestra la Dataset Hidrografia, la cual contiene información de los cuerpos de agua en el Valle del Cauca.

**Dataset Red\_ Geometrica y Datased Transporte\_Terrestre:** Las figuras 18 y 19 muestran las Datasets geografía Transporte\_Terrestre. Respectivamente.

Figura 16. Dataset Division\_Territorial

Fuente: Elaboración propia.

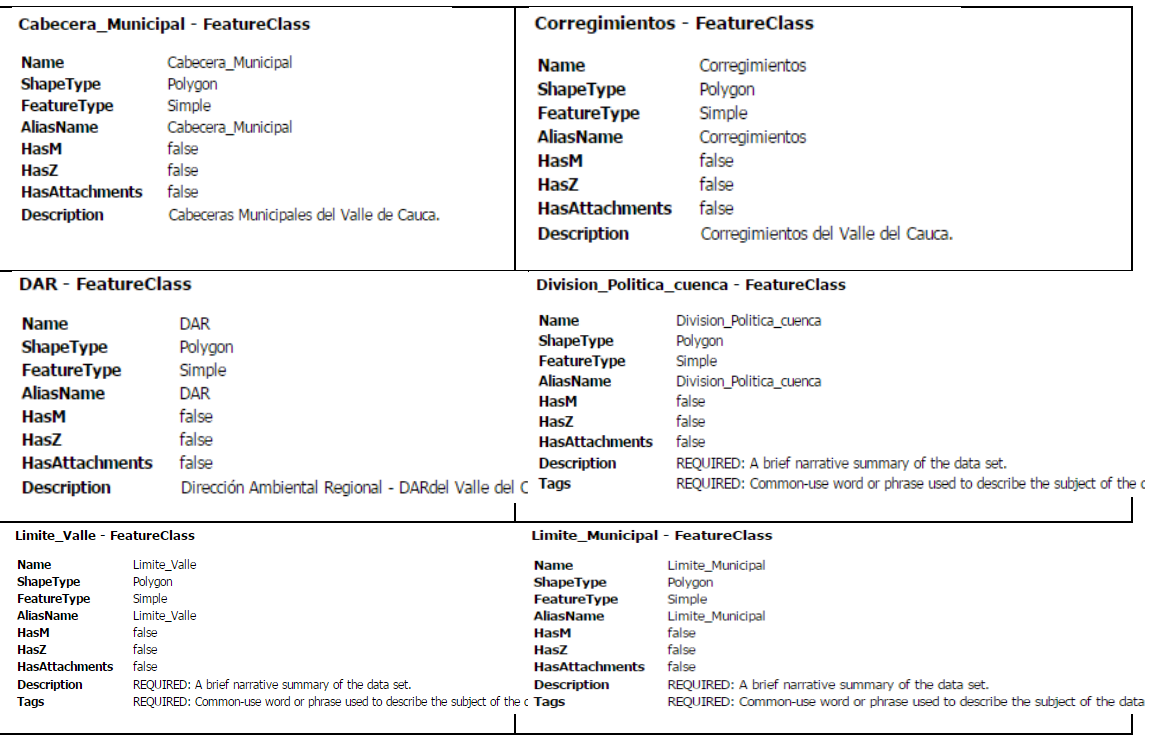

Figura 17. Dataset Hidrografia

| <b>Drenaje - FeatureClass</b>                                                                                                    |                                                                                |                                                                                                    | Cuerpo Aqua - FeatureClass                                                                |  |
|----------------------------------------------------------------------------------------------------|--------------------------------------------------------------------------------|----------------------------------------------------------------------------------------------------|-------------------------------------------------------------------------------------------|--|
| <b>Name</b><br><b>ShapeType</b><br><b>FeatureType</b><br><b>AliasName</b><br>HasM<br>HasZ<br><b>HasAttachments</b><br><b>Description</b> | Drenaje<br>Polyline<br>Simple<br>Drenaje<br>false<br>false<br>false<br>Drenaje | <b>Name</b><br><b>ShapeType</b><br><b>FeatureType</b><br><b>AliasName</b><br><b>HasM</b><br>Has7<br><b>HasAttachments</b><br><b>Description</b> | Cuerpo Agua<br>Polygon<br>Simple<br>Cuerpo Agua<br>false<br>false<br>false<br>Cuerpo_Agua |  |
|                                                                                                    |                                                                                |                                                                                                    |                                                                                           |  |
|                                                                                                    | Espejos Aqua Humedales - FeatureClass                                          | <b>Isla - FeatureClass</b>                                                                                                    |                                                                                           |  |

Fuente: Elaboración propia.

Figura 18 Dataset Red\_Geometrica.

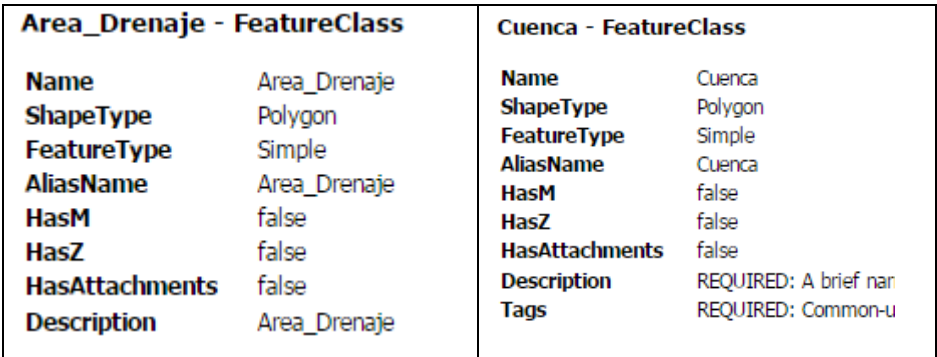

Fuente: Elaboración propia.

Figura 19. Dataset Transporte\_Terrestre.

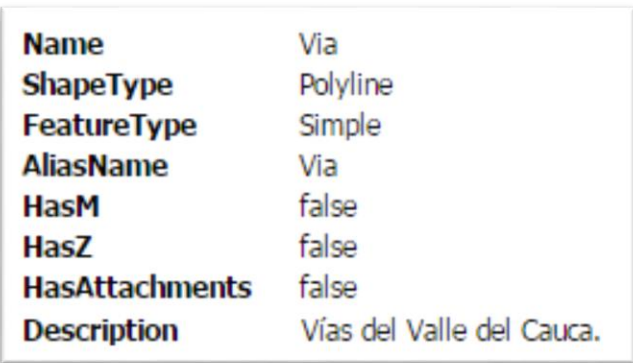

Fuente: Elaboración propia.

**Tablas alfanuméricas sistema Corporativo**. Se tendrán en cuenta las tablas relacionadas con las campañas de medición e información general del pozo.

Relacionadas con las campañas de medición:

- Tabla de campañas.
- Tabla de Responsable de la campaña.
- Tabla de Novedades
- Tablas de mediciones campaña.

Relacionadas con la información general del pozo:

- Tabla de Concesiones.
- Tabla de Caudales
- Tabla de Contadores
- Tabla de Historial de cobros
- Tabla de Predios.
- Tabla de Predios
- Tabla de Propietarios
- Tabla de Tipos de pozo
- Tabla de Estado de pozo
- Tabla de Usos
- Vistas de concesiones
- Vistas de historial campañas
- Vistas de pozos de producción

### 5.2.1.3 Actores involucrados en el sistema de información

El cuadro 2 muestra los actores que se involucran en el proceso del sistema de información.

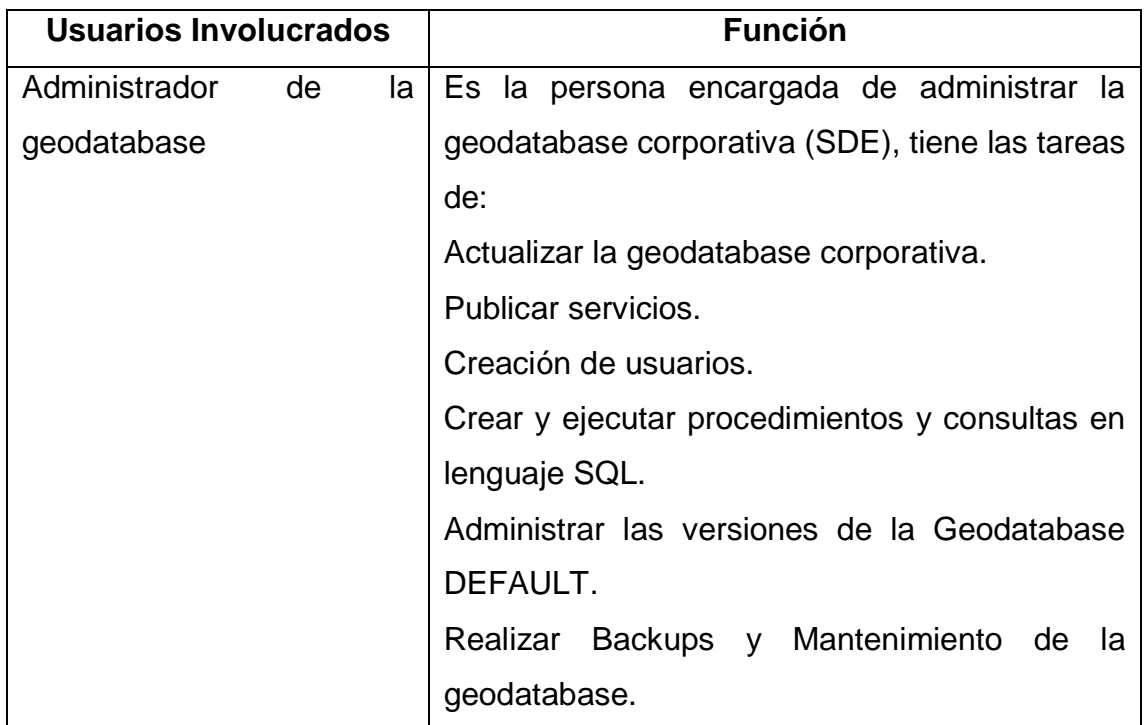

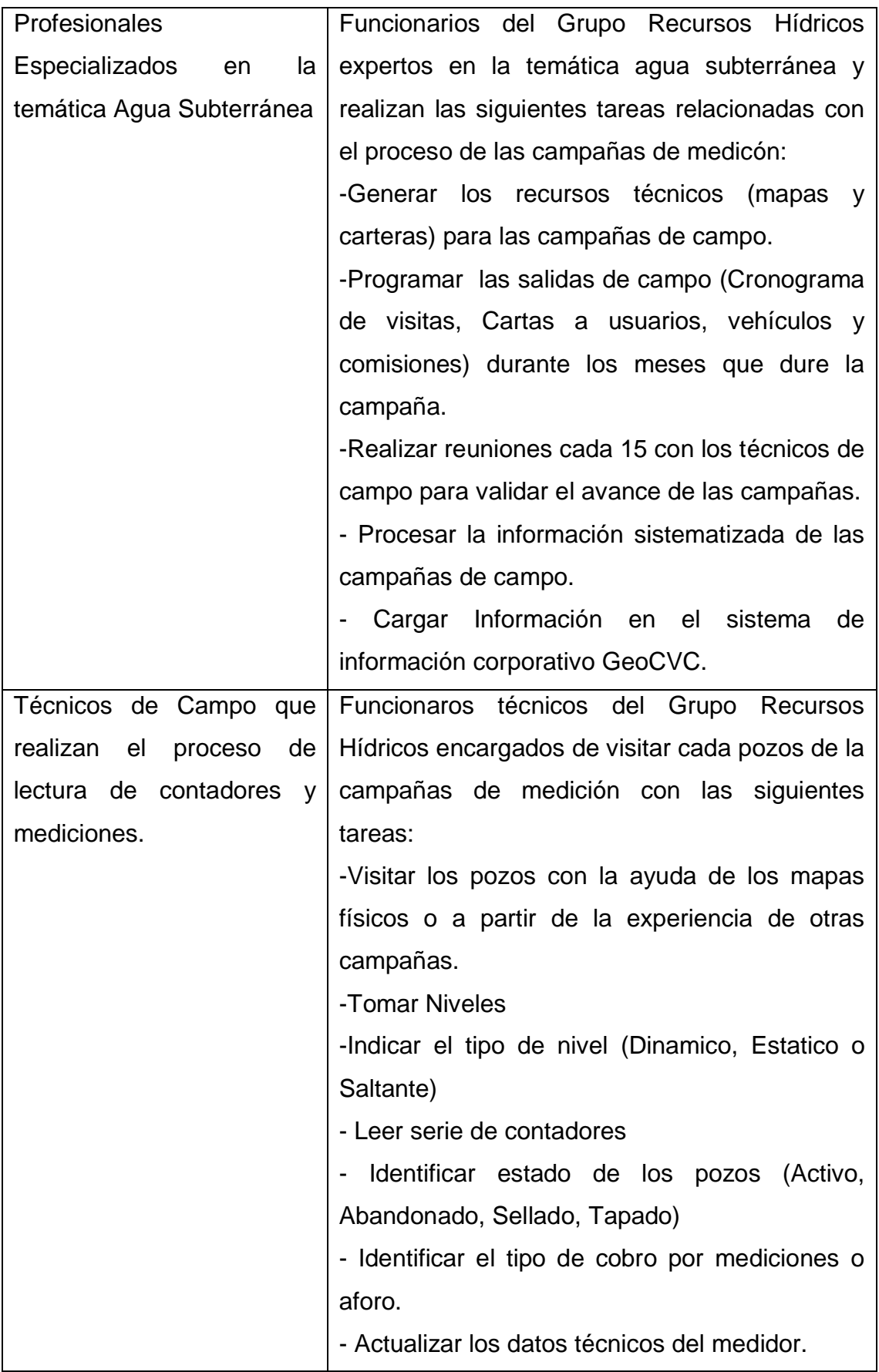

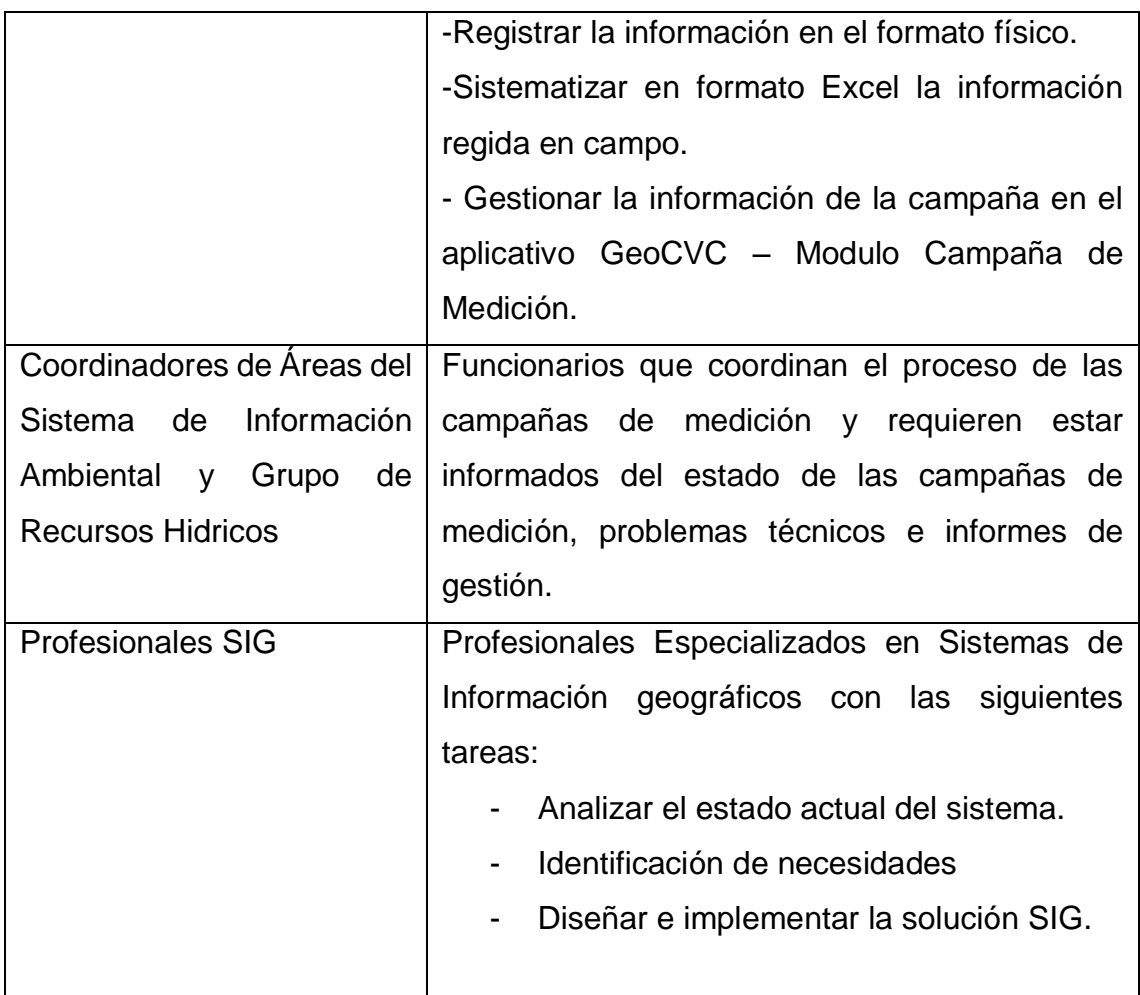

Fuente: Elaboración propia

5.2.1.4 *Definición de necesidades de usuarios y establecimiento de prioridades.* Teniendo en cuenta la información levantada de: "los procedimientos actuales de las actividades de los usuarios", "Sistemas de Información Existentes", "Cartografia Corporativa", "Tablas alfanuméricas" y "Documentos Físicos", este proyecto SIG, establece lo siguiente:

 Generar herramientas que permitan crear los mapas de las zonas a partir del sistema de información actual – GeoCVC.

- Generar herramientas que le permitan al usuario localizar fácilmente los pozos en campo.
- Generar herramientas que le permitan obtener la información general de los pozos en campo (predio, propietario, resoluciones administrativas de los pozos e información técnica de los pozos concesionados).
- Generar herramientas que le permitan llevar un control de los pozos visitados.
- Generar herramientas que permitan diligenciar en un formulario la información de campo.
- Generar herramientas que permitan a los programadores de campo y jefes de área supervisar el avance de las campañas de medición.
- Generar herramientas que le permitan consultar fácilmente datos de gestión para la toma oportuna de decisiones.

Es necesario aclarar que el proyecto SIG se enmarca en generar una solución que se complementa con el esquema actual definido, en el alcance de este proyecto no está realizar desarrollos a la medida al aplicativo GeoCVC, sino que extender el uso de la información a través de otras herramientas de la plataforma ESRI que serán presentadas más adelante.

**5***.2.1.5 Definición de Casos de Uso.* El cuadro 3 muestra los casos de usos con sus respectivas descripciones.

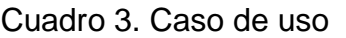

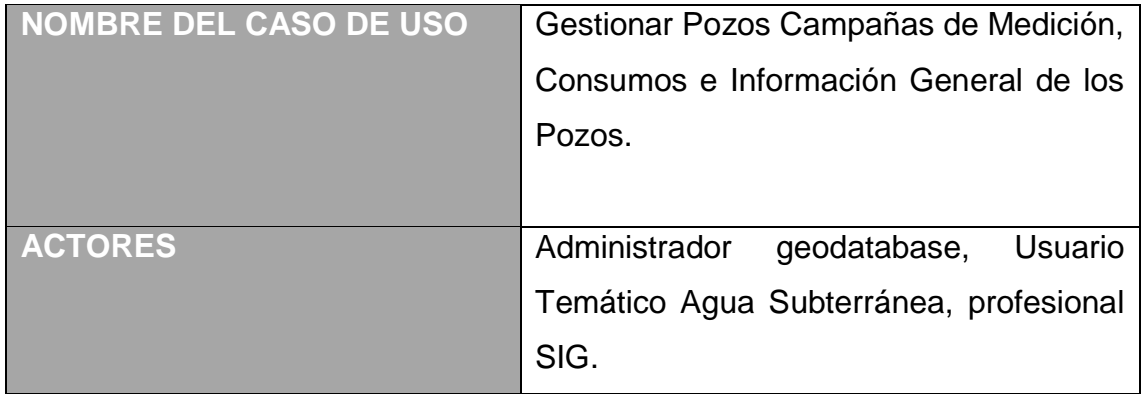

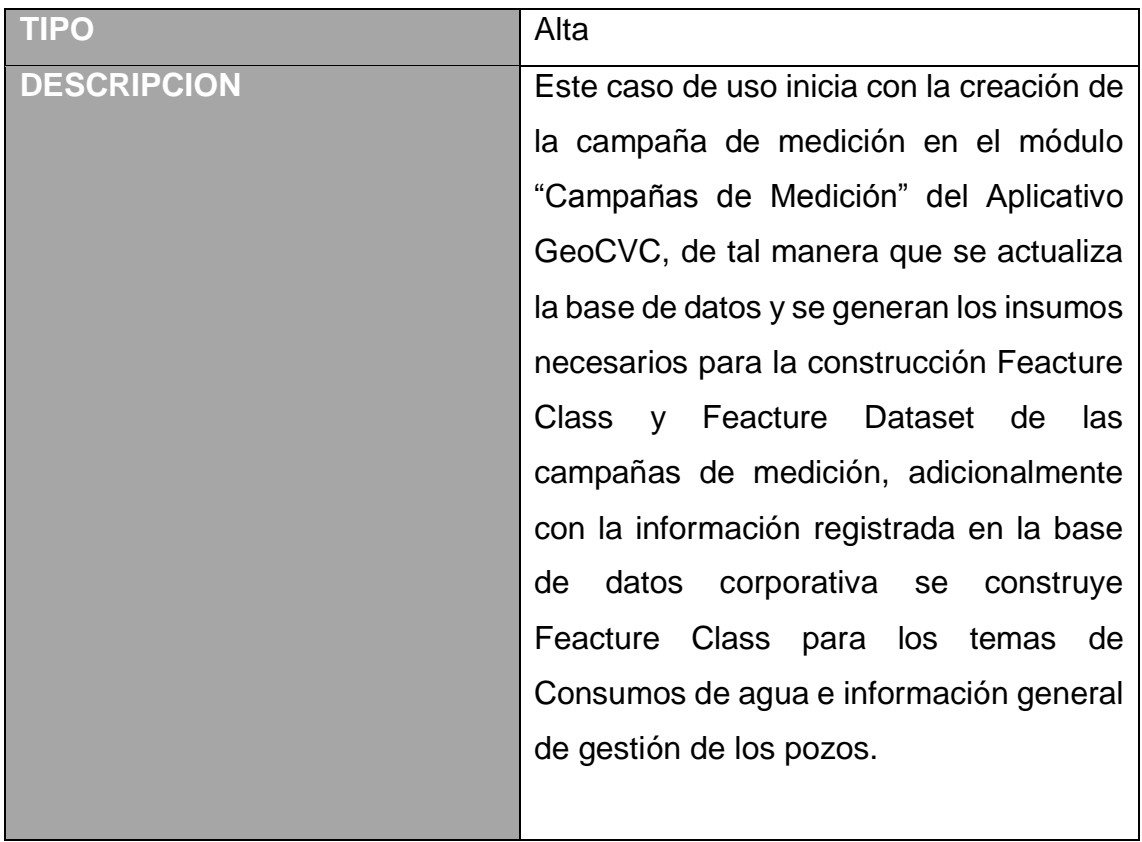

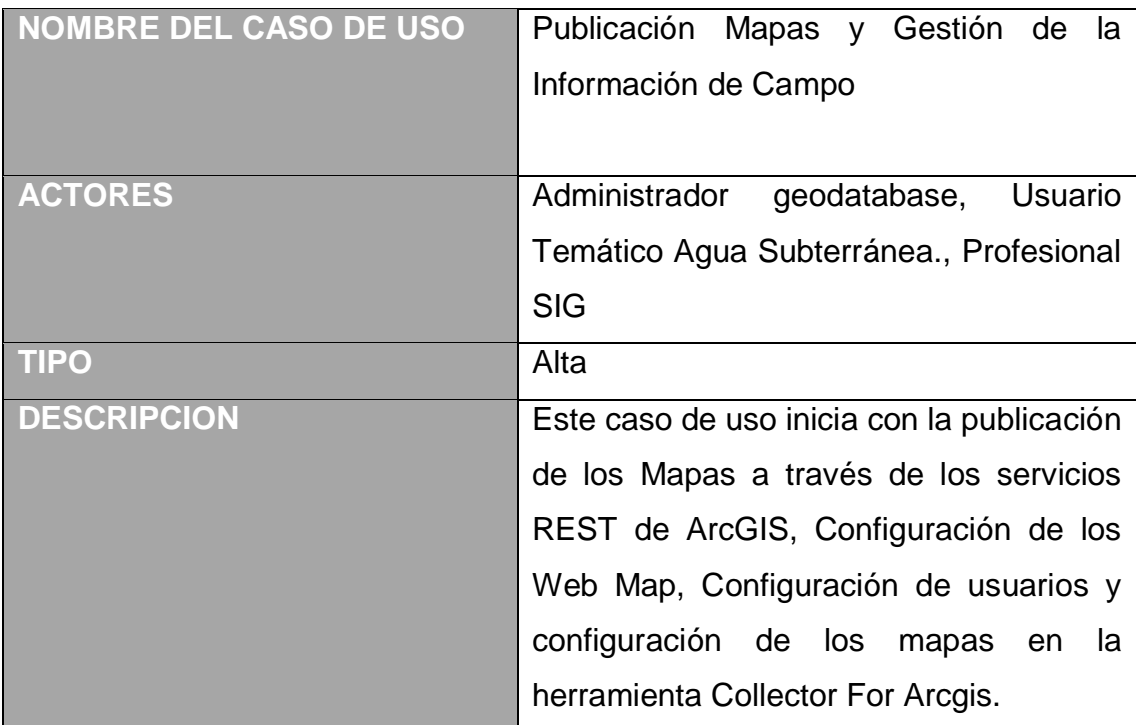

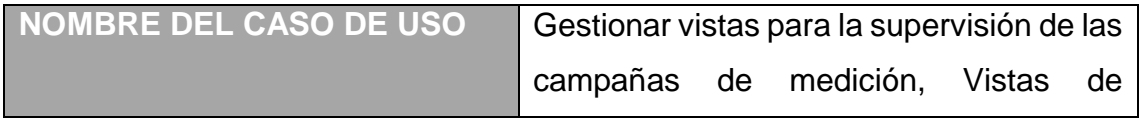

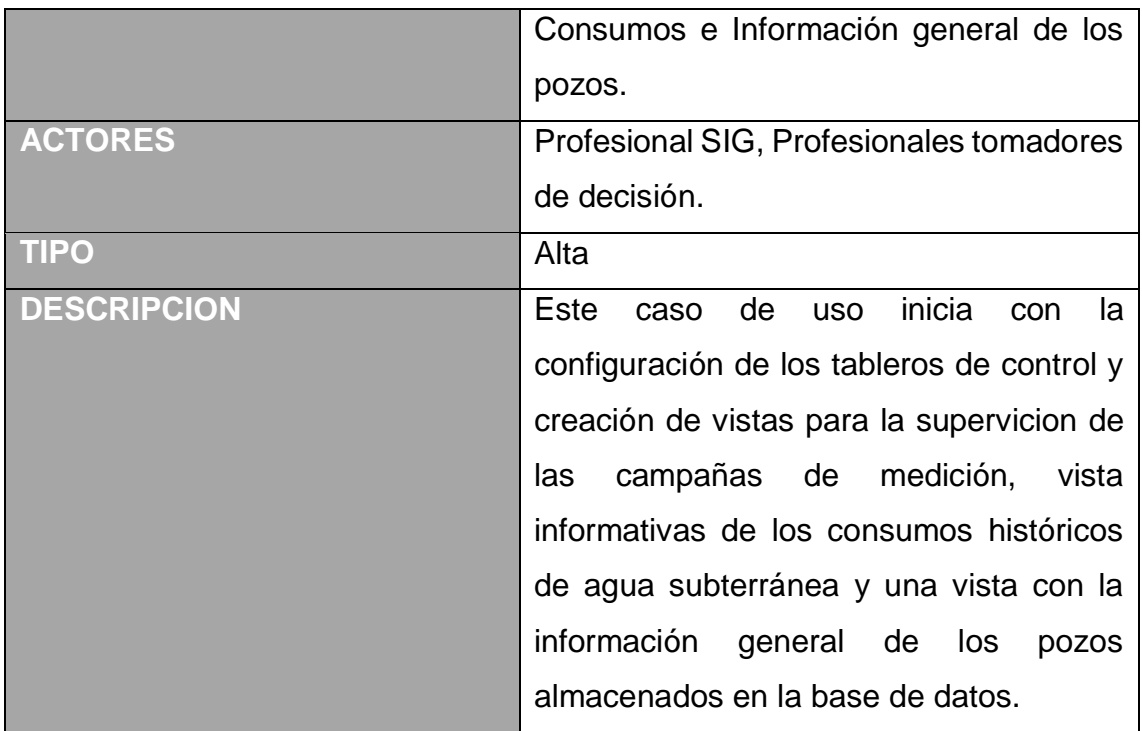

Fuente: Elaboración propia

5.2.1.6 Especificación de requerimientos: De acuerdo con los casos de uso definidos a continuación se presentan lo requerimientos del sistema, necesarias para cumplir con los objetivos del proyecto. Para el caso de uso "Gestionar Pozos Campañas de Medición, Consumos e Información General de los Pozos" se tienen los siguientes requerimientos:

- Generar Feacture Class de los Pozos de las Campaña.
- Generar Feacture Class de las Zonas de Campaña.
- Generar Feacture Class de los consumos históricos entre el año 2014 y 2016. (Periodo definido por el usuario)
- Generar Feacture Class de con la información general de los pozos.

Para el caso de uso "Publicación Mapas y Gestión de la Información de Campo"

- Publicación de los servicios en el servidor corporativo.
- Creación y Configuración de los Web Maps en ArcgisOnline.

 Configuración de la herramienta Collector For Arcgis en dispositivos moviles, que permita visualizar en un mapa base los pozos de la campaña, la información generar del pozo, un formulario de captura de información, información de las principales vías y predios de la zona de campaña.

Para el caso de uso "Gestionar vistas para la supervisión de las campañas de medición, Vistas de Consumos e Información general de los pozos"

- Configuracion de la herramienta Operation Dasboar for Arcgis con la siguientes vistas:
	- o Vista de Campañas de mediciones, que permita visualizar en paralelo las campañas de medición, con los siguientes indicadores No de pozos por campaña pendientes de visitar, No de pozos visitados.
	- o Vista de Consumos, que permita visualizar los consumos anuales por campañas, diagramas de por usos, Numero de pozos por campaña, Máximos consumos.
	- o Vista de Información general de los pozos, que permita obtener información en tiempo real No de pozos por categoría, localización de los pozos, tabla de atributos con la siguiente información: Predios, Propietario, Caudal autorizado, régimen explotación, información de resolución.

5.2.2 Fase 2. Etapa de Diseño**.** Con los resultados de la fase de análisis, con la determinación de los requerimientos del sistema y la información disponible se prosigue en modelar y presentar la arquitectura del proyecto SIG.

5.2.2.1 *Modelo de datos***.** Para este modelo de datos se analiza la información recopilada en la fase de análisis permitiendo generar el diagrama lógico conceptual de negocio, (Figura 20), el modelo lógico, (Figura 21) y físico, (Figura 22), a partir de las entidades identificadas y los nuevos requerimientos para dar soluciones a las necesidades planteadas:

Figura 20. Esquema del modelo conceptual

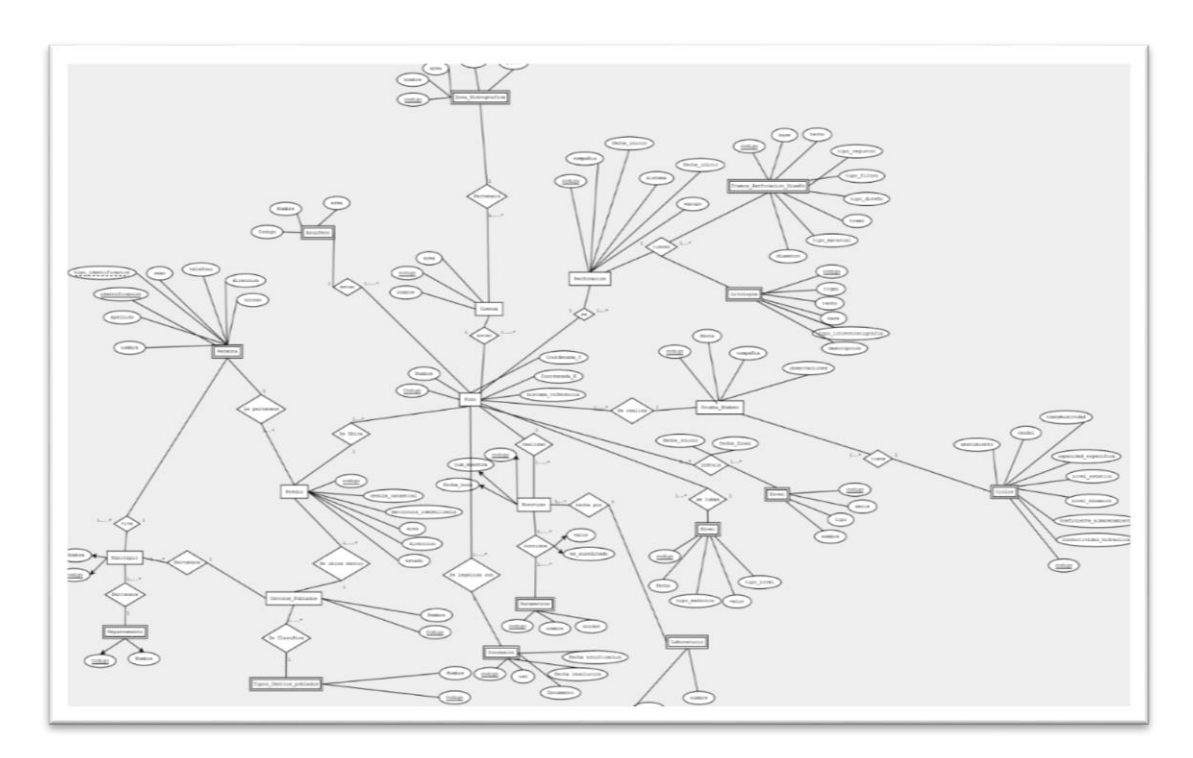

Fuente: Elaboración propia

Figura 21. Representación de modelo relacional

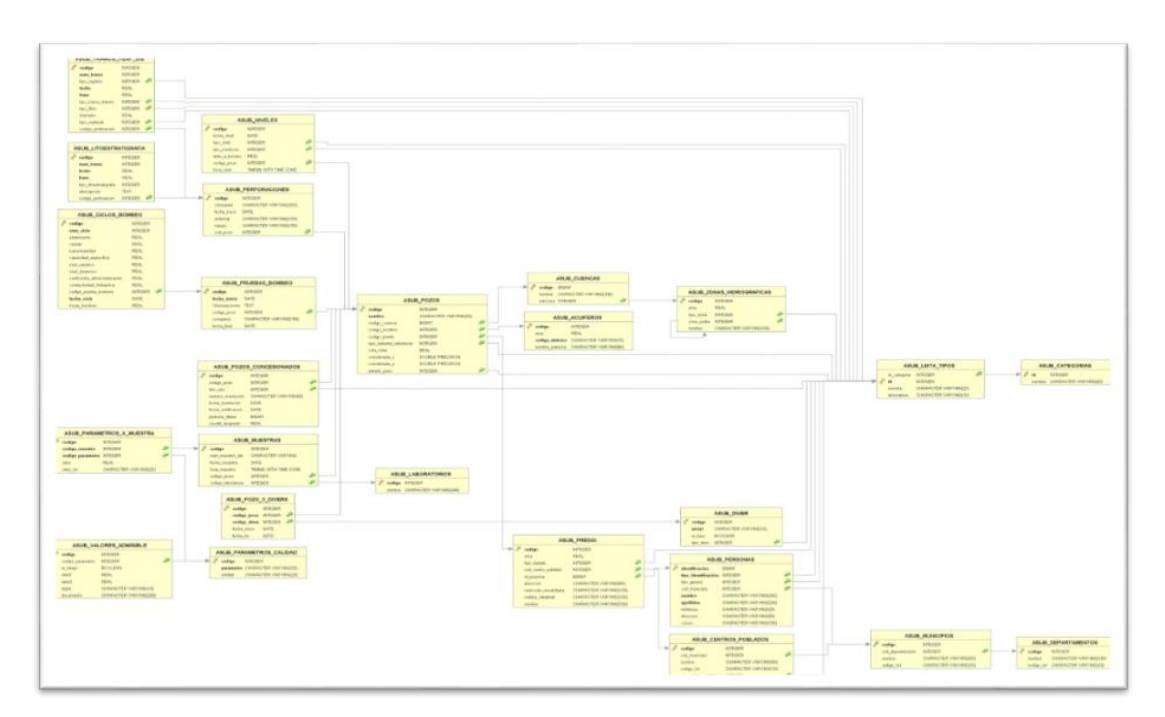

Fuente: Elaboración propia

#### Figura 22 Geodatabase del modelo Físico Estructura Espacial y no Espacial

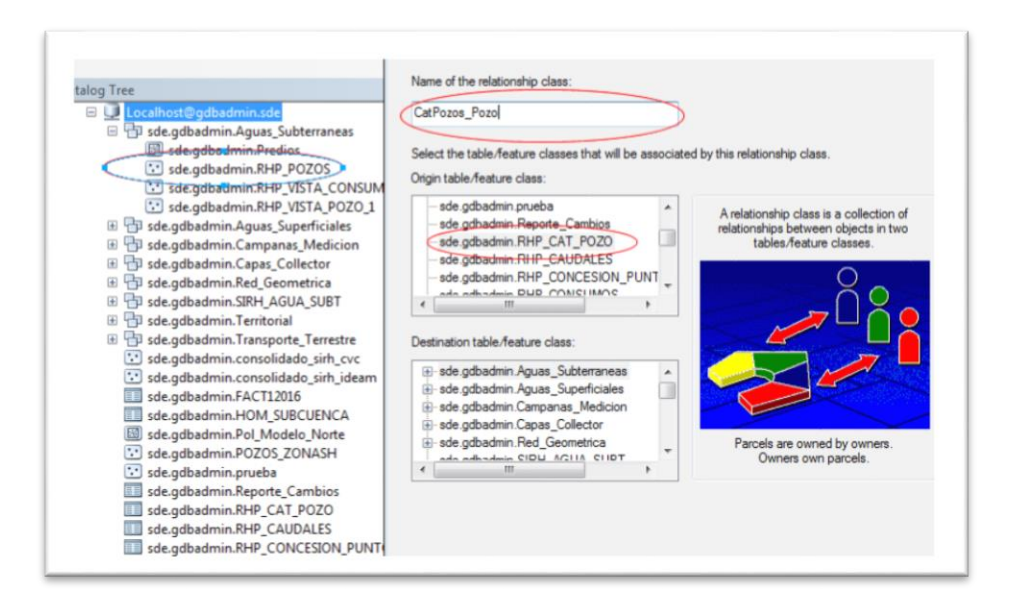

Fuente: Elaboración propia

5.2.2.2 Arquitectura del Sistema de Información. Como se ha mencionado en la etapa de análisis, actualmente el cliente cuenta con una robusta infraestructura SIG instalada en servidores locales. Esta arquitectura está compuesta por un servidor de base de datos, el cual soporta el modelo de la Geodatabase Corporativa bajo la plataforma ORACLE 11g, Se cuentas con dos servidores con la infraestructura de ArcgisServer para uso interno y externo, y por último se tiene el servidor de aplicaciones Internet Information Services (IIS).

En la figura 23 se presenta el concepto de sistema de información geográfico GeoCVC, donde se visualizan los componentes que intervienen en el sistema.

Figura 23. Arquitectura que soporta la aplicación SIG.

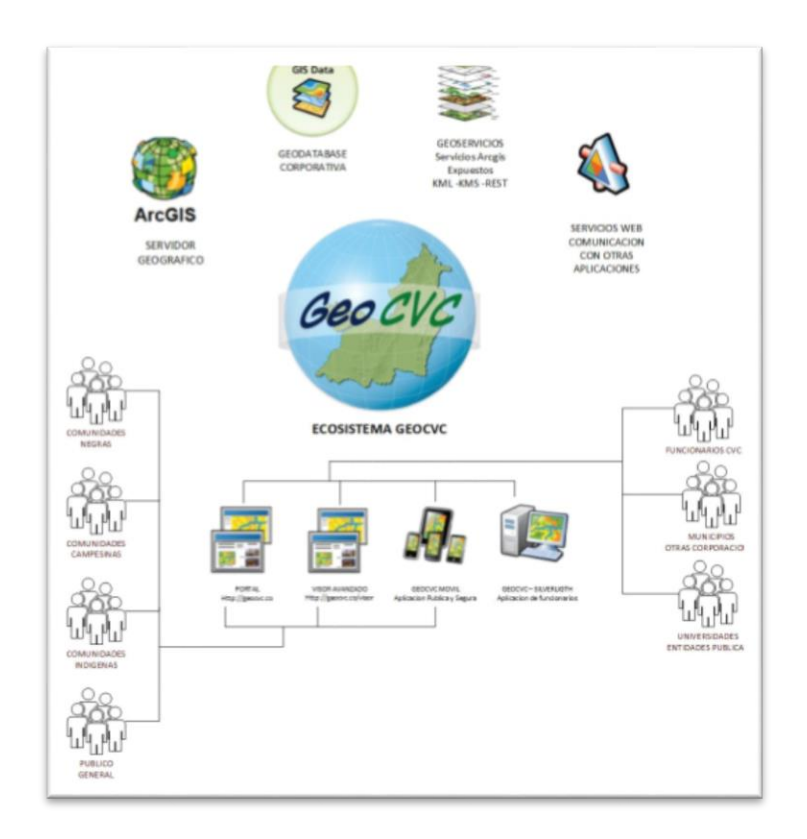

Fuente CVC - Grupo SIA

5.2.2.3 Configuración Entorno de Trabajo. En la configuración del entorno de trabajo el primer paso fue realizar una copia de la Geodatabase Corporativa donde se alojan tanto las entidades Espaciales como alfanuméricas y se crear un entorno de prueba siguiendo la estructura original. La figura 24 muestra los pasos para la configuración del entorno de trabajo, los cuales se explican a continuación en 5 pasos.

**Paso 1.** Desde el software arcCatalog se crea con la herramienta "Create Enterprise Geodatabase", la base de datos y la instacia"gdbadmin" y por defecto se carga las funciones y objetros propios de la variable geometry.

**Paso 2.** Geoprocesamiento de la información empleado a través de SCRIPT SQL y herramientas Model Builder

**Paso 3.** Actualizacion modelo de datos en la Geodatabase Enterprise Corporativa.

**Paso 4.** Publicación de los Servicios en el administrador de servicios corporativos y configuración de Dataset Versionados para la gestión multiusuario de datos.

**Paso 5.** Configuración de servicios a través de arcgisonline.

Figura 24. Configuración del entorno de trabajo.

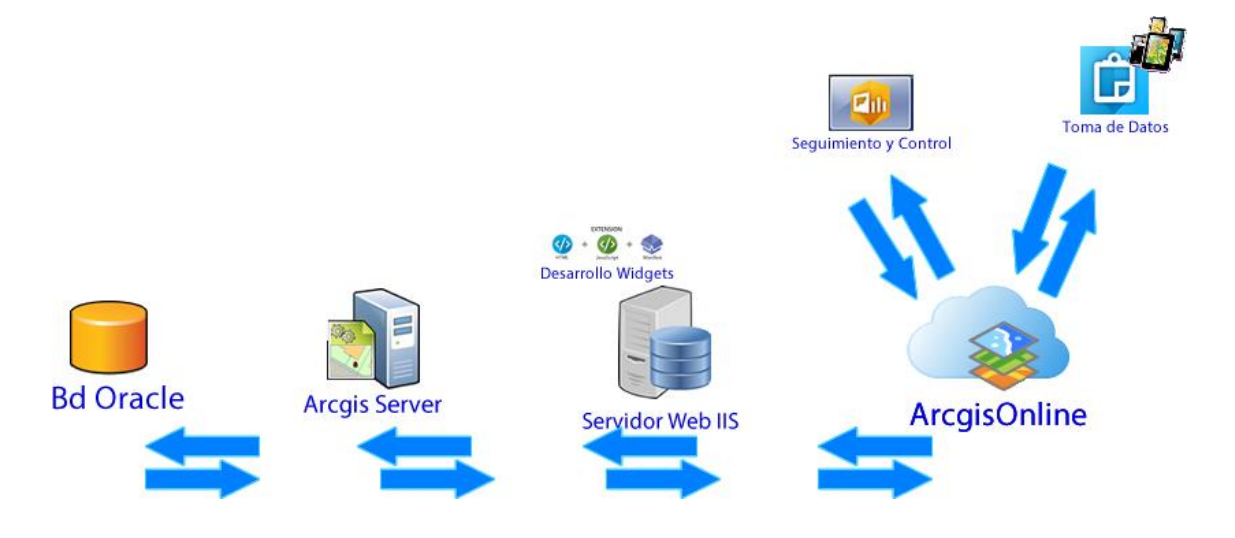

Fuente: Elaboración propia

5.2.3 Fase 3. Etapa de Implementación. En el desarrollo de esta fase de describe el proceso que se realizó para implementar los requerimientos funcionales del sistema:

5.2.3.1 Gestión de pozos de campañas de medición. Para obtener esta información un usuario autorizado en el aplicativo GeoCVC, realizo la acción "Crear Campaña", donde el sistema actualiza automáticamente el feacture Class  $\mu$ 

Figura 25. Generación de los datos preliminares de la campaña.

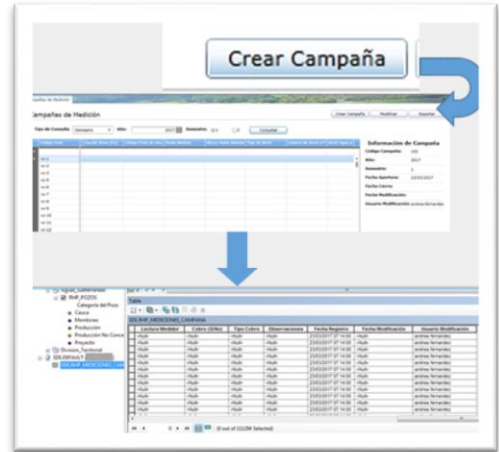

Fuente: Elaboración propia

En el proceso del modelo de datos se creó el"Feacture DataSet Campanas\_Medicion" , con los feacture class "RHP\_POZOS\_CAMPANAS" Y RHP\_ZONAS\_CAMPANAS, y se solicitó al administrador de la geodatabase asignar propiedades de Versionamiento para gestión multiusuario. (Figura 26).

Figura 26 Dataset Campanas\_Medicion

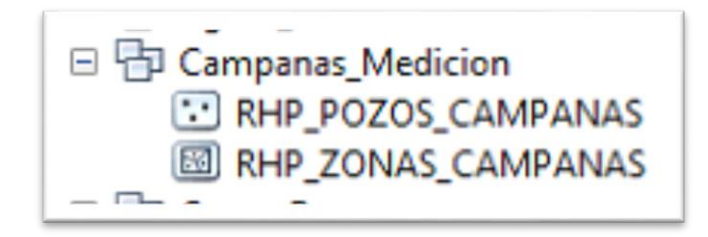

Fuente: Elaboración propia

Como podemos observar el feacture Class "RHP\_CAMPANAS\_MEDICION." Es de tipo Table y se requiere crear u Feacture Class de los pozos con geometría tipo "Point", para publicar el servicio. A continuación, se presenta el modelo builder que se encarga de realizar un join entre del feacture table y el feacture point, se aplica un filtro por fecha y se copian los registros en el feacture "RHP\_POZOS\_CAMPANAS" (Figura 27).

Figura 27. Modelo para obtener el Feacture Class de la pozos de las campañas y zonas de campañas.

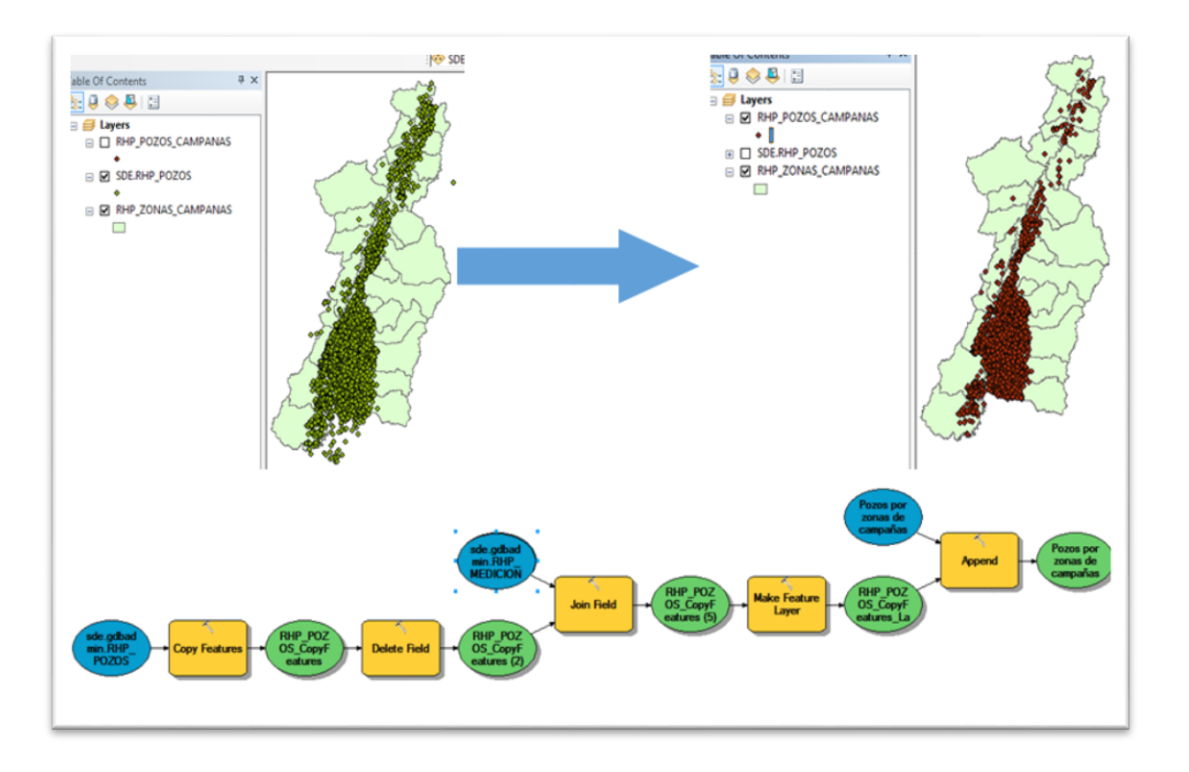

Fuente: Elaboración propia

*5.2.3.2 Gestión de información de consumos de agua subterránea e información general de los pozos***.** Al igual que en caso anterior, esta información se encuentra en feactures tables de tipo alfanumérico razón por la cual se desarrolló un modelo builder para especializar la información. De los consumos de agua durante las 6 campañas semestrales de los últimos tres años. (Figura 28).

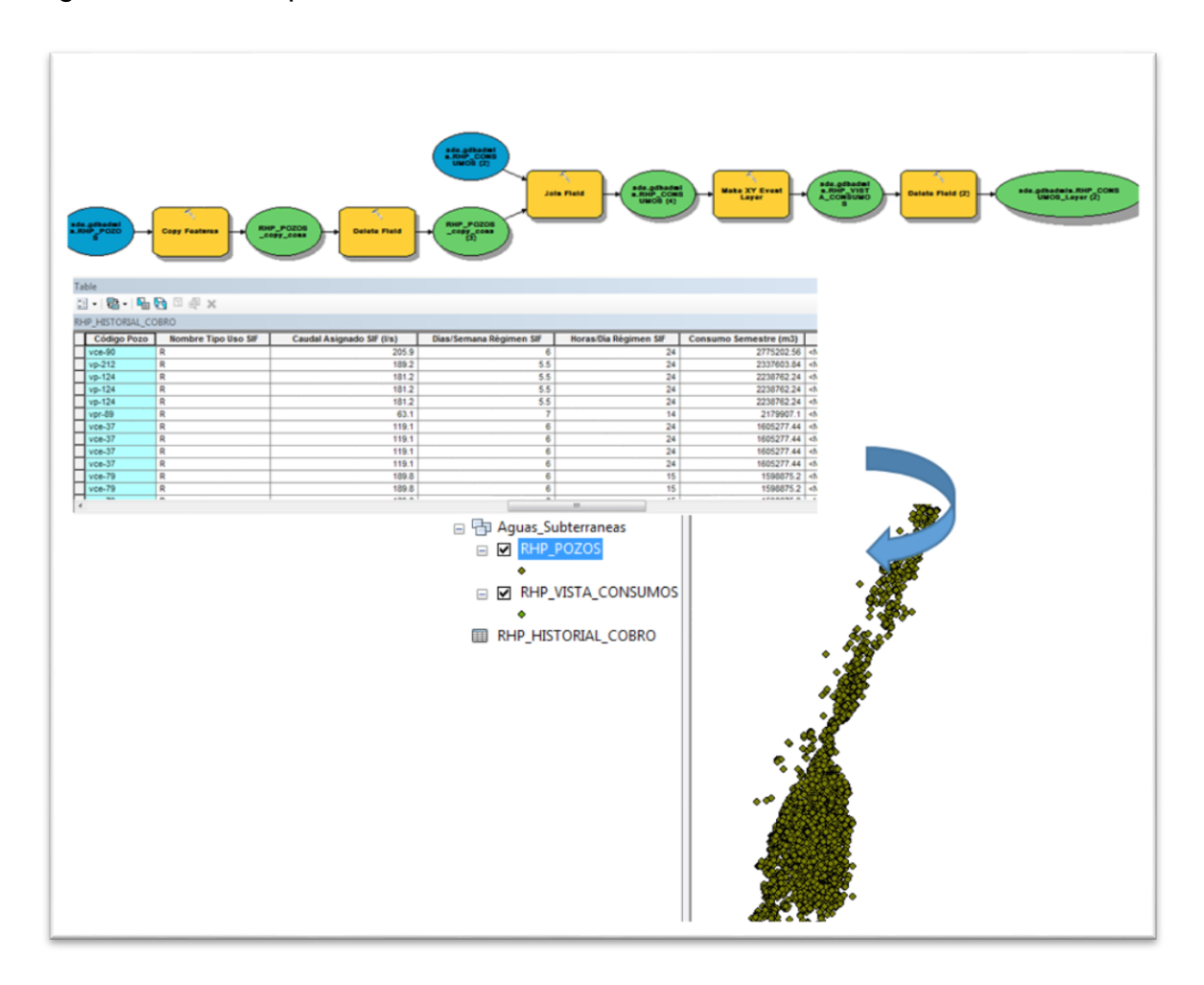

Figura 28. Modelo para obtener el Feacture Clas de Vista Consumos.

Fuente: Elaboración propia

El tercer modelo se realiza para espacializar una vista geografica entre la feacture RHP\_POZOS y una VISTA numerica de los pozos de producción. (Figura 29).

Figura 29. Feacture Class Vista Pozos.

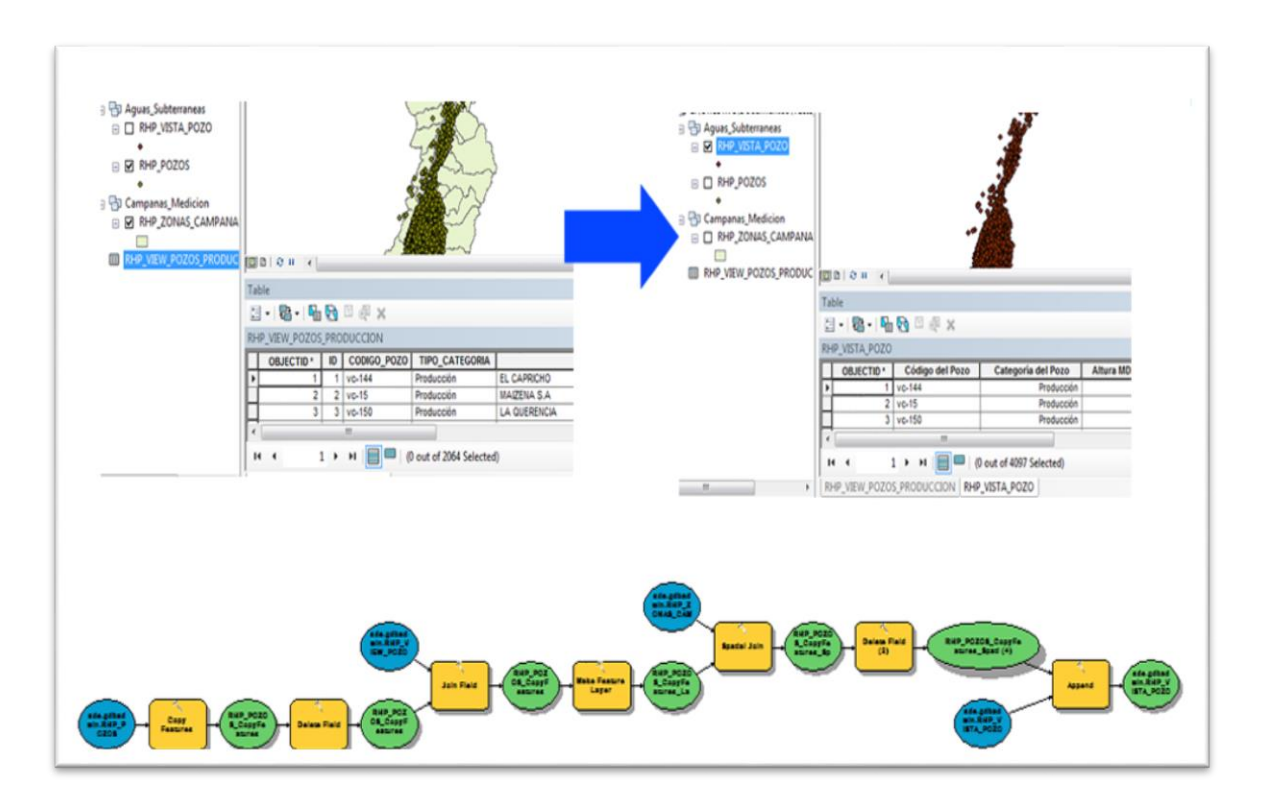

Fuente: Elaboración propia

El siguiente paso es configurar los archivos mxd, para publicar los servicios en el servidor de Arcgis Server Corporativo:

MXD CAPAS\_BASE, este layer comprende las capas de Vías, Drenajes, Predios y las zonas de campaña, en las tres primeras capas adicionalmente se le agrego un campo con la zona de campaña. (Figura 30).

Figura 30. Mxd con capas base.

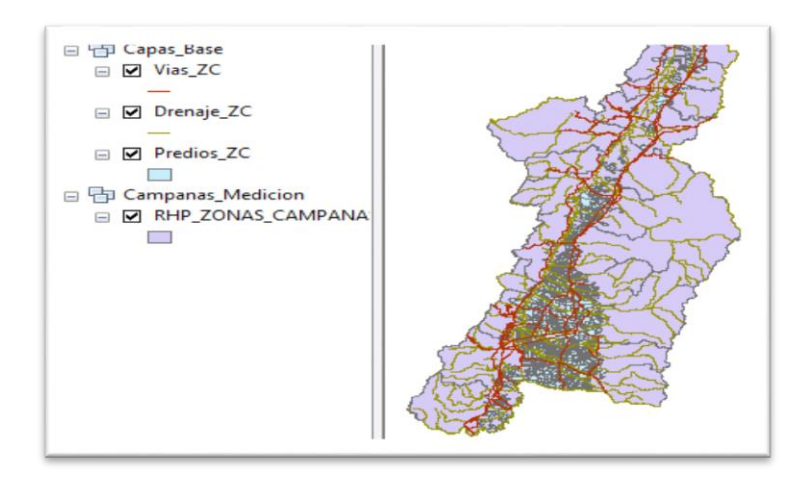

Fuente: Elaboración propia

MXD RHP\_POZOS\_CAMPANA, este layer comprende únicamente la capa de los pozos de las campañas de medición y esta habilitada para edición multiusuario. (Figura 31).

Figura 31. Mxd con pozos de edicion

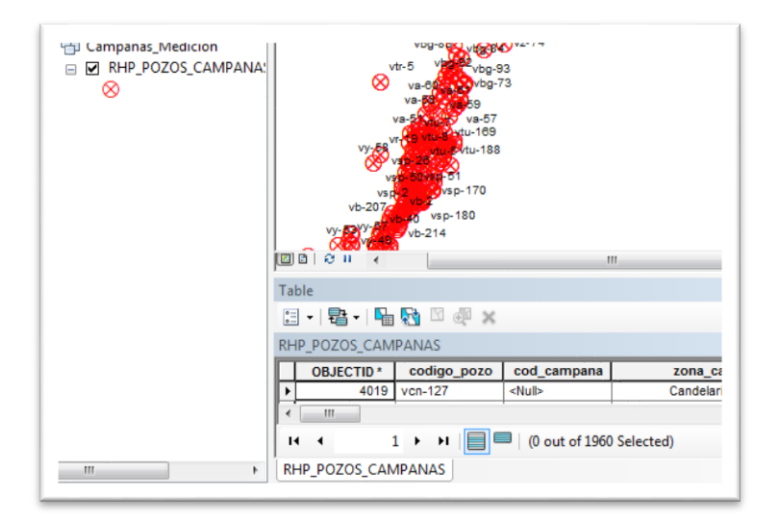

Fuente: Elaboración propia

MXD RHP\_VISTA\_POZO, este layer comprende dos capas de los pozos con la información de consumos y la información general de los pozos. (Figura 32).

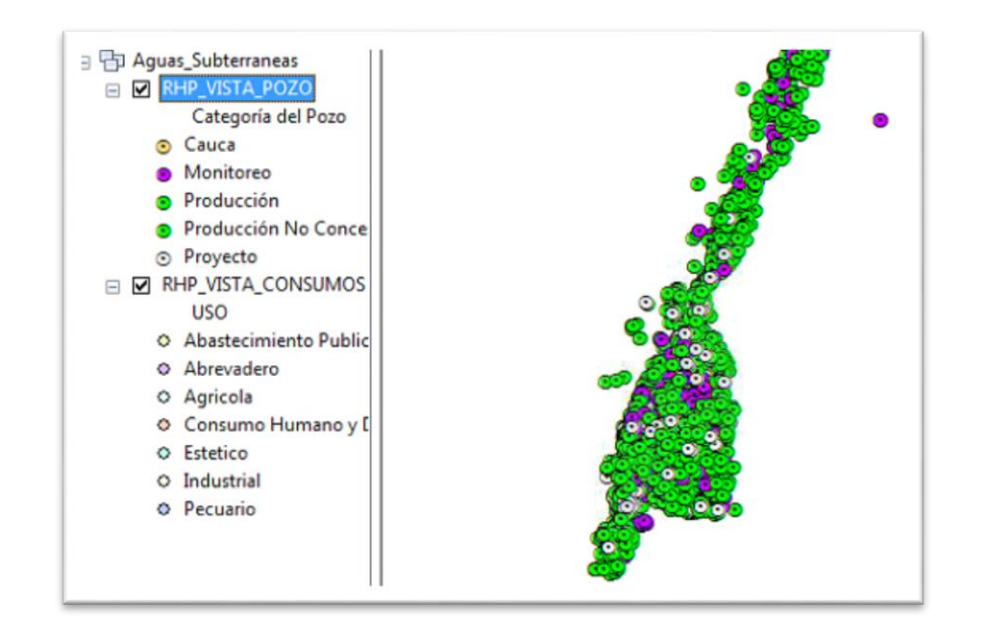

Figura 32. Mxd informacion historia de consumo y general

Fuente: Elaboración propia

5.2.3.3 Publicación de Mapas y Gestión de la información de campo*.* Una vez publicados los mxd en el Arcgis Server Corporativo, se obtienen la URL de los servicios y se configuran en la plataforma de ArcgisOnline, La figura 33 muestra los Feacture Layer publicados y la figura 34 los resultados de la publicación.

Figura 33. Publicaciones del Feacture Layer Capas\_Base, Feacture Layer Pozos Campana y Feacture layer Vista\_Pozos.

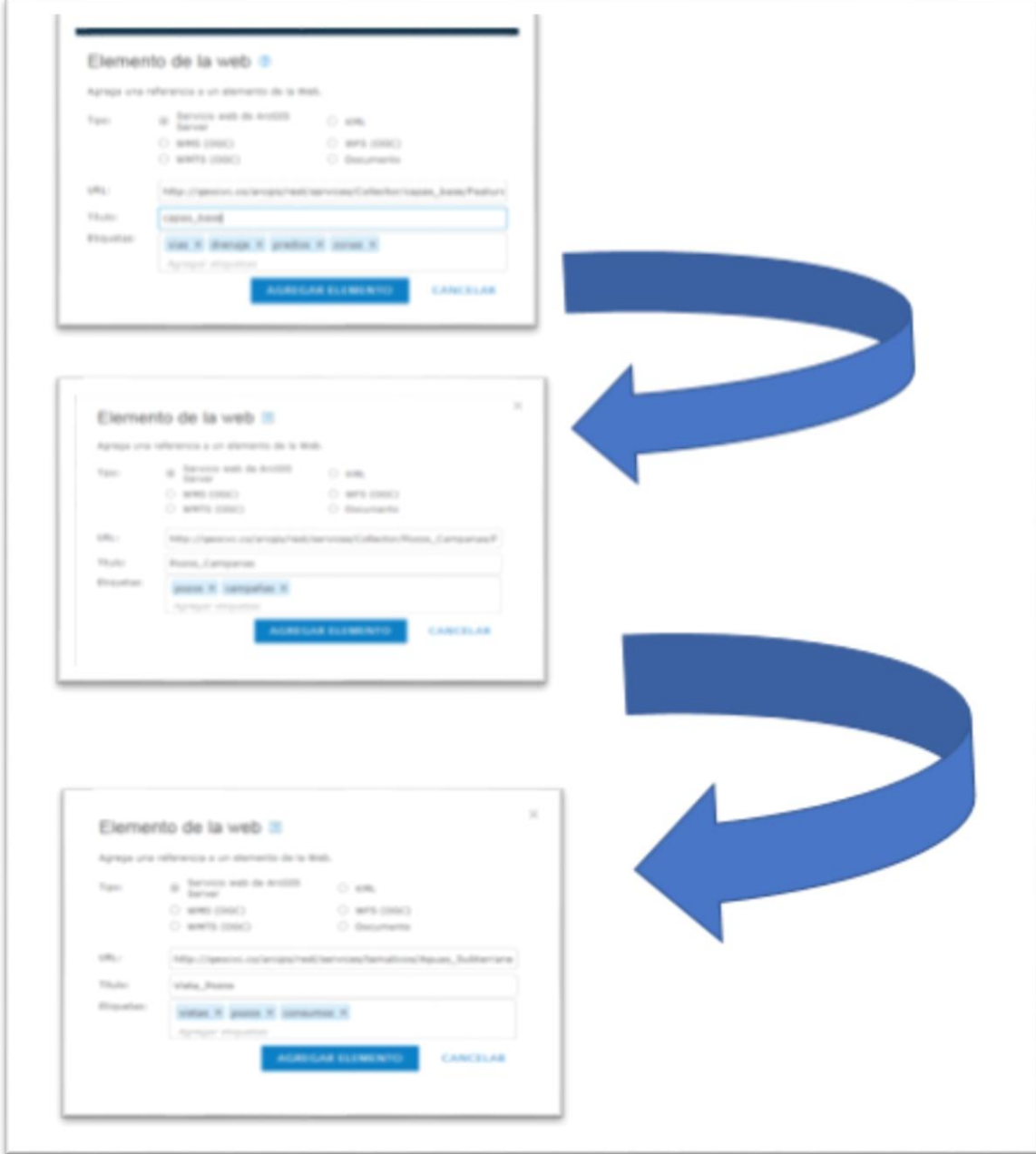

*Fuente: Elaboración propia*

Figura 34 Resultado de publicación en Arcgis On LINE.

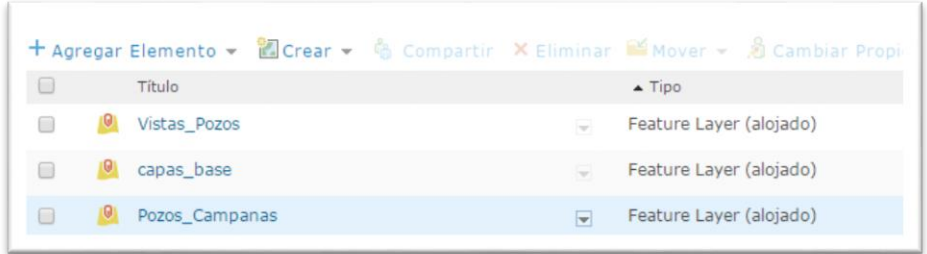

## *Fuente: Elaboración propia*

El siguiente paso en la configuración de los Webmap que se utilizaran en las herramientas de Collector y Operations Dasboard.

WebMaps Collector. El siguiente paso en la configuración de los Webmap que se utilizaran en las herramientas de Collector y Operations Dasboard. A partir del feacture layer capa\_base y pozos campañas, se generan 5 WebMaps por cada zona de campaña con las siguientes características:

- 1. Se agregan las capas
	- o POZOS CAMPANAS
	- o RHP VISTA POZO
	- o VIAS
	- o DRENAJES
	- o PREDIOS
	- o MAPA BASE "IMÁGENES CON ETIQUETAS"
- 2. Por cada capa se realiza un filtro de la zona de campaña. La figura 35 muestra los filtros realizados para una zona de campaña y la figura 36 muestra específicamente los filtros manejados para la capa pozo\_campana.

Figura 35. Filtros aplicados para una zona de campaña del Departamento del Valle del Cauca.

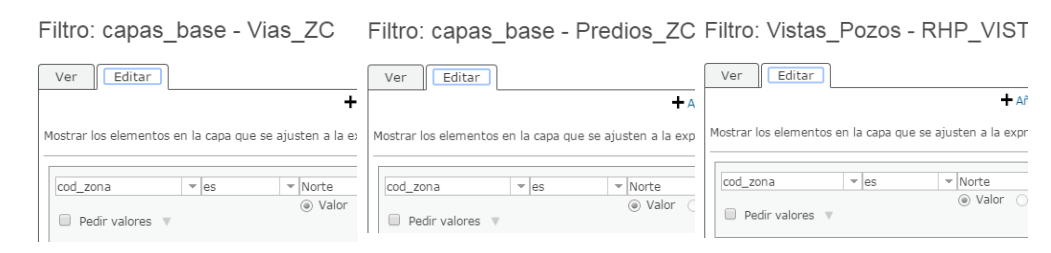

Fuente: Elaboración propia

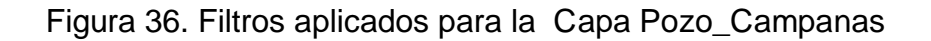

#### Filtro: Pozos Campanas

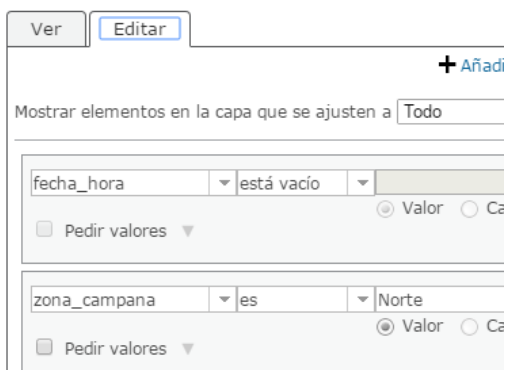

Fuente: Elaboración propia

3. Por utlimo se configuran los estilos de los pozos de cada campaña y se habilitan las capas que se cargaran por defecto, para luego guardarse y compartir con los usuarios de la organización. (Figura 37).

Figura 37. Capas activadas para el uso del aplicativo SIG en Arcgis On Line.

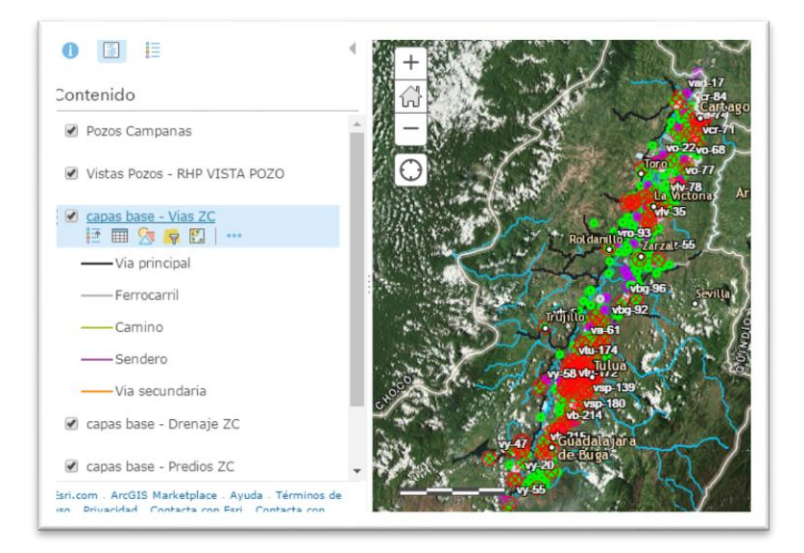

## Fuente: Elaboración propia

*WebMaps de Consumos Históricos e Información general de los Pozos*. Este WebMas se compone de los Layer RHP\_VISTA\_POZOS Y RHP\_VISTA\_CONSUMOS, los cuales se crean con el objetivo de generar consultas para la toma de decisiones o desplegar resultados puntuales. (Figura 38).

Figura 38. Layers utilizados para consumos de aguas subterráneas

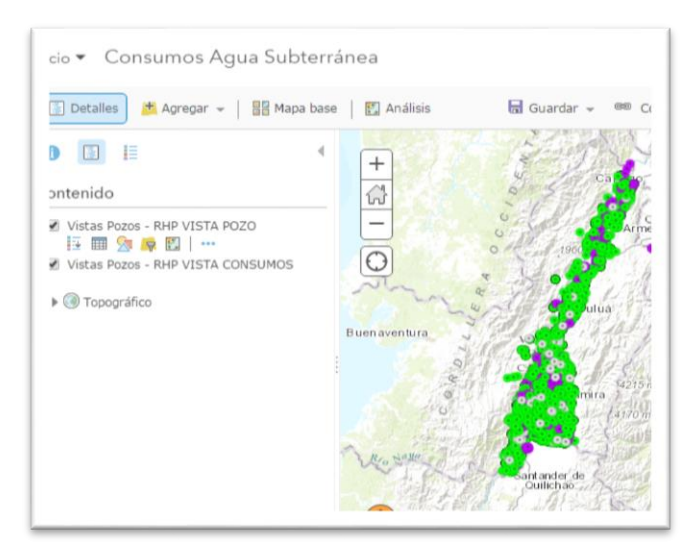

Fuente: Elaboración propia
Configuración de la herramienta Operation Dasboar for Arcgis. Después de creados los WebMaps y compartir en la organización, se generan tres vistas con las siguiente información, (Figura 39).

> **Example 2018** Consumos Agua Subterranea Campañas Mediciones 2017 A Actualizado ayer<br>SIGCMEDICIONES Reporte de consumos de agua subterranea desde el<br>año 2014 a 2016 No hay infor ción disponible Más Más Pozos Valle del Cauca Actualizado ayer<br>SIGCMEDICIONES No hay información disponible Más

Figura 39. Vista Multipantalla

# Fuente: Elaboración propia

 Vista Campañas Medicion 2017, (Figura 40), esta vista se compone de 5 widget de mapas donde se cargan los pozos de cada zona de medición, Se utilizan 5 widget de tipo resumen, con el que se calculan el número de pozos en la capa pendientes de visitar. Adicionalmente, esta vista se compone por un web map con la campaña completa de los pozos de medición, con el cual se puede establecer el avance de monitoreo por cada campaña a través de barras de herramientas disponibles. (Figura 41).

Figura 40. Creación del widget tipo resumen.

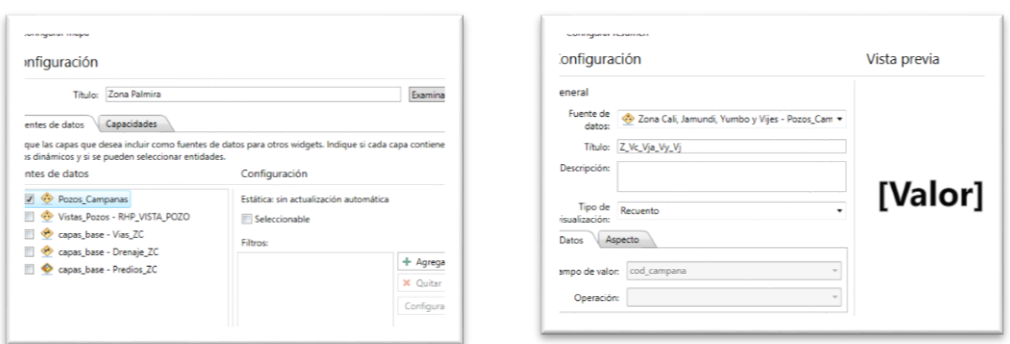

# Fuente: Elaboración propia

Figura 41. Creación Widget diagrama de barras.

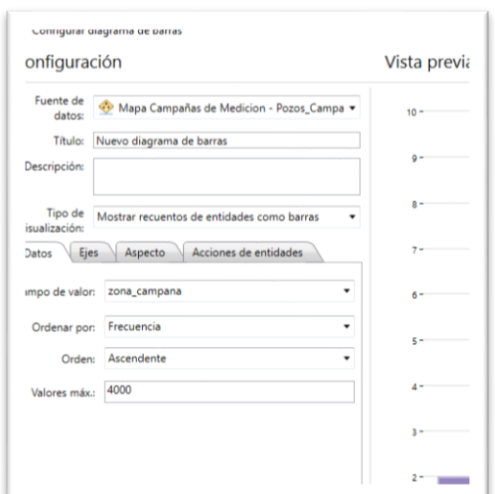

Fuente: Elaboración propia

 Para las vistas Consumos Agua Subterranea y Pozos del Valle del Cauca, Se desarrolló un Extension del Widget "Diagrama de Barra" en lenguaje Javascript, HTML y un archivo de configuración, el cual se debe instalar en un servidor web, como se ilustra en la figura 42.

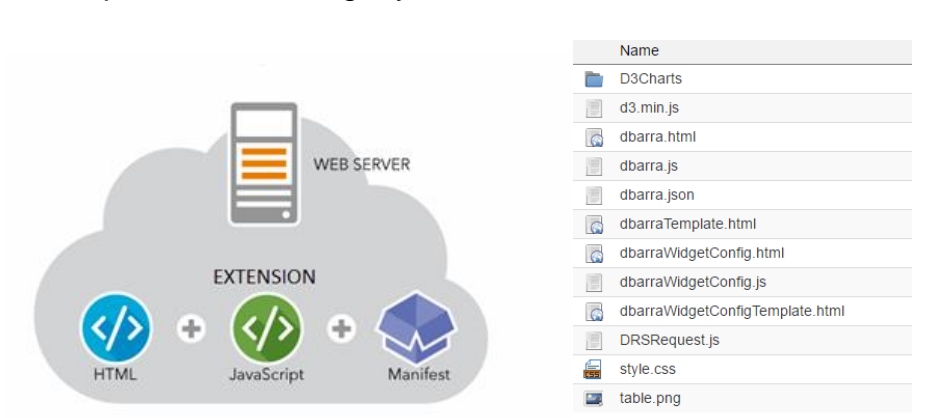

## Figura 42. Arquitectura del widget y Sistemas de archivos

Fuente: Elaboración propia

 Por último, se configura la vista con los WebMaps de los pozos y los diagramas tipo torta para presentación de datos.

Figura 43. Configuración de la vista con los webMaps.

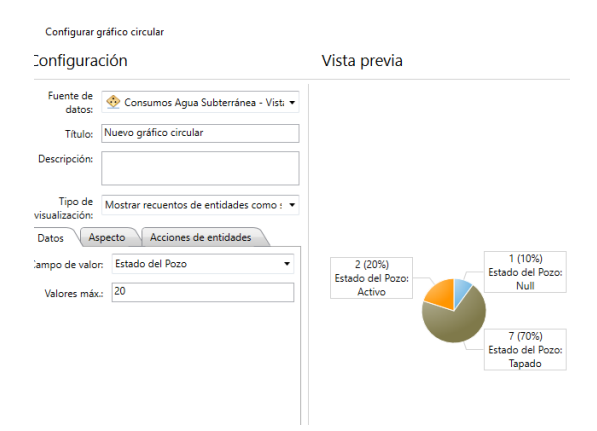

# **6. Resultados**

A continuación, se presentan los resultados obtenidos en el desarrollo del aplicativo basado en los requerimientos y el desarrollo de los modelos de la base de datos previamente establecidos.

# **6.1 Acceso al aplicativo sig en arcgis on line**

El link de acceso para los funcionarios CVC a los cuales les corresponde el debido manejo y supervisión de las campañas de las actividades de medición es:<https://www.arcgis.com/home/signin.html>

La figura 44 muestra la interfaz de inicio de sesión por parte del usuario. En este caso se muestra un nombre de usuario y su respectiva contraseña para poder acceder al aplicativo.

Figura 44. Interfaz de inicio de sesión al aplicativo SIG.

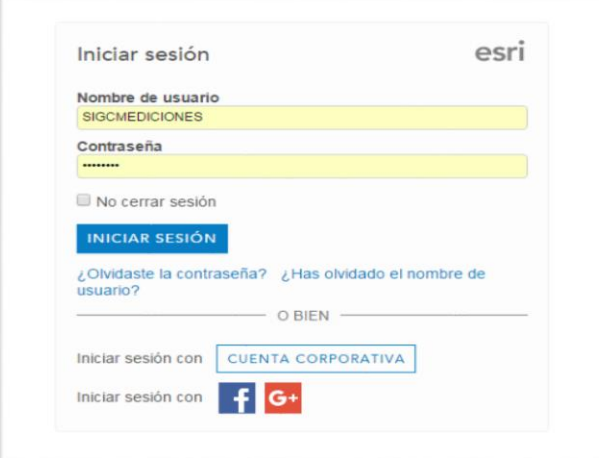

#### **6.2 Interfaz de Mi contenido en Argis On Line.**

La figura 45 muestra el contenido del aplicativo SIG en arcgis on line, observándose los respectivos mapas los cuales serán utilizados para el desarrollo de supervisan y toma de información de las campañas de medición de aguas subterráneas en el Departamento del Valle del Cauca.

Figura 45. Interfaz de Mi contenido del apliactivo SIG en arcgis on line.

| Mi contenido                                                                                                    |                                                                                        |    |                                                 |   |                                |            |               |
|----------------------------------------------------------------------------------------------------|----------------------------------------------------------------------------------------|----|-------------------------------------------------|---|--------------------------------|------------|---------------|
| Carpetas                                                                                                    | + Agregar Elemento ▼ 圖Crear ▼ G Compartir X Eliminar 留 Mover ▼ 』 @ Cambiar Propietario |    |                                                 |   |                                |            |               |
| <b>ENUEVO E ELIMINAR</b><br>SIGCMEDICIONES (Inicio)<br><b>Mostrar</b><br>Todo<br>Mapas<br>Capas<br>Escenas<br>Aplicaciones<br>Herramientas<br>Archivos | $\qquad \qquad \qquad \qquad \qquad \qquad \qquad \qquad \qquad$                       |    | $\blacktriangle$ Título                         |   | Tipo                           | Modificado | Compartido    |
|                                                                                                    | $\qquad \qquad \Box$                                                                   | n  | Campañas Mediciones 2017                        |   | <b>Operation View</b>          | 4/4/2017   | No compartido |
|                                                                                                    | $\qquad \qquad \Box$                                                                   | 目  | capas_base                                      |   | <b>Service Definition</b>      | 3/4/2017   | No compartido |
|                                                                                                    | $\Box$                                                                                 |    | capas base                                      | ٠ | Feature Layer (alojado)        | 3/4/2017   | Organización  |
|                                                                                                    | $\qquad \qquad \Box$                                                                   |    | Consumos Agua Subterranea                       | ÷ | <b>Operation View</b>          | 4/4/2017   | No compartido |
|                                                                                                    | $\qquad \qquad \Box$                                                                   | F. | Consumos Agua Subterránea                       | ۰ | Web Map                        | 3/4/2017   | No compartido |
|                                                                                                    | $\qquad \qquad \Box$                                                                   | F. | Diagrama de barra                               | ÷ | Operations Dashboard Extension | 4/4/2017   | Organización  |
|                                                                                                    | $\Box$                                                                                 |    | Mapa Campaña Zona Cali, Jamundi, Yumbo y Vijes  |   | Web Map                        | 3/4/2017   | No compartido |
|                                                                                                    | $\qquad \qquad \Box$                                                                   | F. | Mapa Campaña Zona Candelaria, Pradera y Florida |   | Web Map                        | 3/4/2017   | No compartido |
|                                                                                                    | $\Box$                                                                                 | P. | Mapa Campaña Zona Cerrito, Ginebra y Guacari    | ٠ | Web Map                        | 3/4/2017   | No compartido |
|                                                                                                    | $\qquad \qquad \Box$                                                                   | F. | Mapa Campaña Zona Norte                         |   | Web Map                        | 3/4/2017   | Organización  |
|                                                                                                    | $\qquad \qquad \Box$                                                                   |    | Mapa Campaña Zona Palmira                       |   | Web Map                        | 4/4/2017   | No compartido |
|                                                                                                    | $\qquad \qquad \Box$                                                                   |    | Mapa Campañas de Medicion                       |   | Web Map                        | 3/4/2017   | Organización  |
|                                                                                                    | $\qquad \qquad \Box$                                                                   |    | Mapa Zonas Campañas                             | ٠ | Web Map                        | 3/4/2017   | No compartido |
|                                                                                                    | $\qquad \qquad \Box$                                                                   | m  | Pozos Valle del Cauca                           |   | <b>Operation View</b>          | 4/4/2017   | No compartido |
|                                                                                                    | $\Box$                                                                                 |    | Pozos Campanas                                  | ۰ | Feature Layer (alojado)        | 4/4/2017   | No compartido |
|                                                                                                    | $\qquad \qquad \Box$                                                                   | 目  | Pozos_Campanas                                  | ÷ | <b>Service Definition</b>      | 4/4/2017   | No compartido |
|                                                                                                    | $\qquad \qquad \Box$                                                                   |    | Vistas Pozos                                    | ۰ | Feature Layer (alojado)        | 4/4/2017   | No compartido |
|                                                                                                    | $\qquad \qquad \Box$                                                                   |    | Vistas Pozos                                    |   | <b>Service Definition</b>      | 4/4/2017   | No compartido |
|                                                                                                    | 1 - 18 de 18 resultados                                                                |    |                                                 |   |                                |            |               |

Fuente: Elaboración propia

### **6.3 Herramientas SIG para Campañas de Medición**

Las Herramientas que se proporciona a través de Arcgis on line para las campañas de medicion de las aguas subterráneas se presentan a través de mapas los cuales se dividen por zonas, los cuales se encontraran en Mi

contenido en Arcgis on line. Los puntos rojos señalan los pozos por campaña que se encuentran en su respectiva zona

- Mapa Campaña Zona Cali, Jamundi, Yumbo y Vijes
- Mapa Campaña Zona Candelaria, Pradera y Florida
- Mapa Campaña Zona Cerrito, Ginebra y Guacari
- Mapa Campaña Zona Norte
- Mapa Campaña Zona Palmira

Figura 46. Mapa Campaña Zona Cali, Jamundi, Yumbo y Vijes

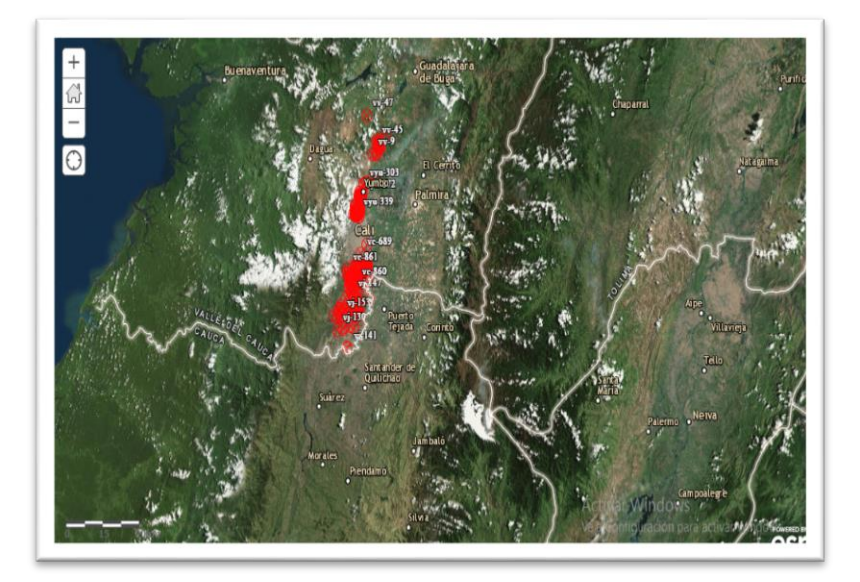

Fuente: Elaboración propia

Figura 47. Mapa Campaña Zona Candelaria, Pradera y Florida

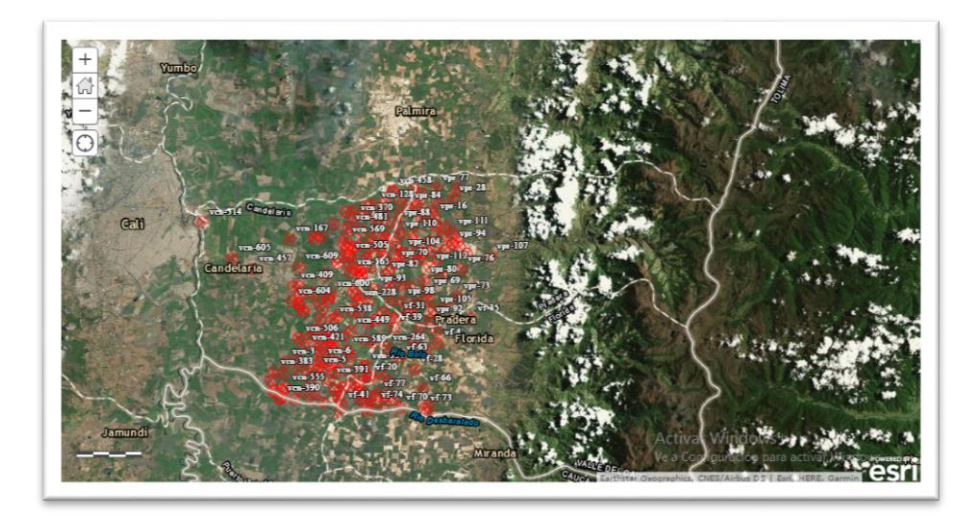

Figura 48. Mapa Campaña Zona Cerrito, Ginebra y Guacari

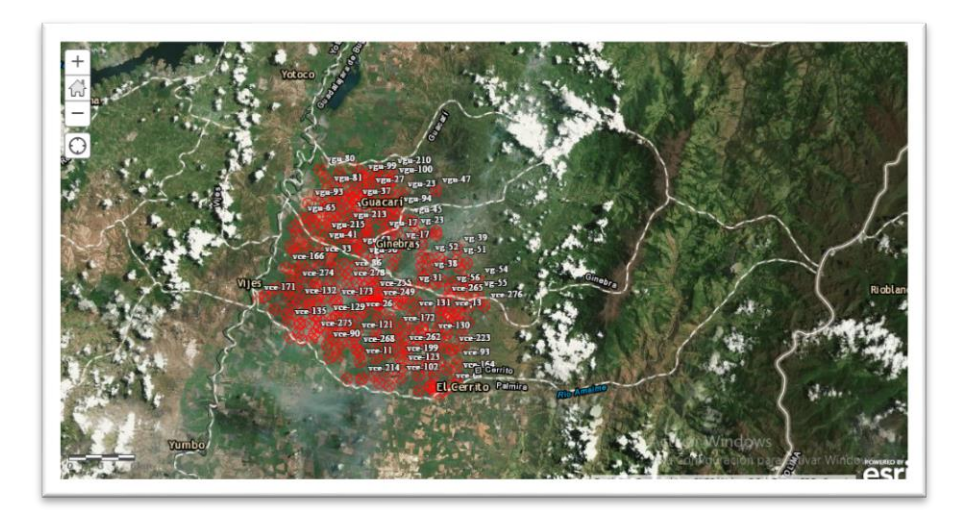

Fuente: Elaboración propia

Figura 49. Mapa Campaña Zona Norte

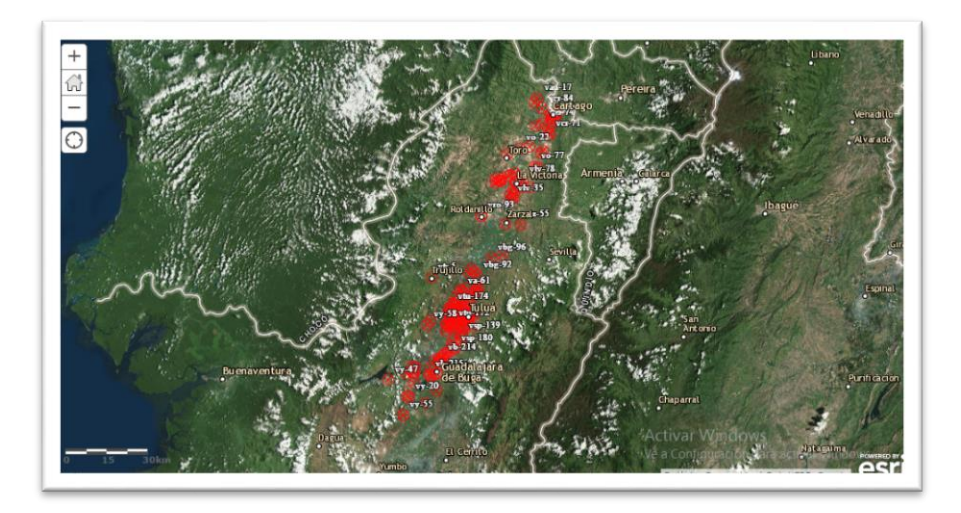

Fuente: Elaboración propia

Figura 50. Mapa Campaña Zona Palmira

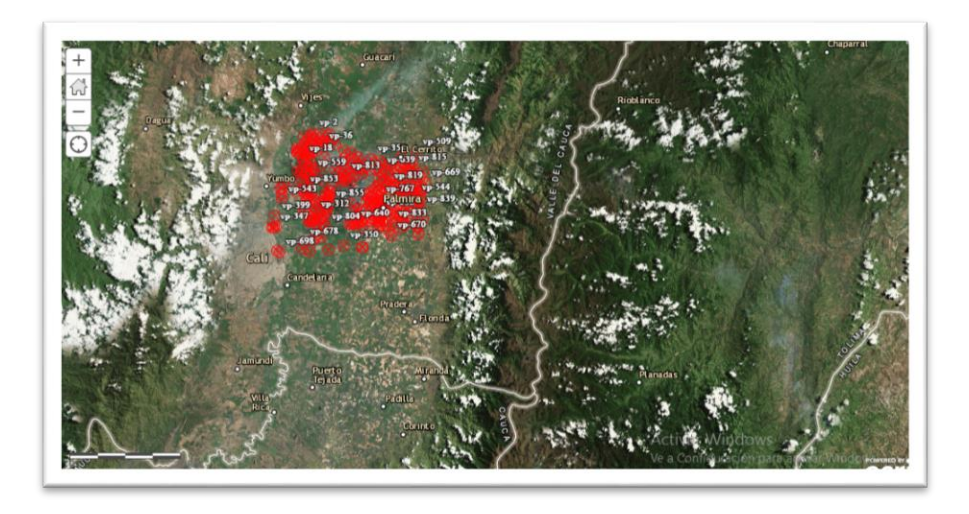

Fuente: Elaboración propia

6.3.1 Contenido de la Interfaz de los Mapas utilizados en las campañas de medición de aguas subterráneas*.* Las capas que se manejan en este tipo de herramienta son: Pozos Campanas, Vista Pozos- RHP VISTA POZO, Capa base- vías , Capa base- Drenaje, Capa base – Predios. La figura 51 muestra el contenido de las capas para el Mapa Campaña Zona Cali, Jamundi, Yumbo y Vijes

Figura 51 Contenido de Capas utilizadas para el Mapa Campaña Zona Cali, Jamundi, Yumbo y Vijes

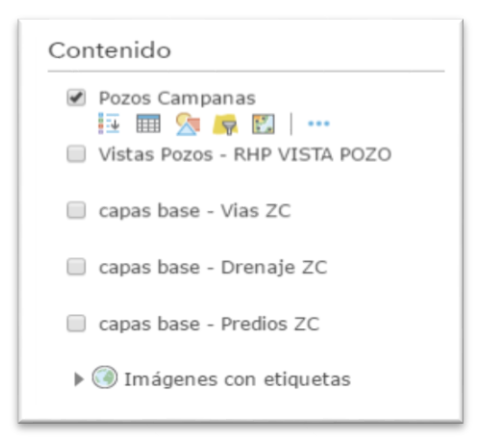

Fuente: Elaboración propia

## **6.4 Resultados del aplicativo SIG en tiempo real**

Con la implementación de esta herramienta podemos observar el estado paralelamente el estado de las 5 campañas en tiempo real, la figura 52, además de los mapas muestra el número de pozos pendientes por monitoreo. Además del mapa con los pozos completos de la campaña, acompañado de un gráfico de barras que permite visualizar los avances que se han tenido en cada campaña.

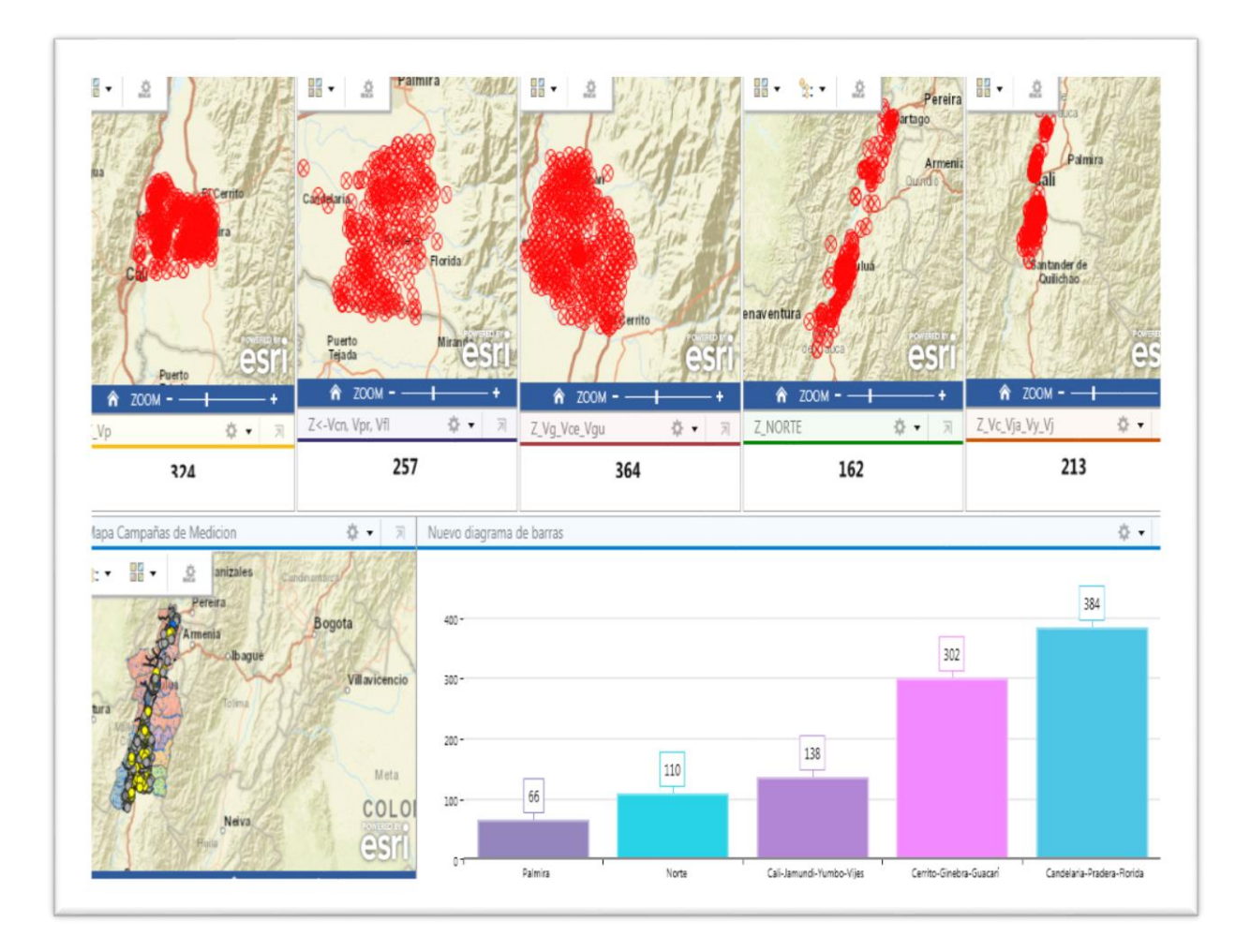

Figura 52. Vista de Operaciones de la campaña de Medición 2017.

Fuente: Elaboración propia

## **6.5. Recolección de información en campo con Collector For Arcgis**

Una de las grandes ventajas que proporciona Las extensiones de Argis On Line es la herramienta Collector For Arcgis, en este caso fue instalada en los celulares Android y se encuentra disponible para el proceso de recolección de información en campo. La Figura 53 muestra la galería de mapas desde un celular Android con el uso de la herramienta. Se puede observar que tiene disposición de los mapas por zonas de campaña ayudando en la visualización y orientación en

campo. La figura 54 visualiza el formulario de recolección en línea, facilitando la toma de información y su respectivo proceso de validación de la información en tiempo real y por último la Figura 55 muestra las Capas Informativas de Geolocalizacion e información general del pozo que se esta visitando

Figura 53. Galería de mapas para cada campaña y localización de los pozos de las campañas de medición.

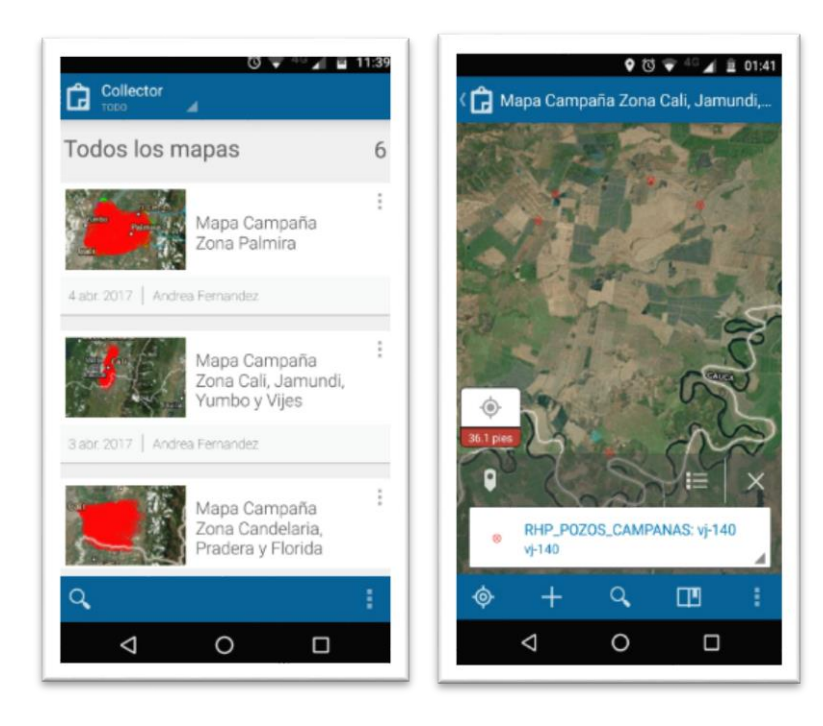

Fuente: Elaboración propia

Figura 54. Formulario de recoleccion en linea.

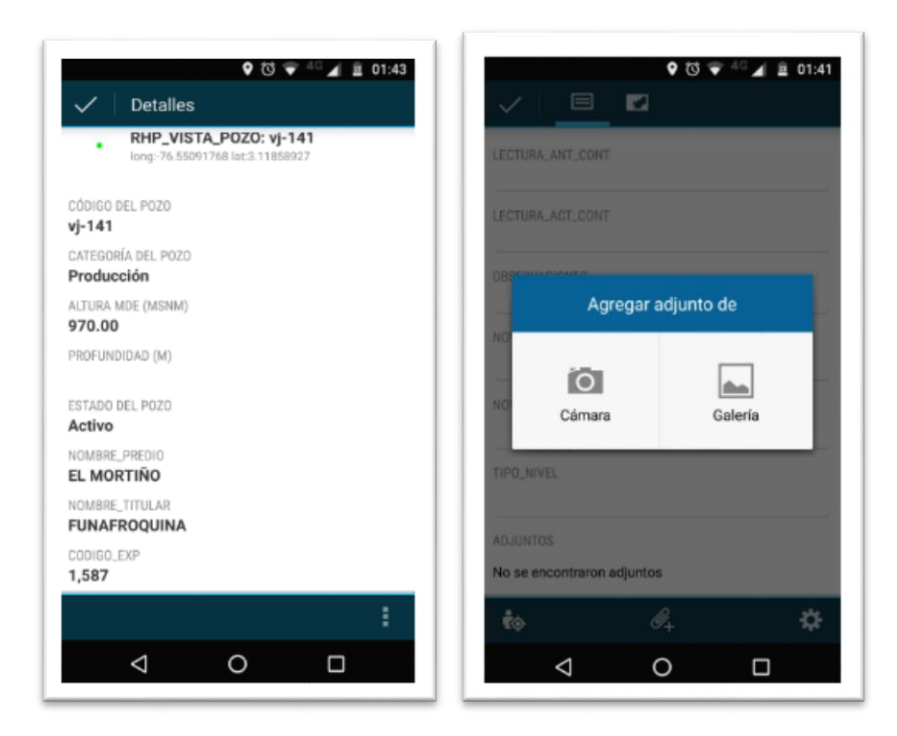

Fuente: Elaboración propia

Figura 55. Capas Informativas de Geolocalizacion e información general del pozo que se esta visitando.

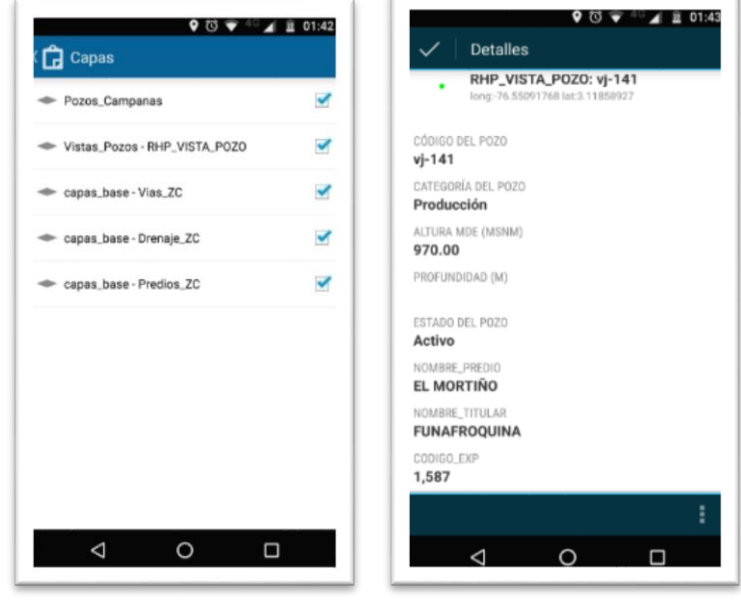

## **6.6 Reportes generales de los pozos**

6.6.1 Información general de los pozos en el valle del cauca. La Figura 56 muestra los pozos existente legalmente en el departamento del Valle del Cauca, los cuales son monitoreados a traves de la CVC para su buena gestión.

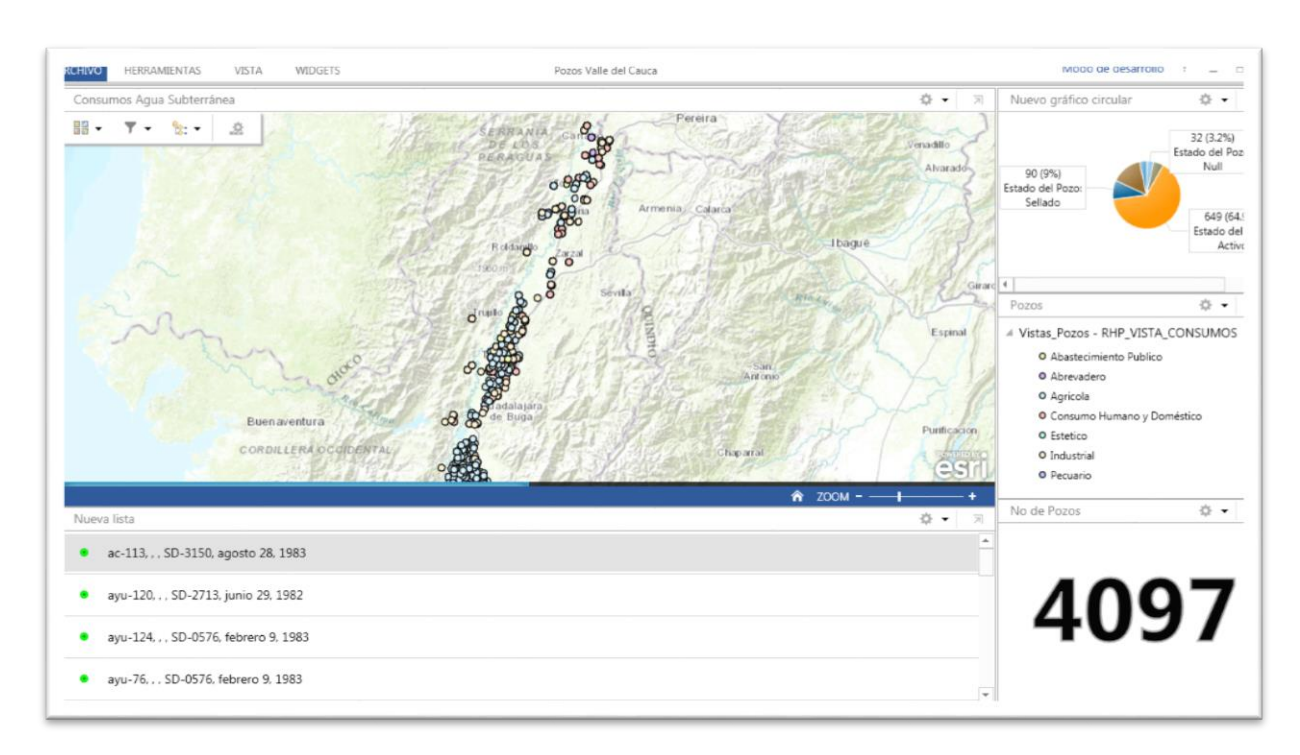

Figura 56. Pozos existentes en el Departamento del Valle del Cauca

Fuente: Elaboración propia

6.6.2 Consumos de agua subterránea. La figura 57 muestra el consumo del agua subterránea en el Departamento del Valle del Cauca con sus respectivas graficas de barras y de pastel logrando realizar un mejor análisis de la información colectada en campo y visualizada en tiempo real por el equipo de supervisión.

Figura 57. Consumo de agua subterranea en el Departamento del Valle del **Cauca** 

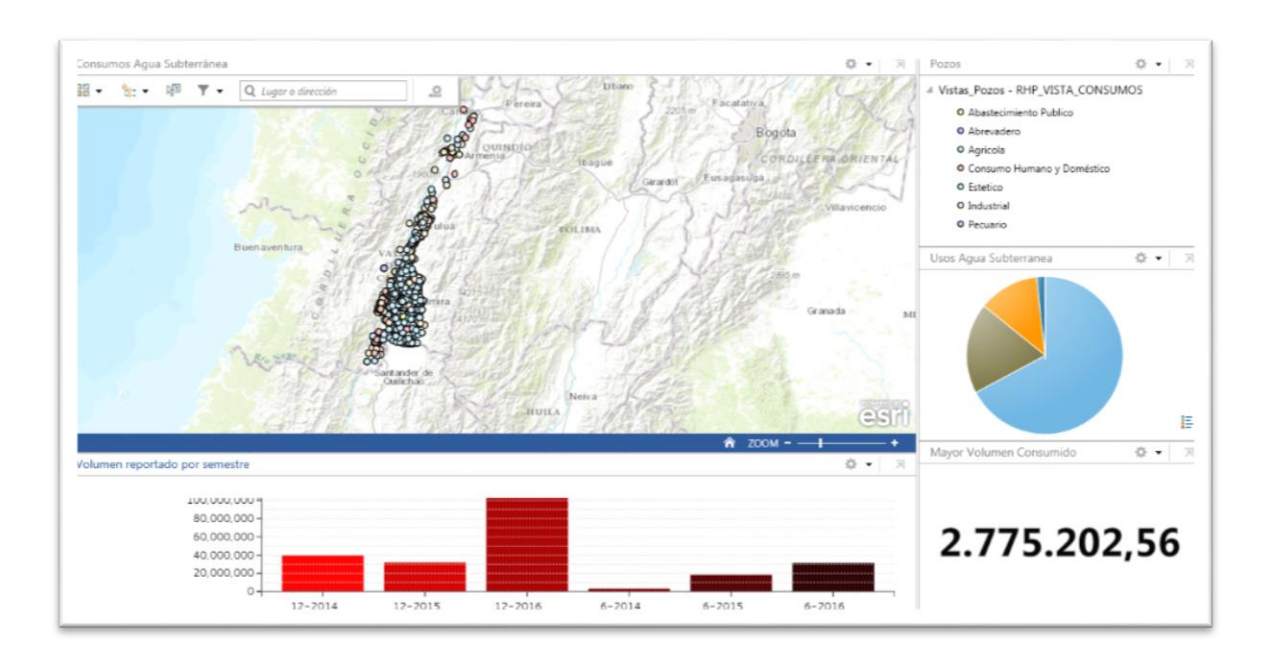

Fuente: Elaboración propia

# **7. CONCLUSIONES.**

Con la aplicación de la herramientas desarrollada en este trabajo se tienen las siguientes conclusiones:

- Los pozos configurados en los WebMaps de cada zona de campaña disponibles en dispositivos mobiles permitirán a los funcionarios localizar fácilmente la ubicación de un pozo, optimizando así el tiempo total de las campañas de medición.
- Con el diligenciamiento del formulario en Collector, la información de lectura de niveles y contadores, se actualizá en tiempo real en la geodatabase corporativa, eliminando así el proceso manual de digitalización de las carteras.
- Obtener en tiempo real la información de los consumos de los usuarios optimiza el proceso de facturación por el concepto del cobro de la tasa por uso.
- La información capturada a través de estos formularios disminuye el número de novedades reportadas por errores de digitación.
- Con la vista de operación de las campañas de medición configurada en Operation Dashboard for arcgis, los funcionarios de oficina que supervisan las actividades de campo, ya no tendrán que esperar hasta el final de la campaña para conocer los pozos visitados sino que en tiempo real conocerán el número de pozos ya visitados y los pendientes.
- Con la vista de operación de las campañas de medición se podrá consultar en tiempo real la información recolectada en los formularios de collector.
- La vista de operación de las campañas de medición les permitirá a los tomadores de decisión reprogramar actividades de campo y gestión de viáticos, programar seguimientos de los pozos según el estado del pozos, generar indicadores, entre otros.
- Con la vista de consumos de agua subterránea e información general de los pozos, los tomadores de decisión podrán visualizar información puntual, que le permitida dar respuesta sobre indicadores de gestión, a consultas de usuarios, entes controladores y de la alta gerencia.
- Los paneles de control o vistas de operaciones se pueden configurar de fácil manera con la información que se contiene de los mapas, de tal manera que según las necesidades se obtengan otros indicadores.
- El uso de este aplicativo SIG para aguas subterráneas en la CVC es una herramienta que ayuda en la toma de decisiones optimizando procesos y recursos, donde tiene cabida a que los usos de tecnologías de Información Geográfica sirven de solución a problemas empresariales.

# **8. RECOMENDACIONES**

- La información recolectada en campo a través del aplicativo debe ser validada correctamente para el buen funcionamiento del sistema y poder obtener la información en tiempo real en el aplicativo de Arcgis On Line.
- Se recomienda la realización de una capacitación previa tanto en el manejo del aplicativo para colectar información en campo como el de supervisión a cada miembro responsable del desarrollo de dicha tarea.
- El descargue de mapas se debe realizar en oficina, antes de la salida de campo en los celulares correspondientes, con el fin de evitar cualquier imprevisto.
- Se debe Mantener en actualización constante la base de datos para la generación de los indicadores correspondientes.

# **BIBLIOGRAFÍA**

BATEMAN, All, 2007. Hidrología Básica y Aplicada. Barcelona. (Online: Febrero, 2017). Disponible en Internet: https://www.upct.es/~minaeees/hidrologia.pdf

BELLO U, Marco Antonio. 2000. Medición De Presión y Caudal. Punta Arenas, Chile. Boletín nº 28. (Online: Marzo, 2017). Disponible en Internet:

<http://biblioteca.inia.cl/medios/biblioteca/boletines/NR25635.pdf>

CASTAÑO, Santiago. 1999. Aplicaciones De La Teledetección y SIG Al Control y Cuantificación De Las Extracciones De Agua Subterránea. [En línea]. En: Teledetección y S.I.G. p 39-46. (Online: Marzo, 2017). Disponible en Internet: http://www.igme.es/igme/publica/libros2\_TH/art2/pdf/aplicacion.pdf

CHEREQUE MORAN, Wendor. 1989. Hidrología Para Estudiantes De Ingeniería Civil. Perú. (Online: Marzo, 2017) Disponible en Internet: http://repositorio.pucp.edu.pe/index/bitstream/handle/123456789/28689/hidrolo gia.pdf

Corporación Autónoma Regional del Valle del Cauca. CVC. 2010. Las Aguas Subterraneas y Su Protección En El Valle del Cauca. Colombia. 12 pag. ISBN 978-958-83332-33-8.

Corporación Autónoma Regional del Valle del Cauca. CVC. 2012

CUSTODIO, Emilio. LLAMAS, Ramón y SAUQUILLO, A. 2000. Retos De la Hidrología Subterranea. Vol 7, nº1. (Online: Marzo, 2017). Disponible en Internet:

[https://es.scribd.com/document/135067894/Retos-de-la-Hidrologia-](https://es.scribd.com/document/135067894/Retos-de-la-Hidrologia-Subterranea-pdf)[Subterranea-pdf](https://es.scribd.com/document/135067894/Retos-de-la-Hidrologia-Subterranea-pdf)

ESRI. 2017. Arcgis On Line. (Online: Abril, 2017) Disponible en <http://doc.arcgis.com/es/arcgis-online/reference/what-is-agol.htm>

ESRI. 2017. Arcgis On Line. (Online: Abril, 2017) Disponible en <http://doc.arcgis.com/es/collector/>

ESRI. 2017. Arcgis On Line. (Online: Abril, 2017) Disponible en https://doc.arcgis.com/es/operations-dashboard/

Esteller, M. Quentin, E. Díaz, C, 2001. Uso De Sistemas De Información Geográfica (SIG) Para La Determinación De Parámetros Utilizados En La Construcción De Mapas De Vulnerabilidad De Acuíferos. [En línea]. En: Revista Latino-Americana de Hidrogeologia, v.2, n.1, p. 17-30. Online: Marzo, 2017). Disponible en Internet: revistas.ufpr.br/hidrogeologia/article/download/2631/2172

IDEAM. Instituto de Hidrología, Meteorología y Estudios Ambientales de Colombia. 2010. Estudio Nacional Del Agua. Capítulo 4. Colombia. (Online: Marzo, 2017) Disponible en Internet: <http://documentacion.ideam.gov.co/openbiblio/bvirtual/021888/CAP4.pdf>

MARTINEZ, Maireth. HERNANDEZ, M.; SILVA, C. LOZANO; F. Aplicación del SIG en el Inventario de puntos de aguas subterráneas estados Anzoátegui y Monagas, Venezuela. En: XIII ENCUENTRO DE GEÓGRAFOS DE AMÉRICA LATINA. Estableciendo puentes en la Geografía de Latinoamérica. (2011), Costa Rica, (Online: Febrero, 2017). Disponible en Internet: http://observatoriogeograficoamericalatina.org.mx/egal13/Nuevastecnologias/Si g/07.pdf

ORDOÑEZ, Juan. 2012. Cartilla Tecnica: Aguas Subterraneas- Acuiferos. Perú. (Online: Febrero, 2017) ) Disponible en Internet: [http://www.gwp.org/globalassets/global/gwp](http://www.gwp.org/globalassets/global/gwp-sam_files/publicaciones/varios/aguas_subterraneas.pdf)[sam\\_files/publicaciones/varios/aguas\\_subterraneas.pdf](http://www.gwp.org/globalassets/global/gwp-sam_files/publicaciones/varios/aguas_subterraneas.pdf)

RESTREPO GESAMÁ, Yenny Alejandra.. Lineamientos Estratégicos Para La Gestión Ambiental Del Recurso Hídrico Subterráneo En El Municipio De

Dosquebradas (Risaralda), Con Base En El Concepto De Vulnerabilidad Global y Gestión Del Riesgo. Pereira. 2014. 109 p. Trabajo de grado (Administradora Ambiental). Universidad Tecnológica de Pereira. (Online: Febrero, 2017). Disponible en Internet: http://repositorio.utp.edu.co/dspace/bitstream/handle/11059/4441/333715R436L .pdf?sequence=1

91

UNESCO. Organización de las Naciones Unidas para la educación, la ciencia y la cultura. (2007). El Agua una responsabilidad compartida 2º Informe de las Naciones Unidas sobre el Desarrollo de los Recursos Hídricos en el Mundo. (Online: Febrero, 2017). Disponible en Internet: / http://webworld.unesco.org/water/wwap/wwdr/wwdr2/index\_es.shtml

VARGAS PINEDA, Andres. VENEGAS CAÑON, Alejandro. Aplicación de SIG para el manejo de Información Hidrogeológica del Glacis del Quindío en los Departamentos de Quindío, Risaralda,.Manizalez. 2016. 73 p. Trabajo de grado (Especialistas en Sistemas De Información Geografica). Universidad De Manizales. (Online: Febrero, 2017). Disponible en Internet: <http://ridum.umanizales.edu.co:8080/xmlui/handle/6789/2746>

VELEZ, María. 1999. Colombia. Hidráulica de Aguas subterráneas.Colombia. (Online: Marzo, 2017) ) Disponible en http://www.bdigital.unal.edu.co/4993/1/Capitulos\_1-5.pdf